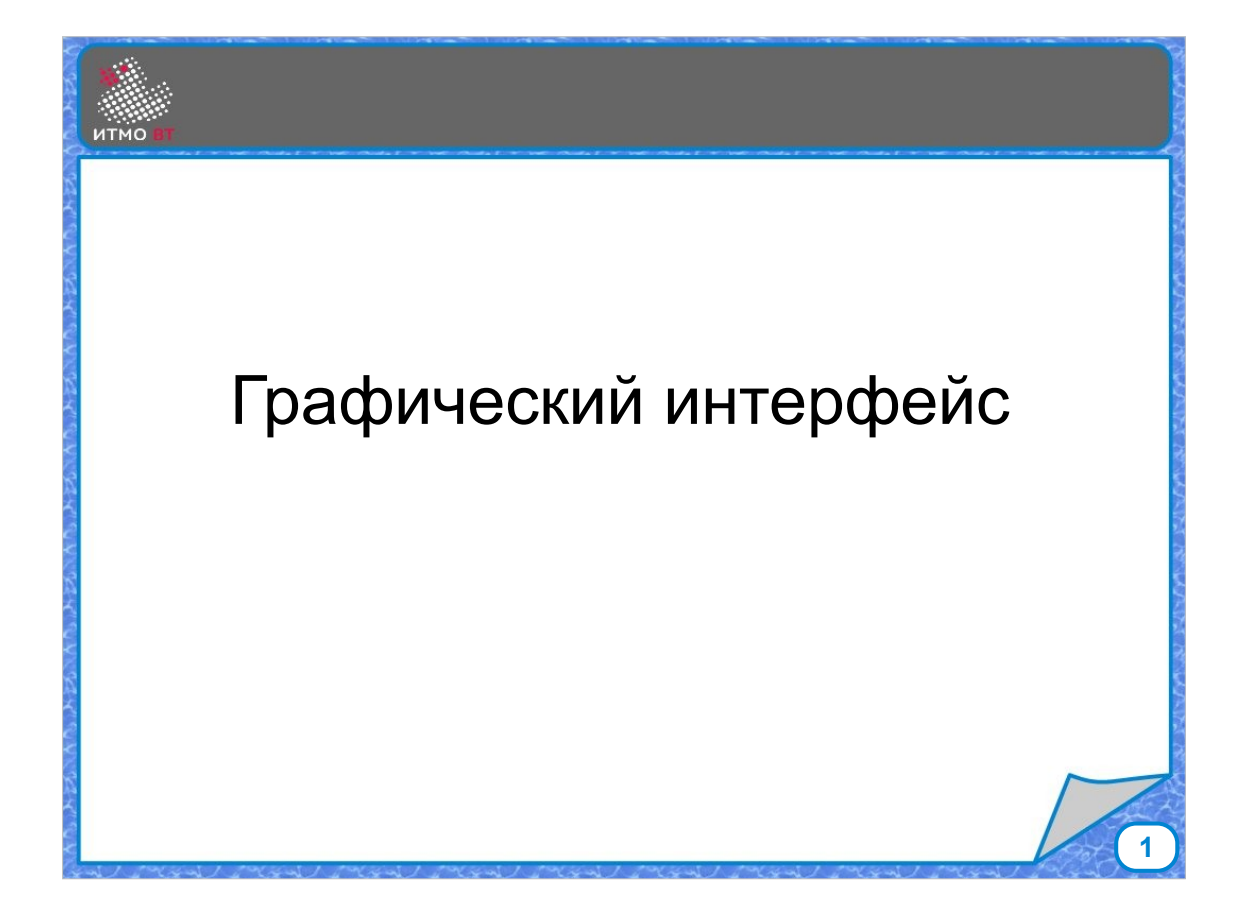

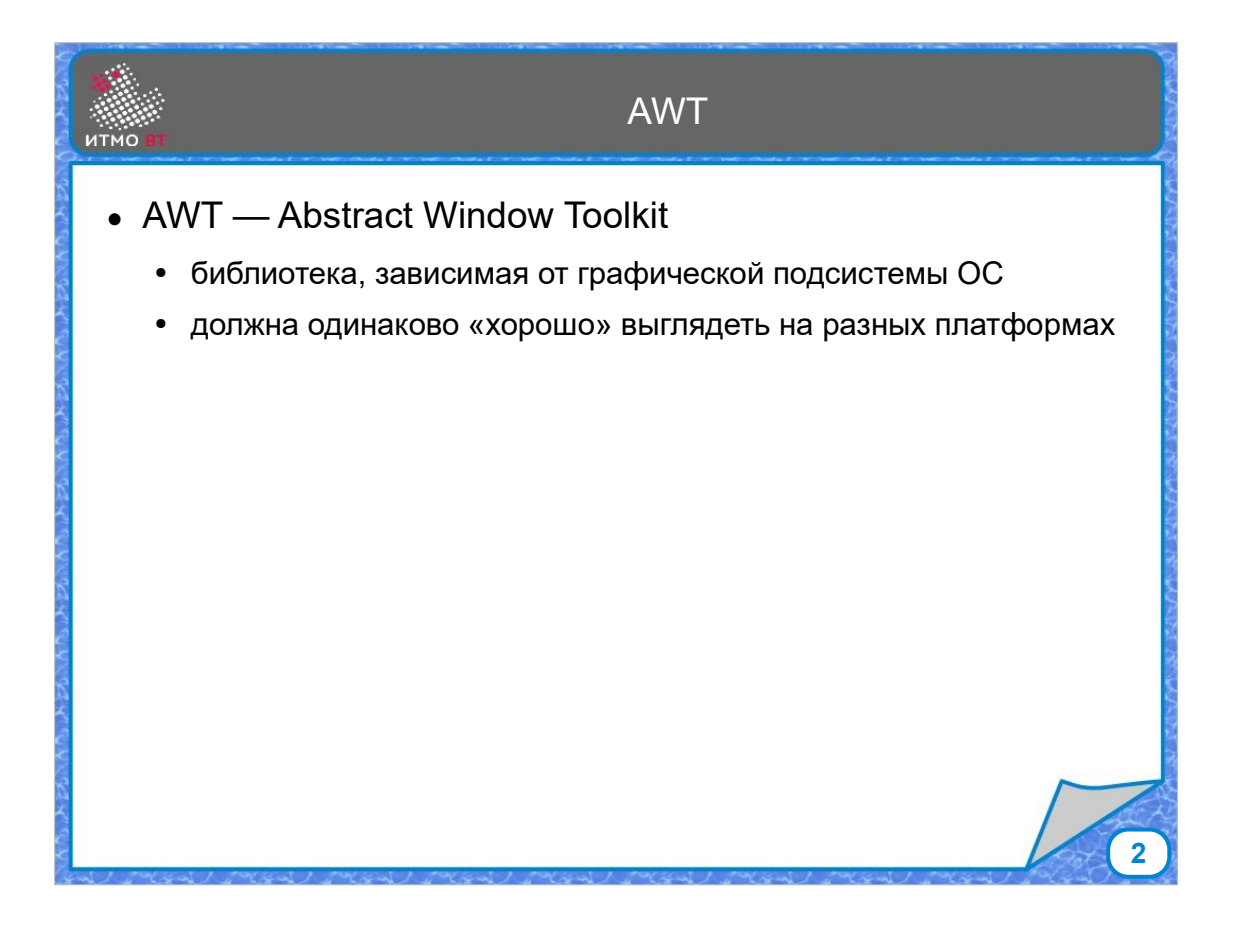

В Java применяются разные графические библиотеки, рассмотрим четыре из них. AWT (Abstract Window Toolkit) — первая библиотека для работы с графикой, появилась еще в версии 1.0, и оказалась не совсем удачной. Хоть она и была кроссплатформенной, AWT зависела от графической подсистемы. Предполагалось, что компоненты будут выглядеть одинаково хорошо на разных платформах. На самом деле получилось, что все выглядит одинаково плохо и хуже того, по-разному. Разработчики оставили только те компоненты и только те функции, которые поддерживались во всех операционных системах. В итоге получилась библиотека с очень урезанными возможностями. Компонентов было мало, при этом они поддерживали не все возможные функции. Но зато эта библиотека работала для того времени довольно быстро.

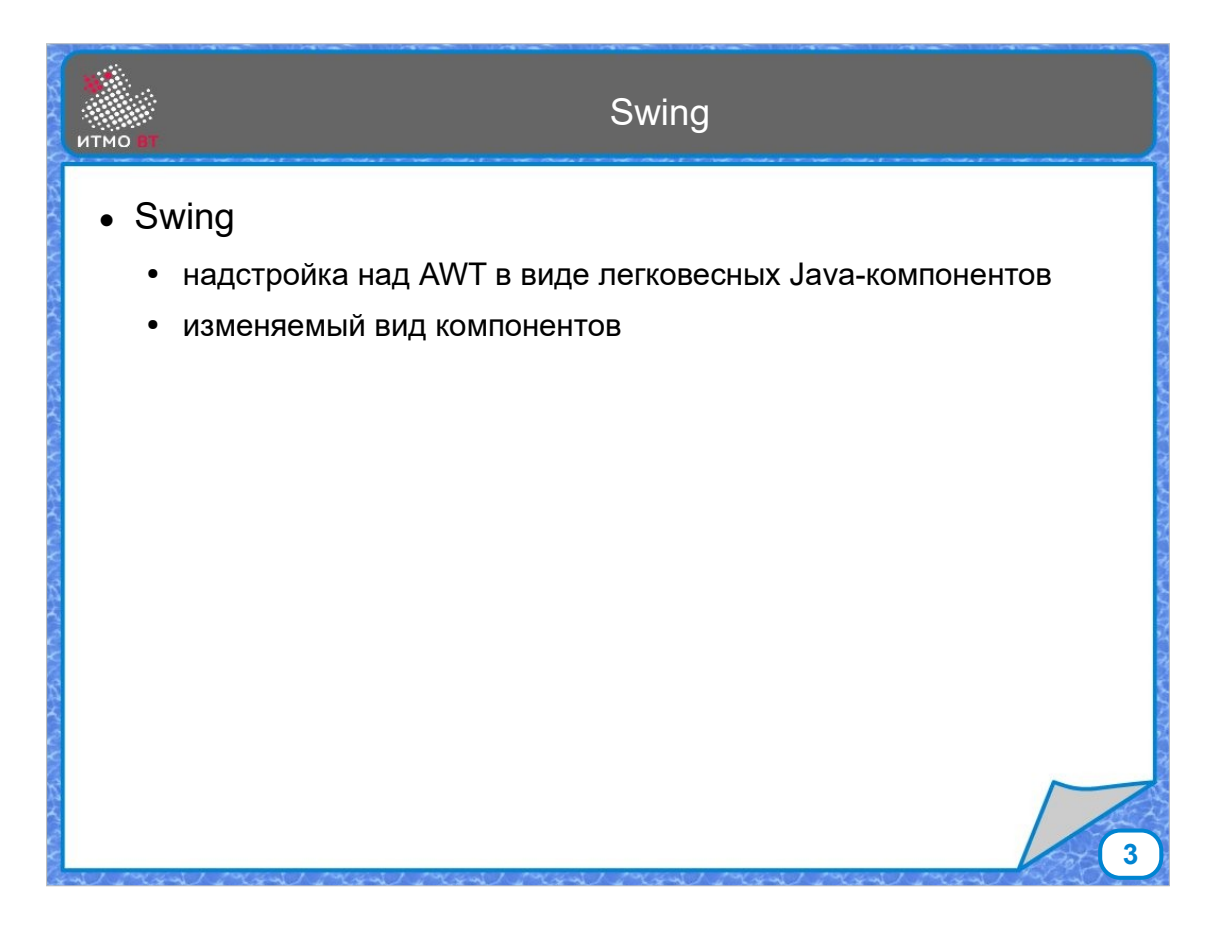

С версии 1.1 появилась библиотека Swing, сначала как отдельная библиотека, потом как часть Java. Основная особенность Swing в том, что почти все компоненты написаны на Java. Поэтому в принципе они должны выглядеть одинаково везде. Но, из-за того, что компоненты нужно отрисовывать, все стало работать медленнее, чем было в AWT. Но потом провели работу над ускорением и сейчас правильно настроенный Swing работает достаточно быстро. Полезной особенностью Swing является изменяемый вид компонентов, который можно менять на ходу. Не сказать, что Swing является самой удачной библиотекой, но изучить на его примере основные принципы вполне можно.

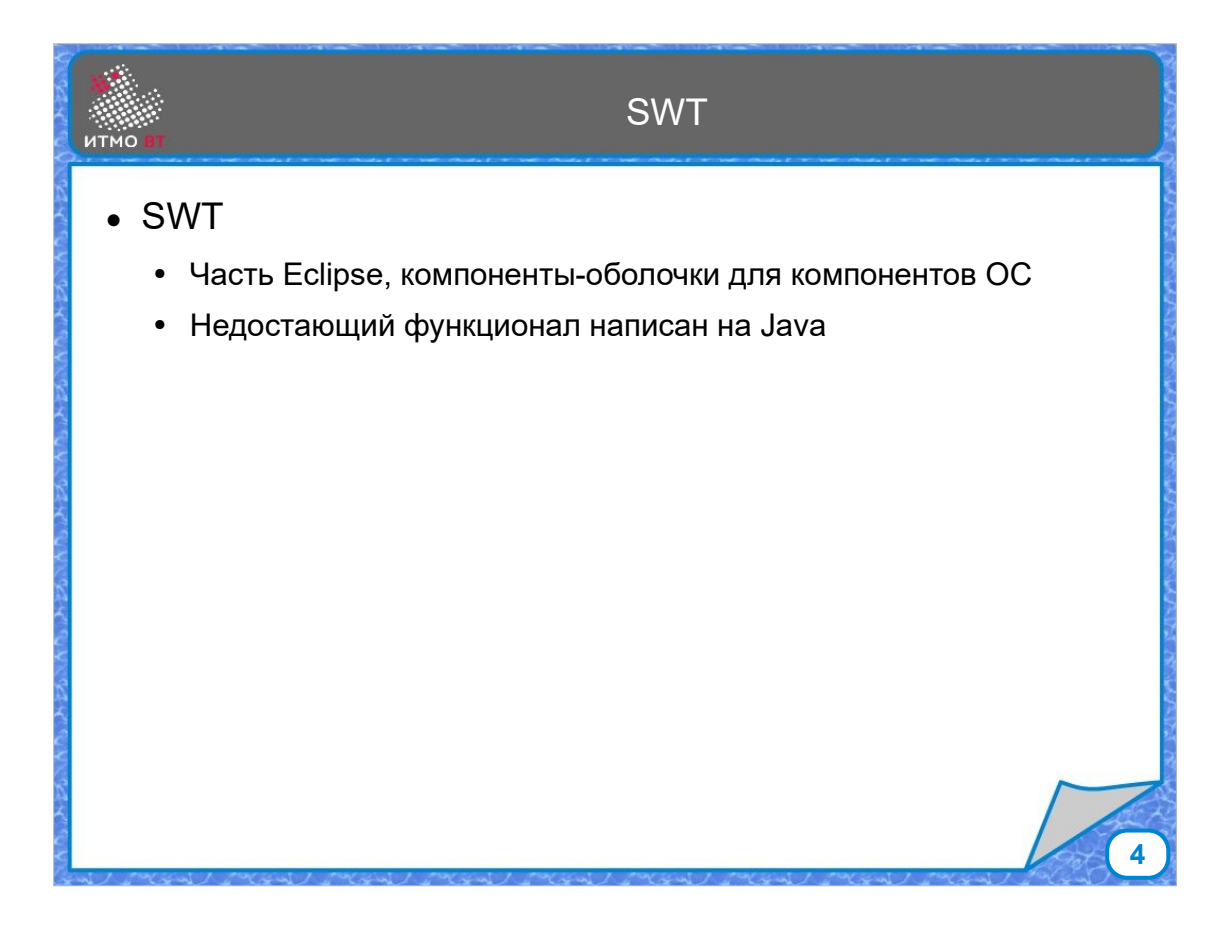

Библиотека SWT появилась как часть Eclipse, ее разработку поддержала компания IBM. SWT есть не для всех платформ, но при ее создании разработчики удачно соединили лучшее из AWT и Swing. В SWT компоненты и их функции, которые поддерживаются графической подсистемой, как и в AWT работают через адаптеры, а недостающие функции, как в Swing, дописаны на Java.

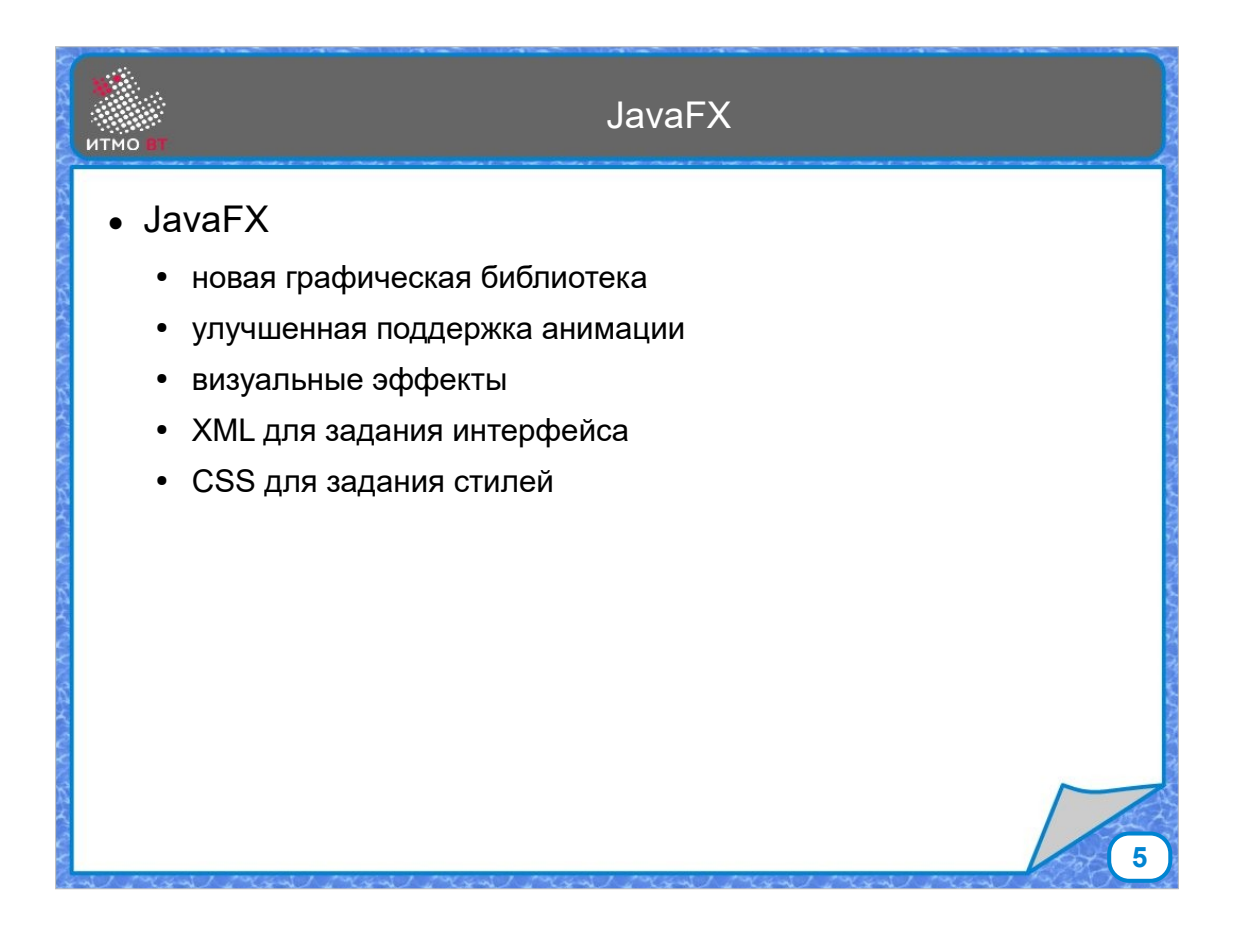

JavaFX изначально позиционировалась как новая графическая библиотека, с поддержкой анимации, визуальных эффектов, возможностью задания интерфейса с помощью XML, поддержки стилей. Сначала JavaFX была отдельной библиотекой, потом стала частью Java, сейчас снова выделена в отдельной проект под названием OpenJFX.

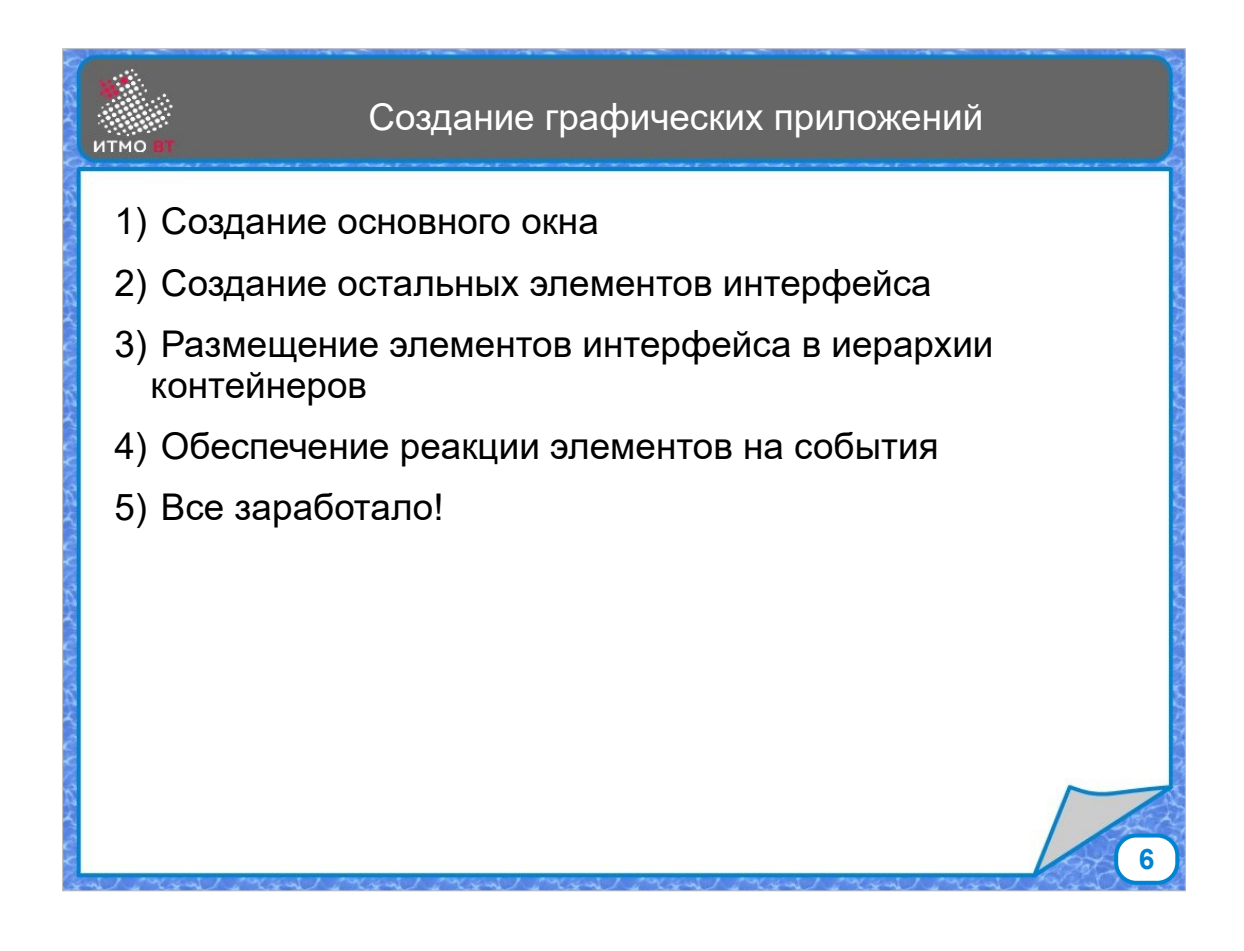

Если рассматривать процесс создания графических приложений в общем, то все происходит примерно так: создается основное окно, в нем размещаются компоненты графического интерфейса. Далее обеспечивается реакция компонентов на события, и можно считать, что все работает.

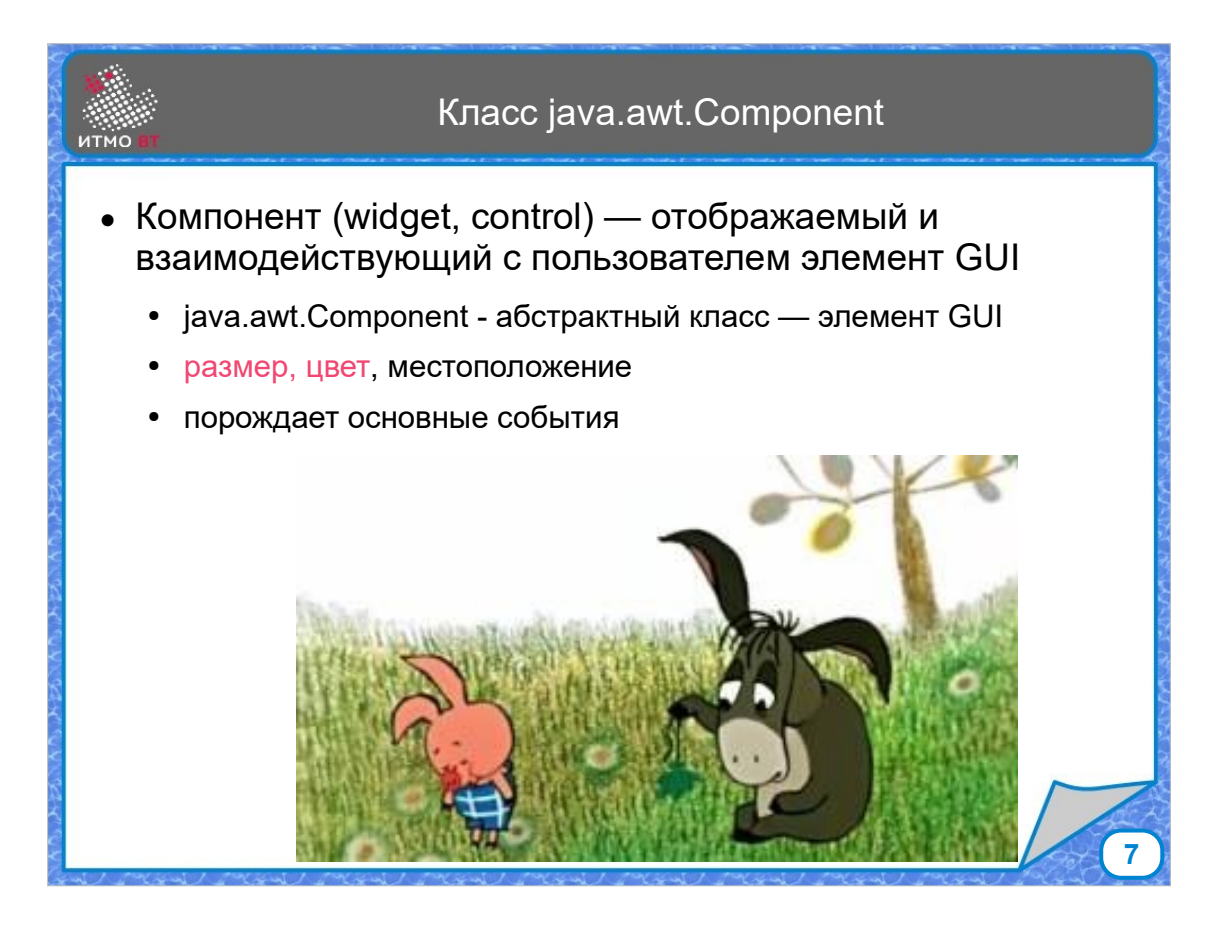

Хотя AWT считается устаревшей библиотекой, с помощью нее приложения давно не разрабатывают, но многие классы Swing основаны на абстракциях AWT. Одной из таких абстракций является понятие компонента.

Компонент — это элемент интерфейса, который может отображаться и взаимодействовать с пользователем. Абстрактный класс java.awt.Component определяет основные характеристики, такие как размер, цвет и местоположение, какого-то абстрактного компонента. Компонент также порождает основные события.

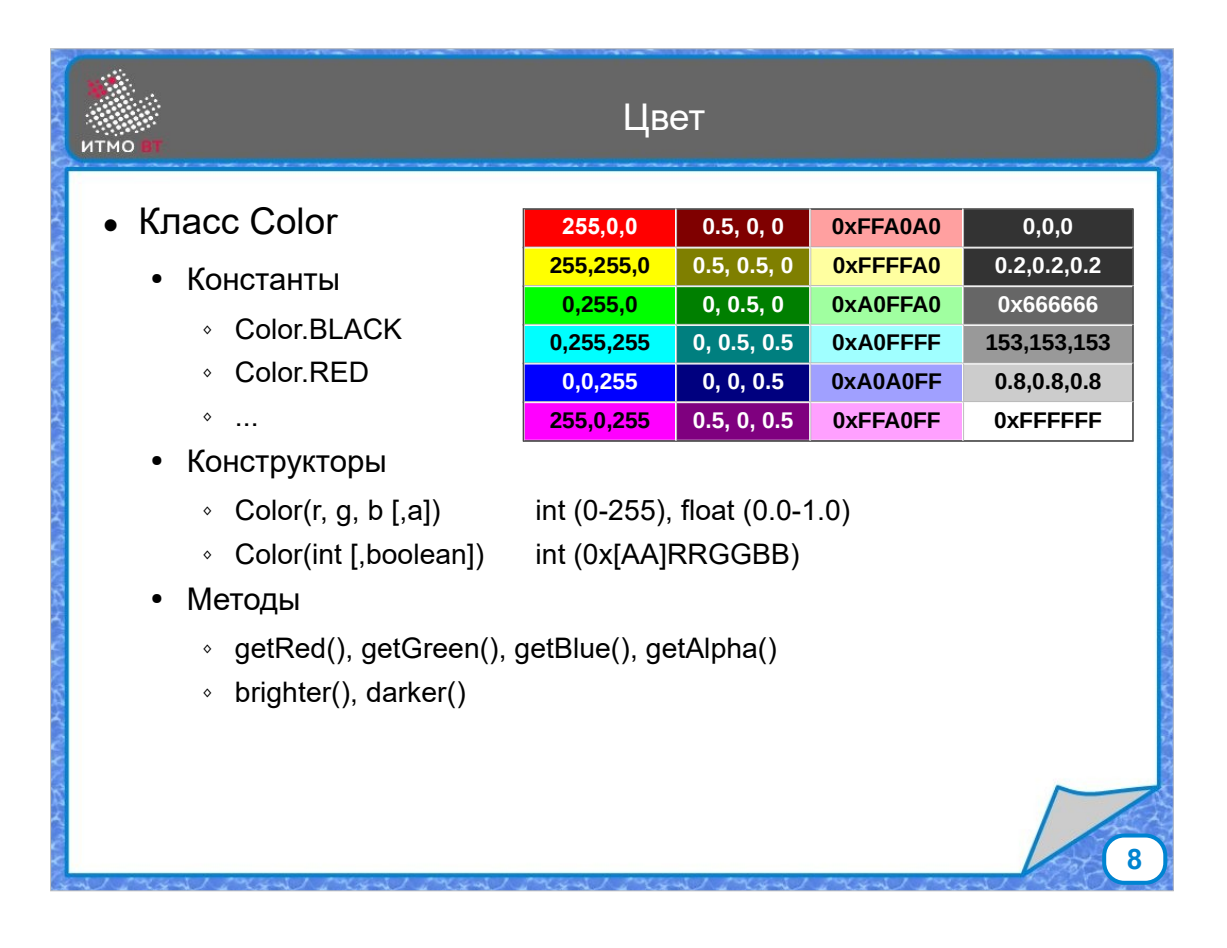

Цвет компонента характеризуется классом Color, в котором есть набор констант для основных цветов, можно создать цвет с помощью конструкторов. Цвет задается либо с помощью трех составляющих RGB, возможно с указанием прозрачности. Значения составляющих могут быть от 0 до 255, либо от 0 до 1. Можно задавать цвет в виде 16-ричного целого числа, можно задавать с помощью трех отдельных значений. Есть методы, которые позволяют получить отдельные составляющие части цвета, а есть методы, которые позволяют получить цвет светлее или темнее текущего.

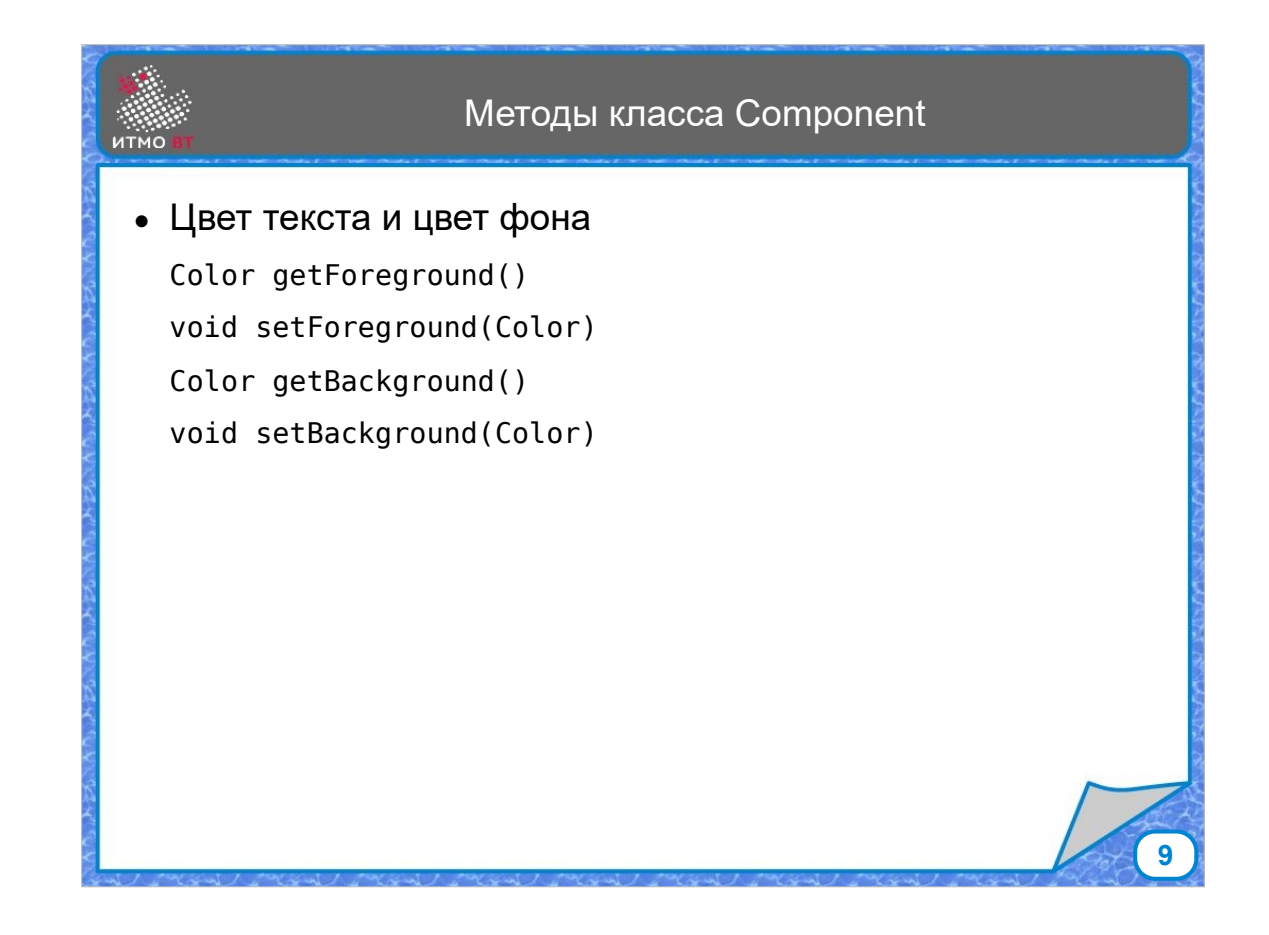

Соответственно, у каждого компонента есть методы, которые позволяют управлять его цветом - получать или устанавливать основной или фоновый цвет.

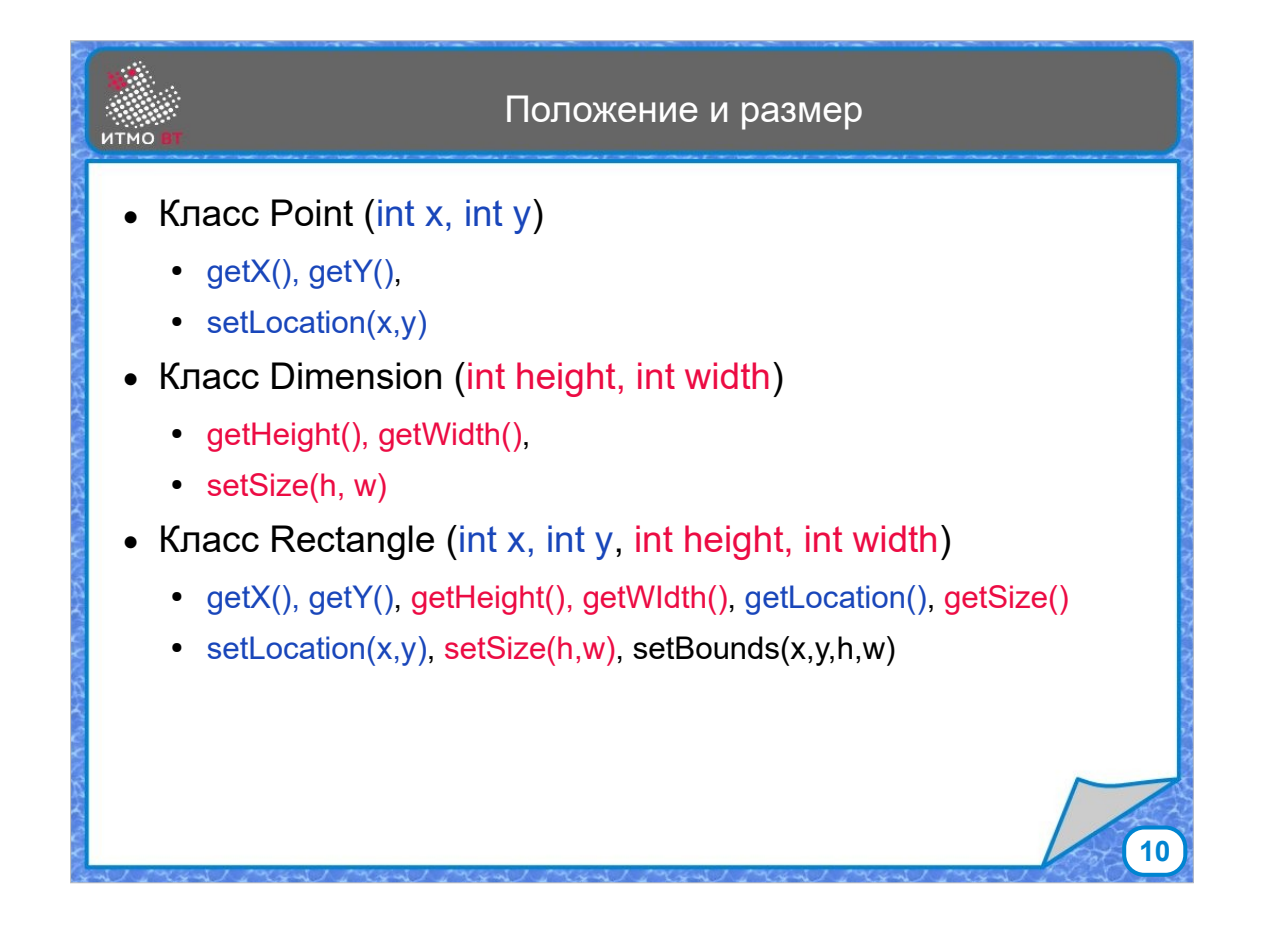

Положение и размер компонента характеризуются прямоугольником, в который вписывается компонент. Чтобы задать прямоугольник, нужно указать его положение (координаты верхней левой точки), и размер (высоту и ширину). Положение (Location) задается классом Point - точка с координатами х, у. Размер (Size) задается классом Dimension, представляющим высоту и ширину. Еще одной характеристикой можно считать границы компонента (Bounds), которые совмещают положение и размер, и задаются с помощью класса Rectangle - прямоугольник с начальной точкой и размерами.

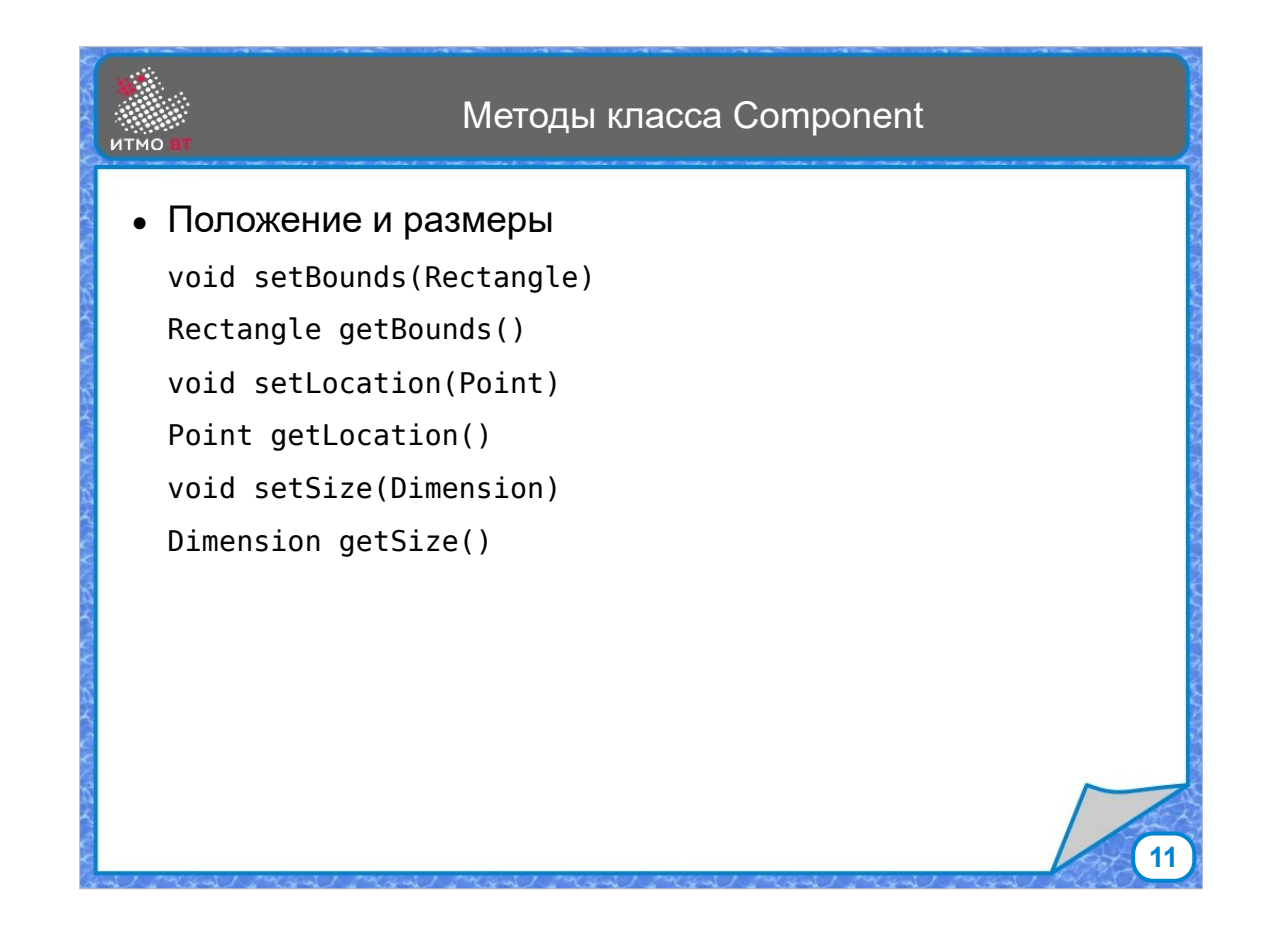

У компонента есть методы, которые позволяют задать или получить ограничивающий прямоугольник setBouunds и getBounds, а также отдельно получить или изменить положение начальной точки и размер компонента.

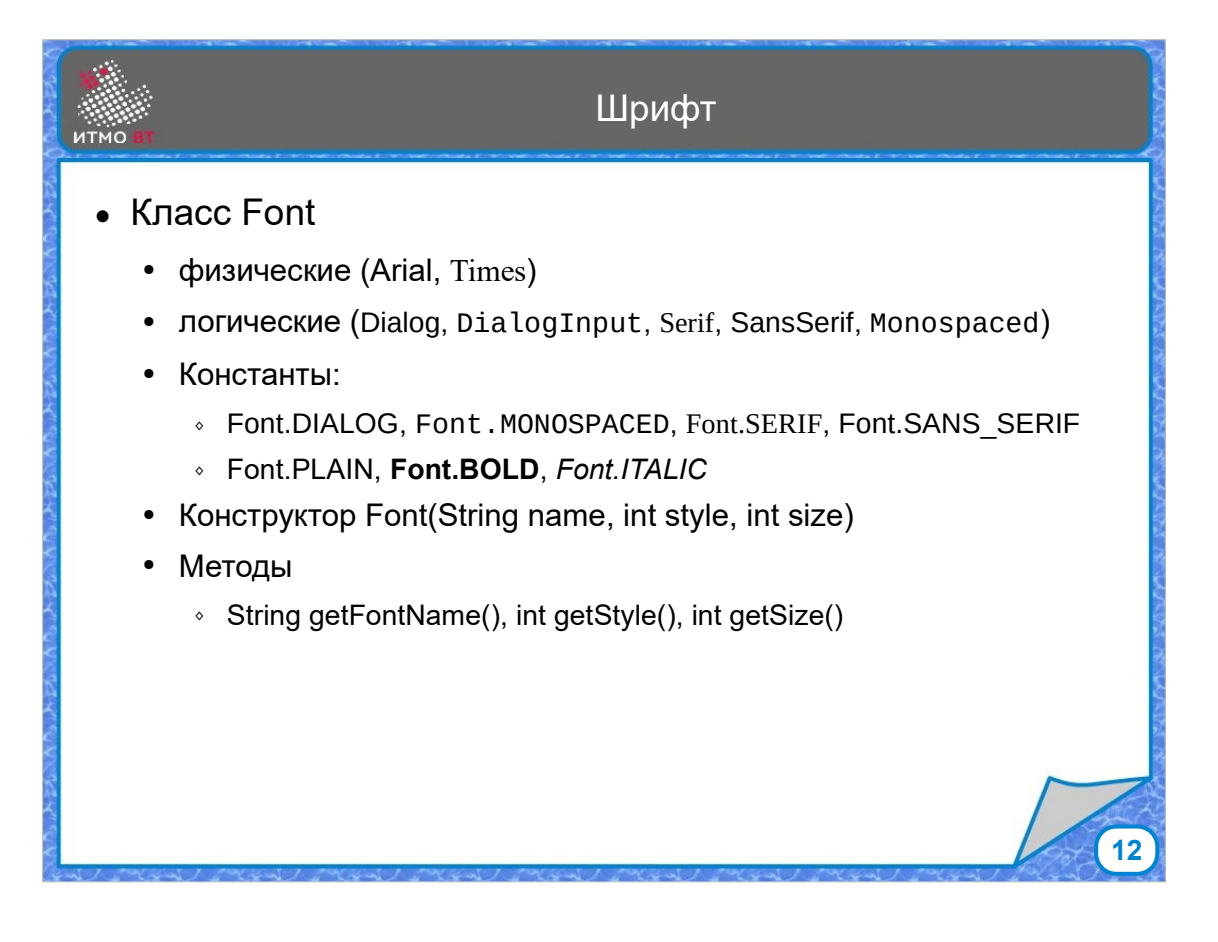

У компонента может быть задан шрифт. Шрифты задаются названием гарнитуры, либо логическим обозначением. В качестве логических выделено 5 условных шрифтов: Dialog и DialogInput используются для выдачи сообщений пользователю, и отображения ввода пользователя. Serif - шрифт с засечками, SansSerif - шрифт без засечек, Monospaced - шрифт с постоянной шириной символов, который можно использовать, к примеру, для отображения исходного кода Есть константы, которые позволяют задать шрифт. Есть конструктор, есть методы для изменения параметров шрифта.

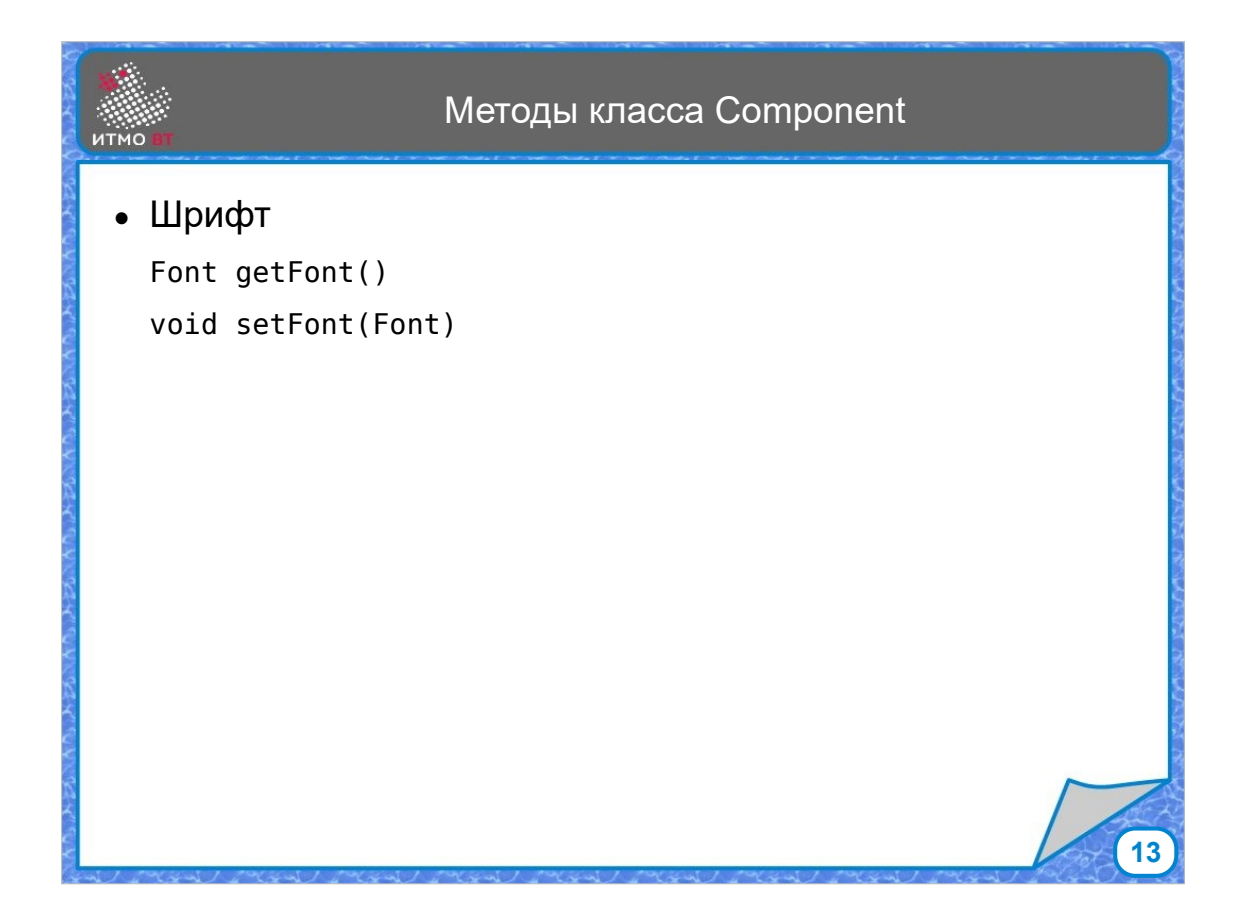

У класса Component есть методы getFont() и setFont().

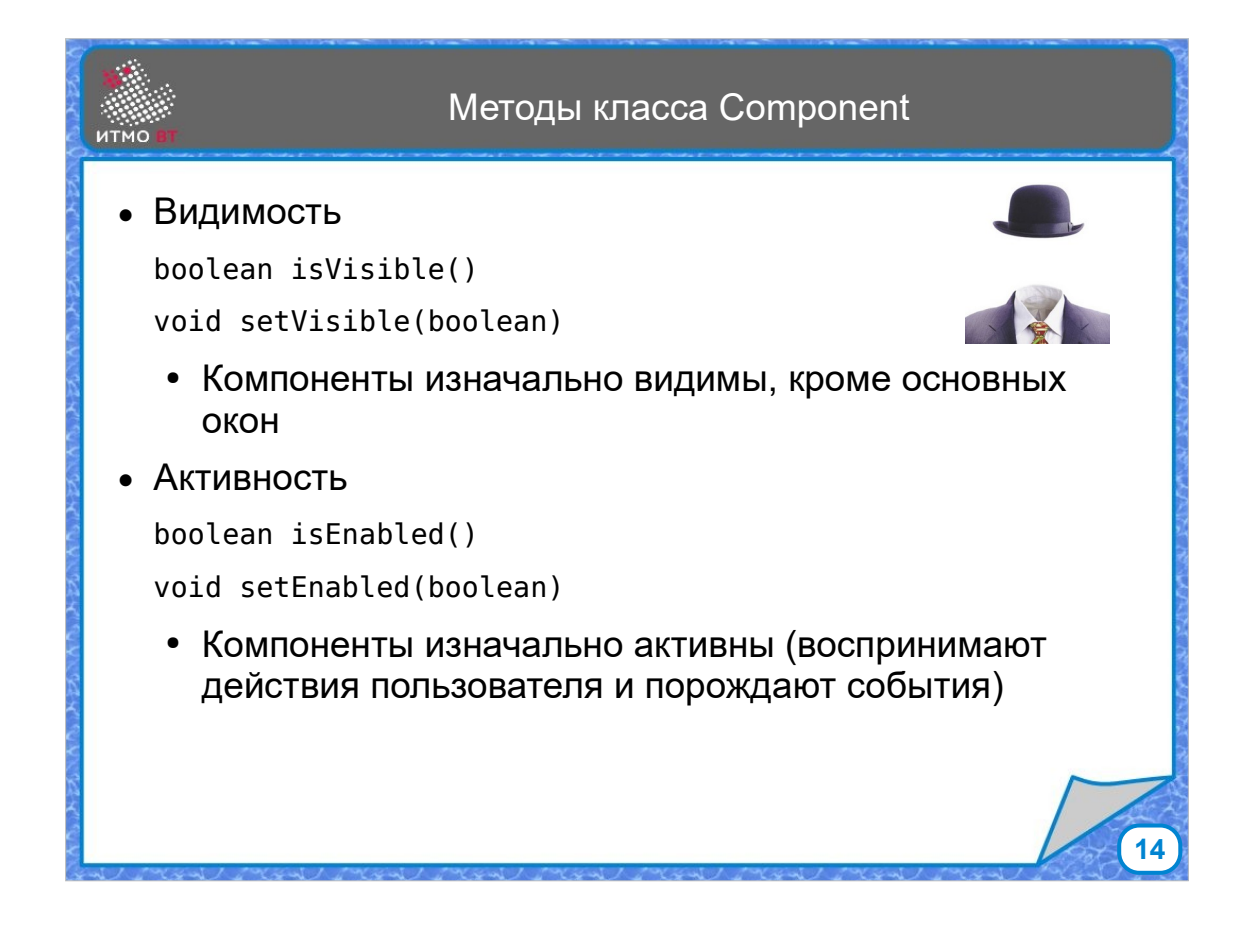

К характеристикам компонентов можно отнести видимость и активность. По умолчанию компоненты почти все изначально видимые, кроме основных окон, к которым относятся Frame и Window. Они после создания невидимые. Соответственно, для компонента можно вызвать метод setVisible с параметром true или false. Компонент может быть активным и неактивным. Активный компонент воспринимает действия пользователя и порождает какие-то события. Неактивный компонент, соответственно, этого не делает. Активность задается методом setEnabledю Методы isVisible и IsEnabled позволяют проверить видимость и активность компонента.

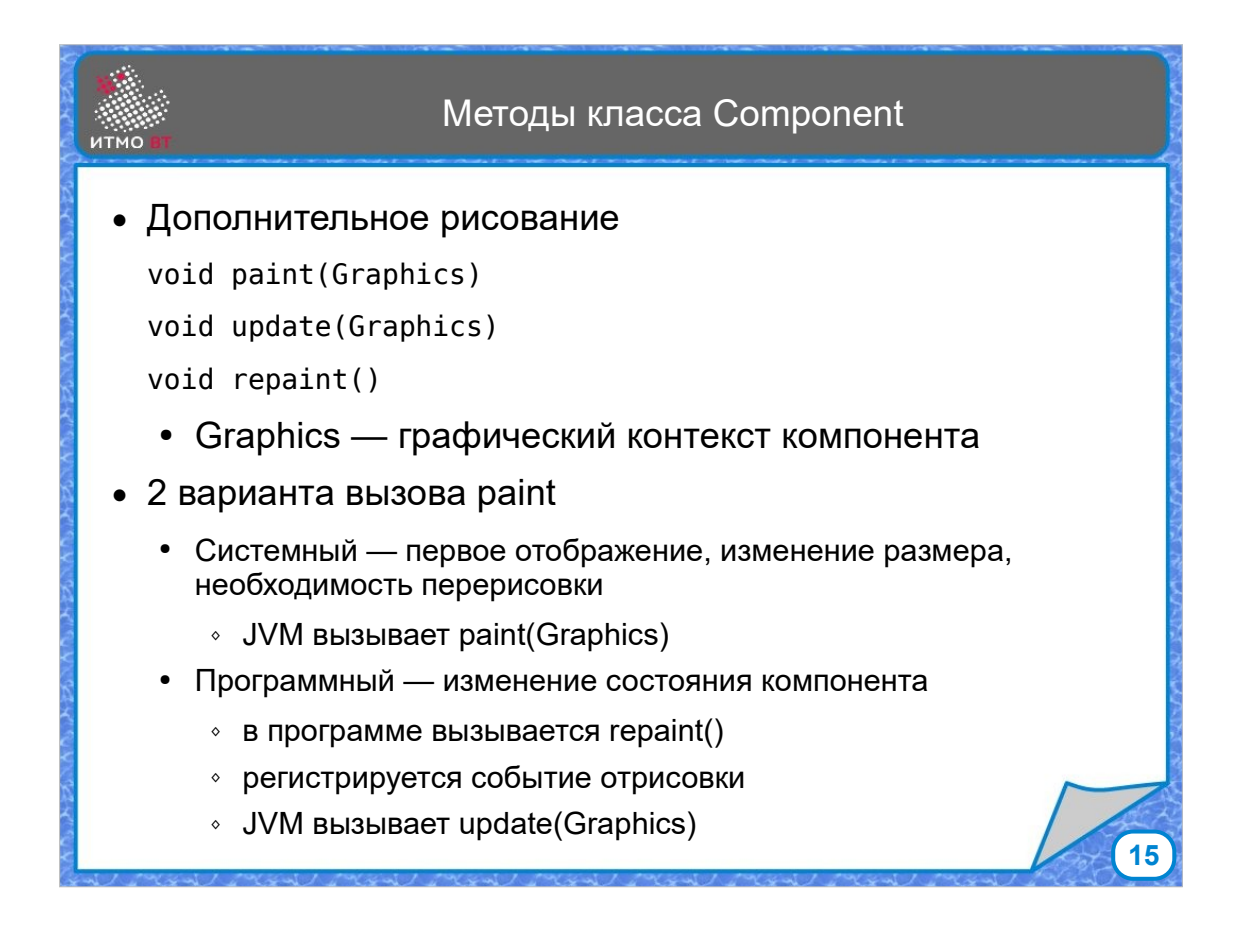

Методы для рисования тоже находятся в классе Component. Это paint, update и repaint. Методам paint и update передается объект класса Graphics — это графический контекст компонента, набор пикселей который определяет как этот компонент выглядит.

Метод paint может вызываться двумя способами:

1) системным, когда paint вызывается при первом отображении компонента или при необходимости перерисовки из-за перемещения окон, либо изменении размера компонента;

2) программным, если мы сами изменили картинку компонента, например, при анимации, тогда в программе нужно вызвать repaint(), который занесет в очередь событие для перерисовки компонента и через какое-то время вызовется paint().

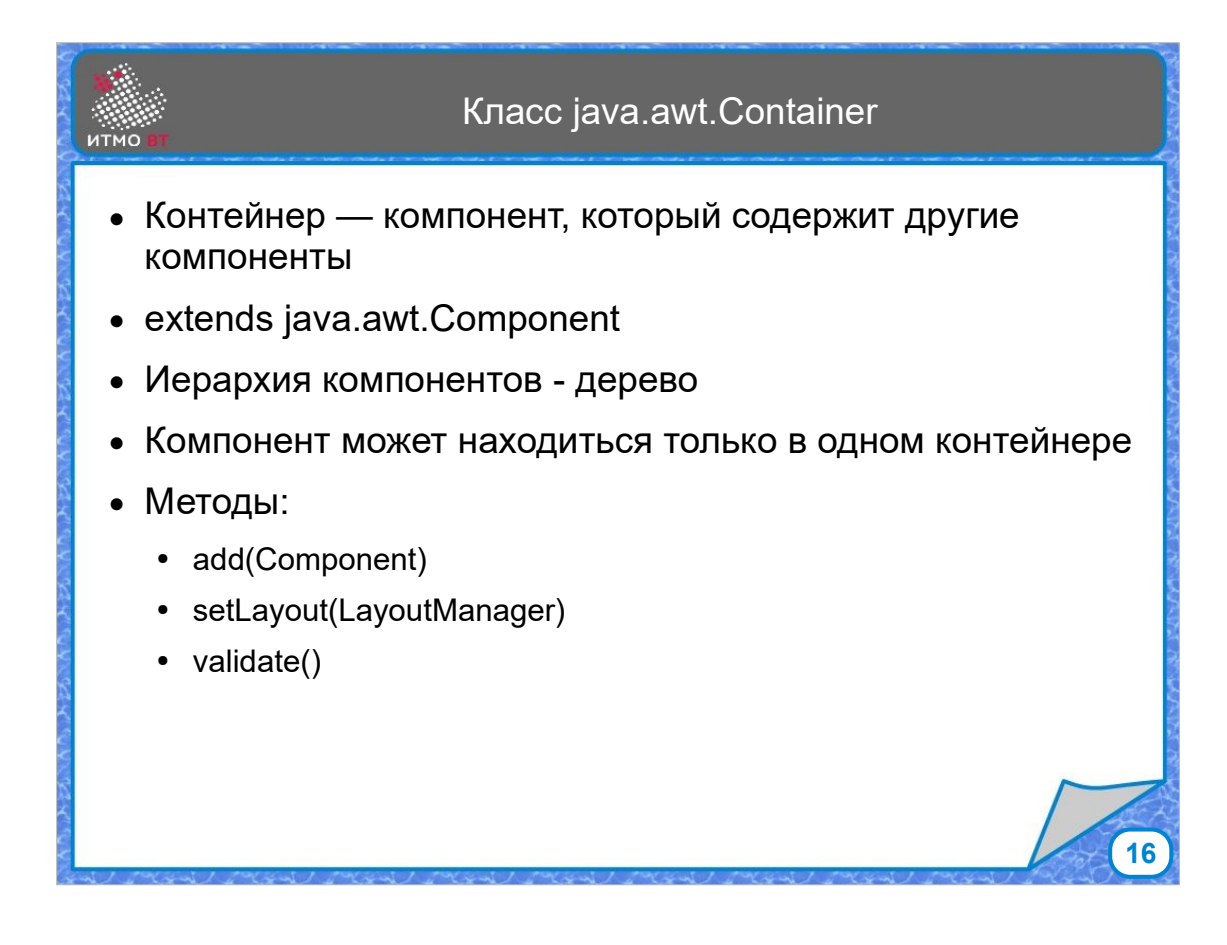

Класс Container - это потомок класса Component, который может содержать другие компоненты. Простейший контейнер - это панель, на которой расположены компоненты. Каждый компонент может находиться только на одном контейнере. У класса Container есть методы add(), setLayout(), validate() и многие другие, но эти три являются основными, которые используются наиболее часто.

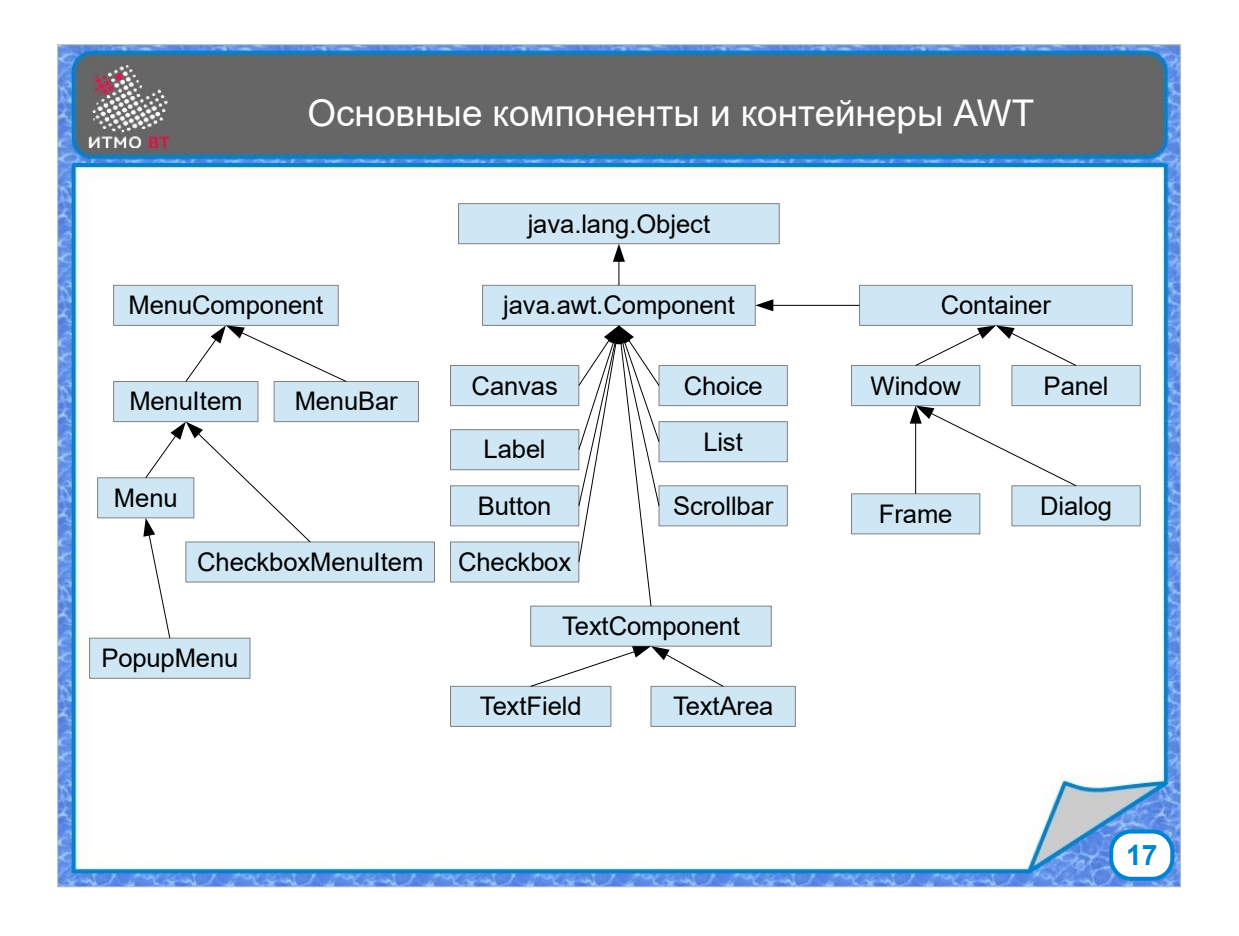

На данном слайде показана иерархия классов AWT. От класса Object наследуется Component, от которого наследуется обычные компоненты, например Canvas пустой компонент для рисования, Label — метка, Button — кнопка, Choice — список выбора, List — выпадающий список, Scrollbar — элемент со скроллингом. Текстовые компоненты — однострочные (TextField) и многострочные (TextArea). Отдельно в иерархии стоят компоненты меню. От класса Component наследуется Container, от него наследуется Panel и Window. Панель — это универсальный контейнер без каких-то декоративных элементов. Окно дополнительно имеет элементы управления. У Window два наследника - Frame и Dialog. Диалог — это зависимое окно, которое появляется внутри других окон, а фрейм — окно верхнего уровня, которое может закрываться, сворачиваться и разворачиваться.

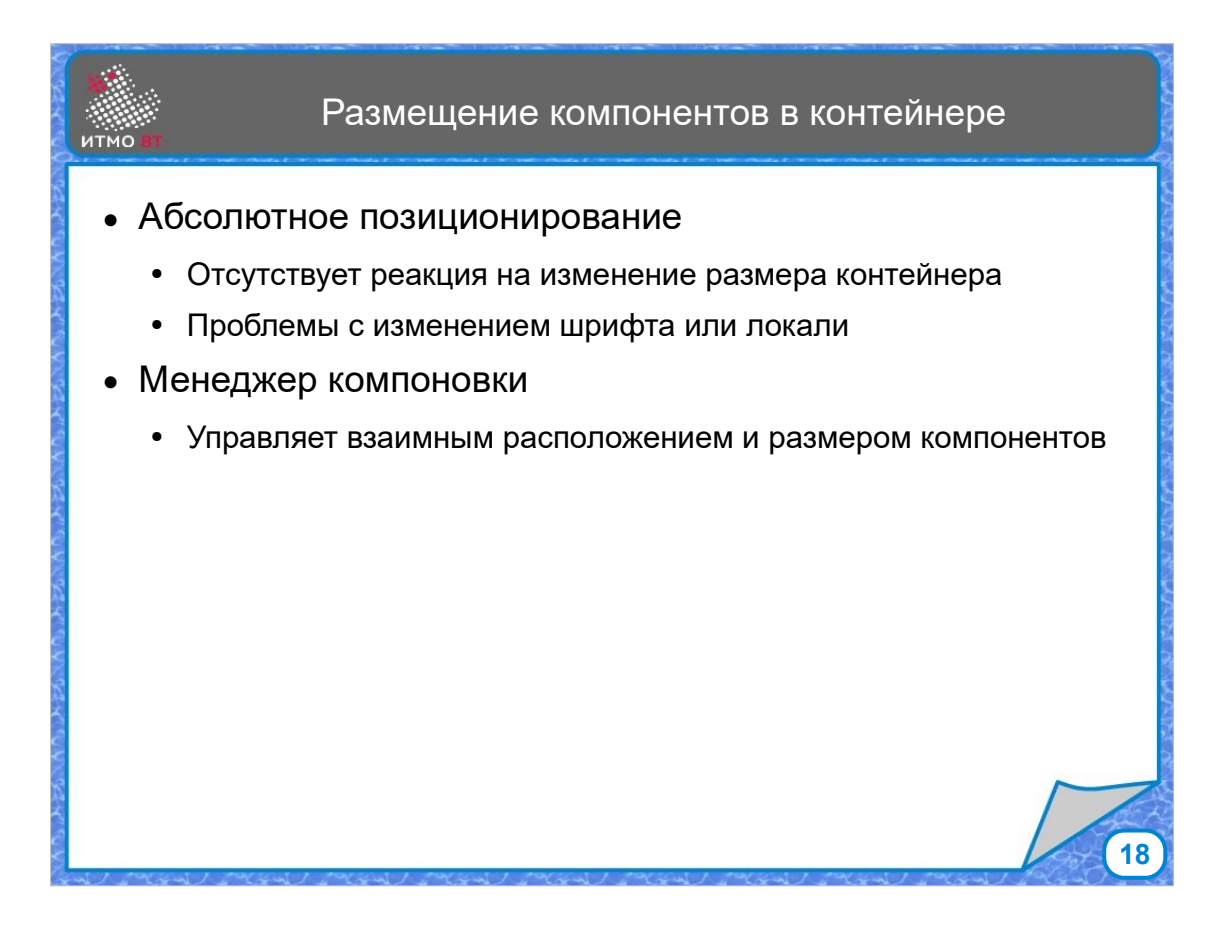

Разместить компоненты в контейнере можно двумя способами - плохим и хорошим. Плохой способ - это абсолютное позиционирование, когда, например, вы указываете, что такая-то кнопка должна располагаться на расстоянии 20 пикселей от левой границы экрана и 10 пикселей от верхней границы, размер она должна иметь такой-то и т.д. С одной стороны, вроде бы все удобно и несложно, но при этом отсутствует реакция на изменения размера контейнера. При изменении размера окна компонент все так же будет находиться в том же месте и иметь тот же размер.

Чтобы этих проблем избежать, есть классы, которые называются менеджерами компоновки. Они управляют размером компонентов и их взаимным расположением.

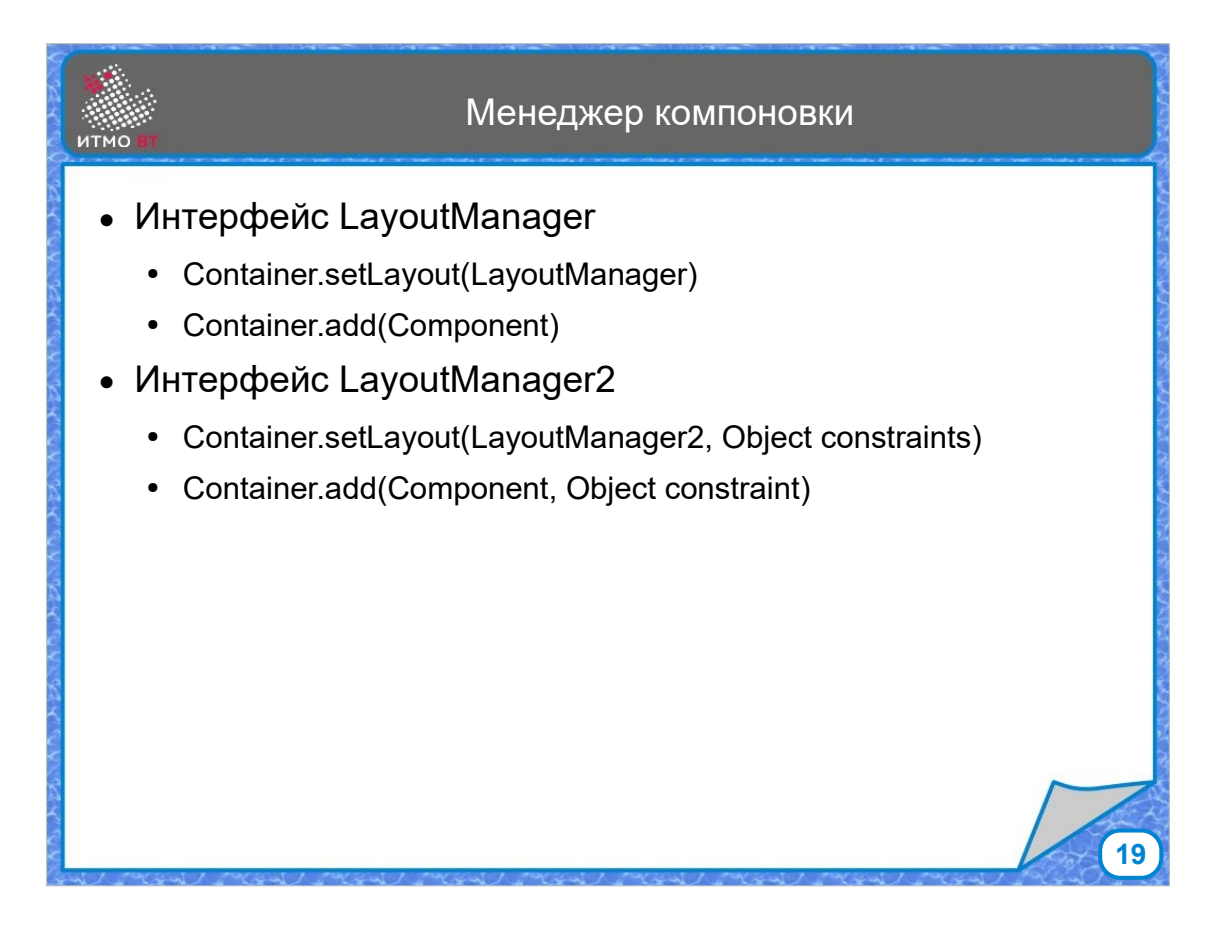

Для реализации менеджеров компоновки есть два интерфейса - LayoutManager и LayoutManager2. Отличаются они тем, что во втором случае есть объект constraints, который позволяет задать какую-то дополнительную характеристику для расположения. Соответственно есть методы setLayout и add. Метод setLayout нужен для задания контейнеру менеджера компоновки, который будет управлять расположением компонентов, а метод add() добавляет компонент в контейнер, причем расположением элемента будет управлять менеджер компоновки.

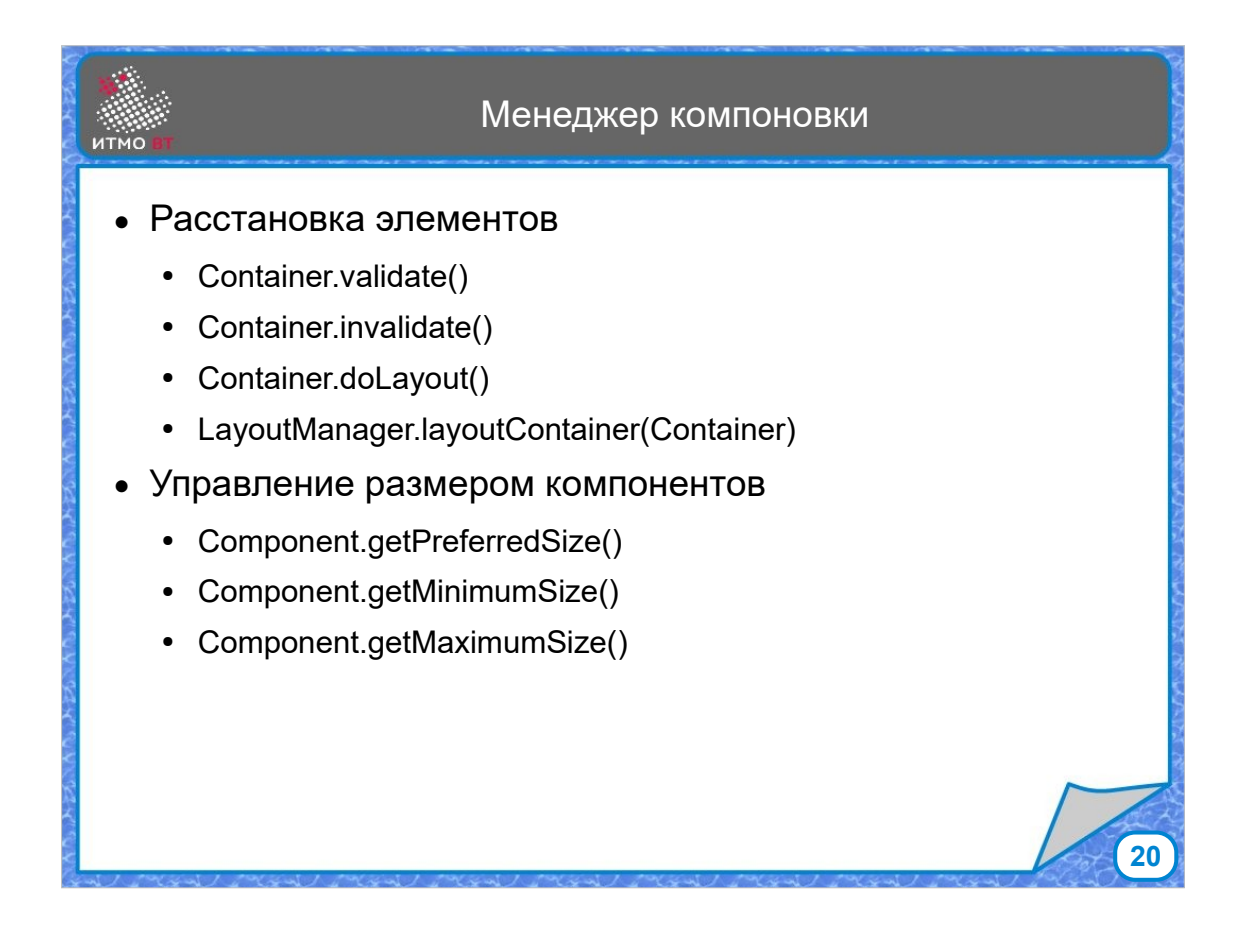

Метод validate() проходит по дереву компонентов и валидирует их размеры и расположение. Фактически расстановкой занимается метод doLayout(). Для управления размерами компонентов используются 3 характеристики - минимальный размер, максимальный размер и предпочтительный размер. Их можно установить и можно получить их значения. Менеджер компоновки использует эти значения для определения размера компонентов.

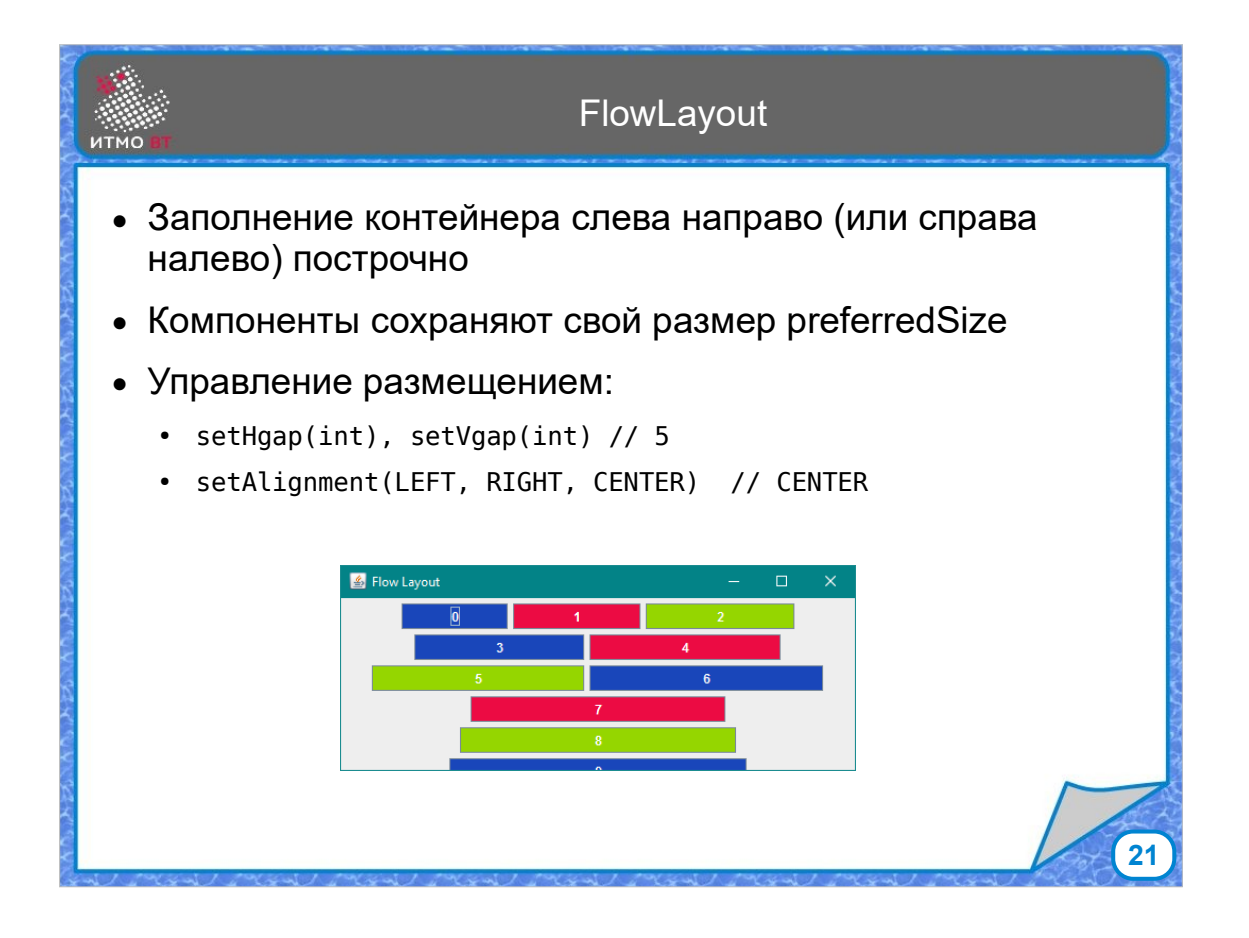

Рассмотрим стандартные менеджеры компоновки AWT. FlowLayout — самый простой менеджер компоновки. Контейнер заполняется слева направо построчно, если компонент не влезает в очередную строку, начинается следующая строка. Особенность этой компоновки в том, что компоненты сохраняют свой предпочитаемый размер. Поэтому его удобно использовать для сохранения размера единственного компонента. Можно устанавливать промежутки по горизонтали и вертикали, а также выравнивание по левому или правому краю или по центру.

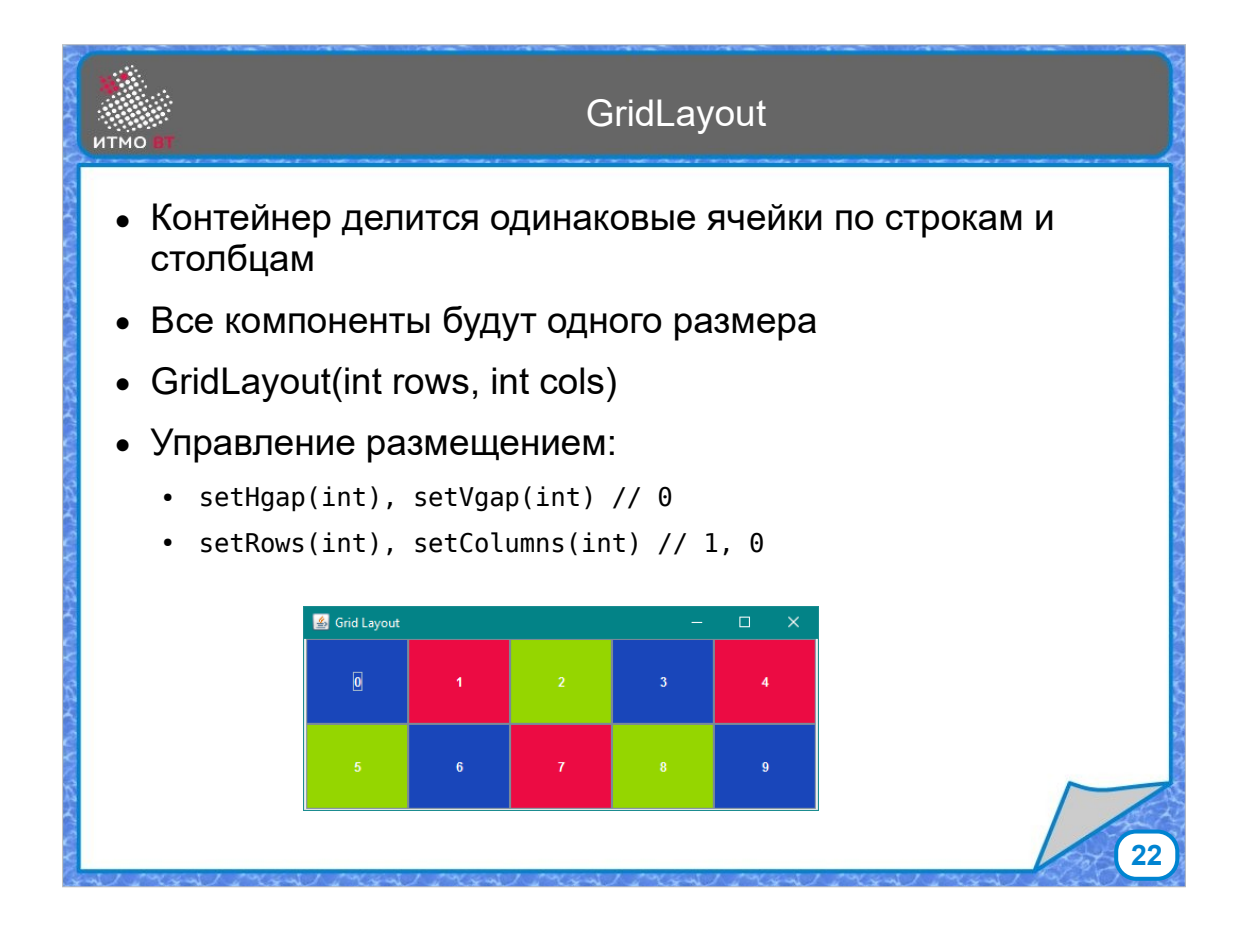

GridLayout — таблица с ячейками одинакового размера, состоящая из строк и столбцов. Точно также можно задать размер промежутков, можно установить количество строк и столбцов, Дальше добавляются элементы, заполнение идет по строкам. Если не хватает элементов, останутся пустые ячейки. Значение 0 обозначает, что строк или столбцов будет столько, чтобы поместились все элементы. Элементы при данной компоновке растягиваются под размеры ячейки.

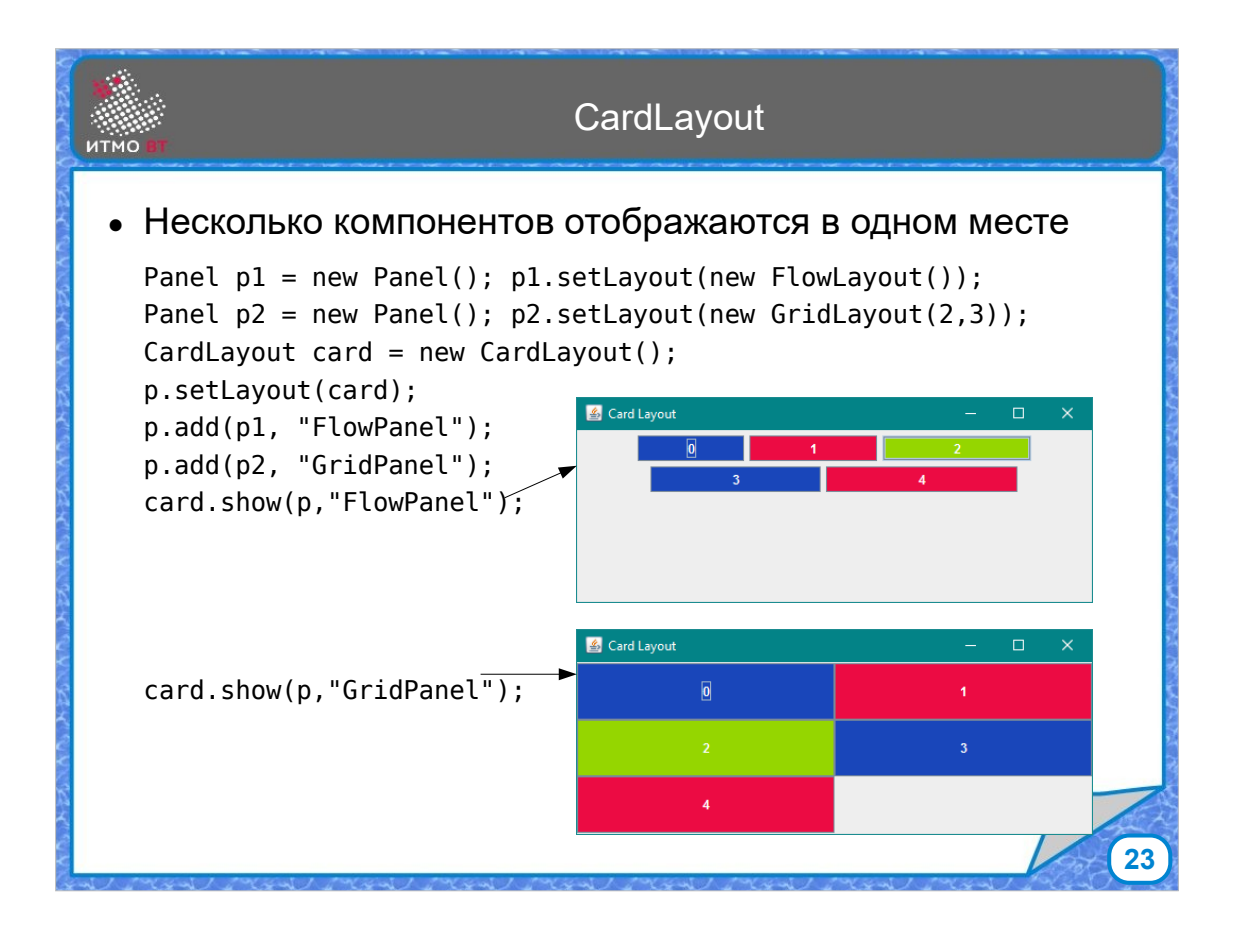

CardLayout — это компоновка для имитации панели с табами или вкладками. Панели добавляются в контейнер с компоновкой CardLayout, в один момент времени отображается только одна из них. Выбрать нужную панель можно с помощью метода show().

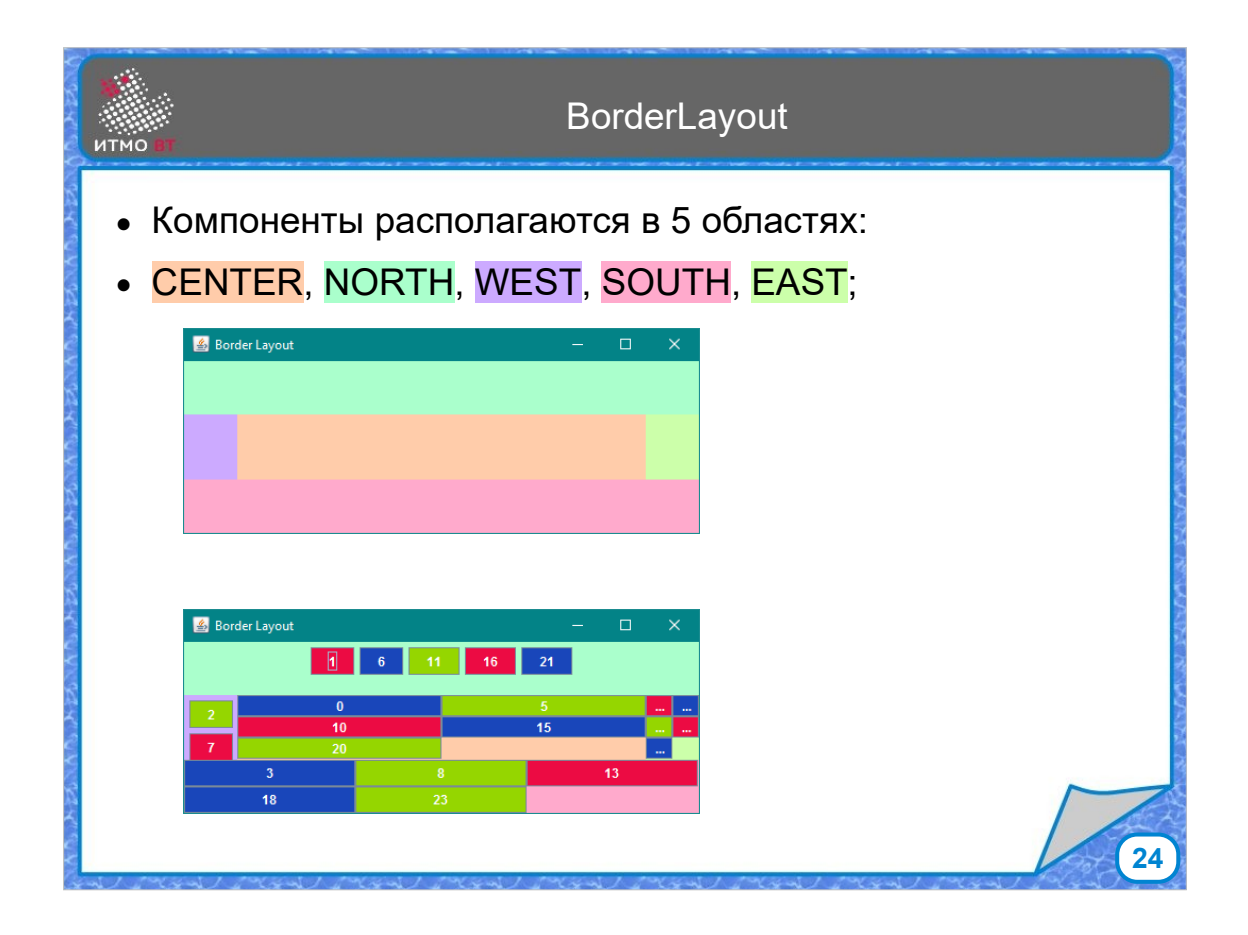

BorderLayout — часто используется для окон верхнего уровня, потому что с его помощью можно реализовать стандартную структуру окна - с центральной областью для основного содержимого, хедером, футером, и двумя боковыми панелями. Для того, чтобы поместить компонент в какую-то область, надо передать в метод add сам компонент и указать область. Если область не указать, компоненты будут попадать в центр.

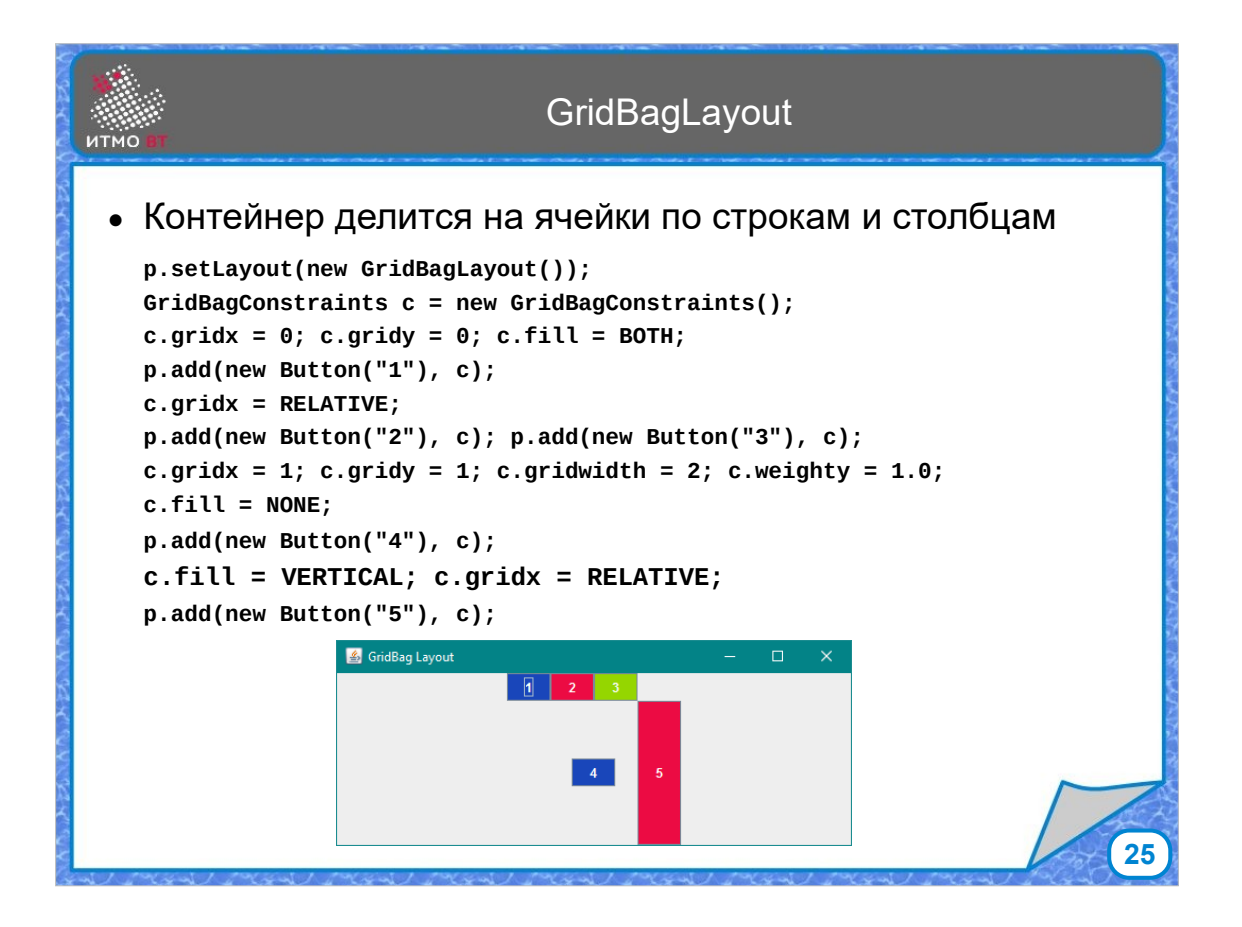

GridBagLayout - довольно сложная компоновка, но если с ней разобраться, можно сделать почти любое расположение компонентов. основанное на сетке из ячеек. Во-первых, ячейки могут быть разной ширины, разной высоты, во-вторых, их можно объединять, можно пропускать. С этими ячейками можно делать все что угодно. В основе все равно прямоугольная сетка, но получается более гибкой.

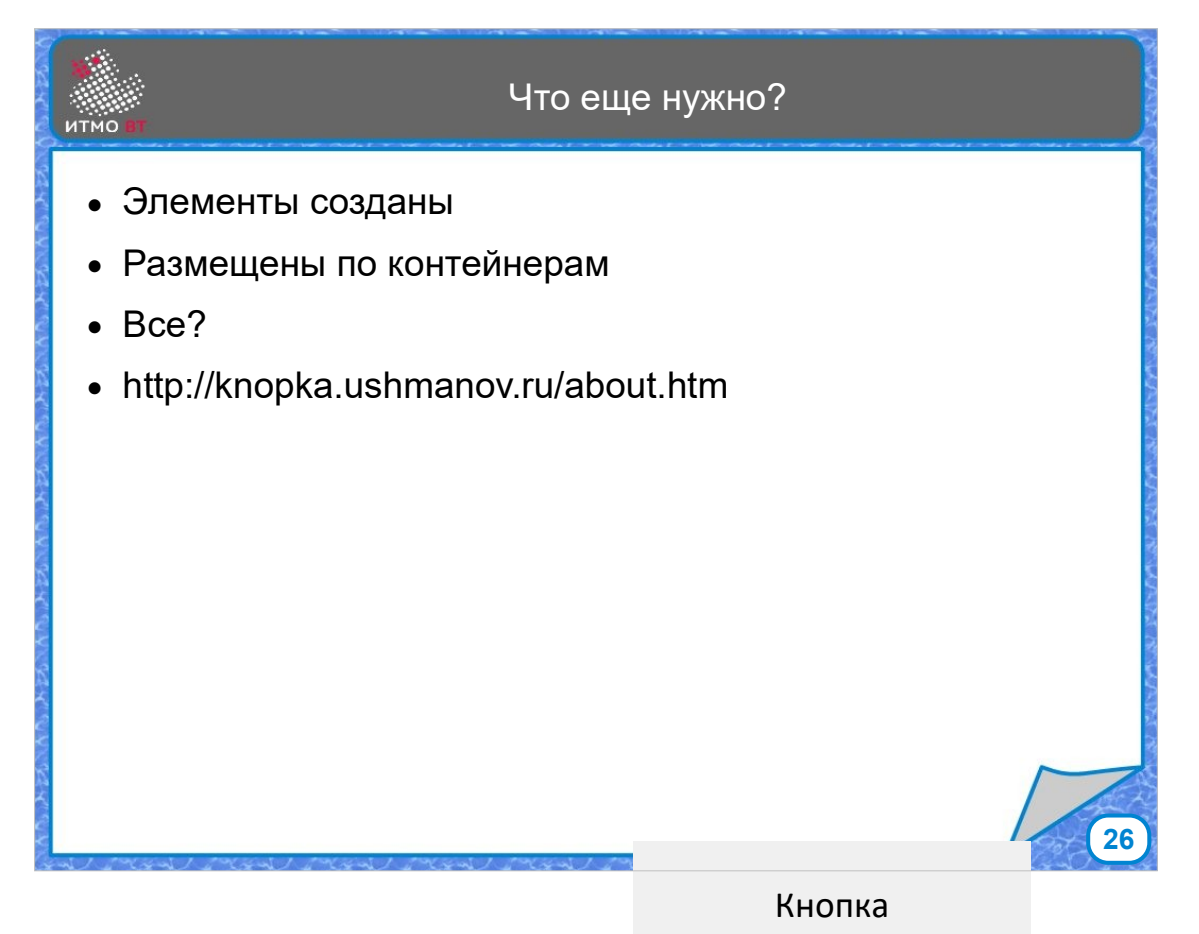

Когда-то в интернете был сайт, на сайте была кнопка, прямо в центре, на нее можно было нажимать. Она ничего не делала, вообще ничего. Можно было почитать раздел "о кнопке", и там было написано, что это специальная философская кнопка, вся суть которой состоит в том, что она ничего не делает. На сайте также был форум и гостевая книга, где люди, которые нажимали на кнопку, описывали свои ощущения. У когото просветление наступало, у кого-то еще что-то, кнопка не увеличивала энтропию Вселенной, потому что ничего не делала, и работала без багов. Те, кто хотят повторить подобную кнопку, могут закончить изучение лекции, а кому интересно, как сделать, чтобы кнопки делали хоть что-то, могут переходить к изучению обработки событий.

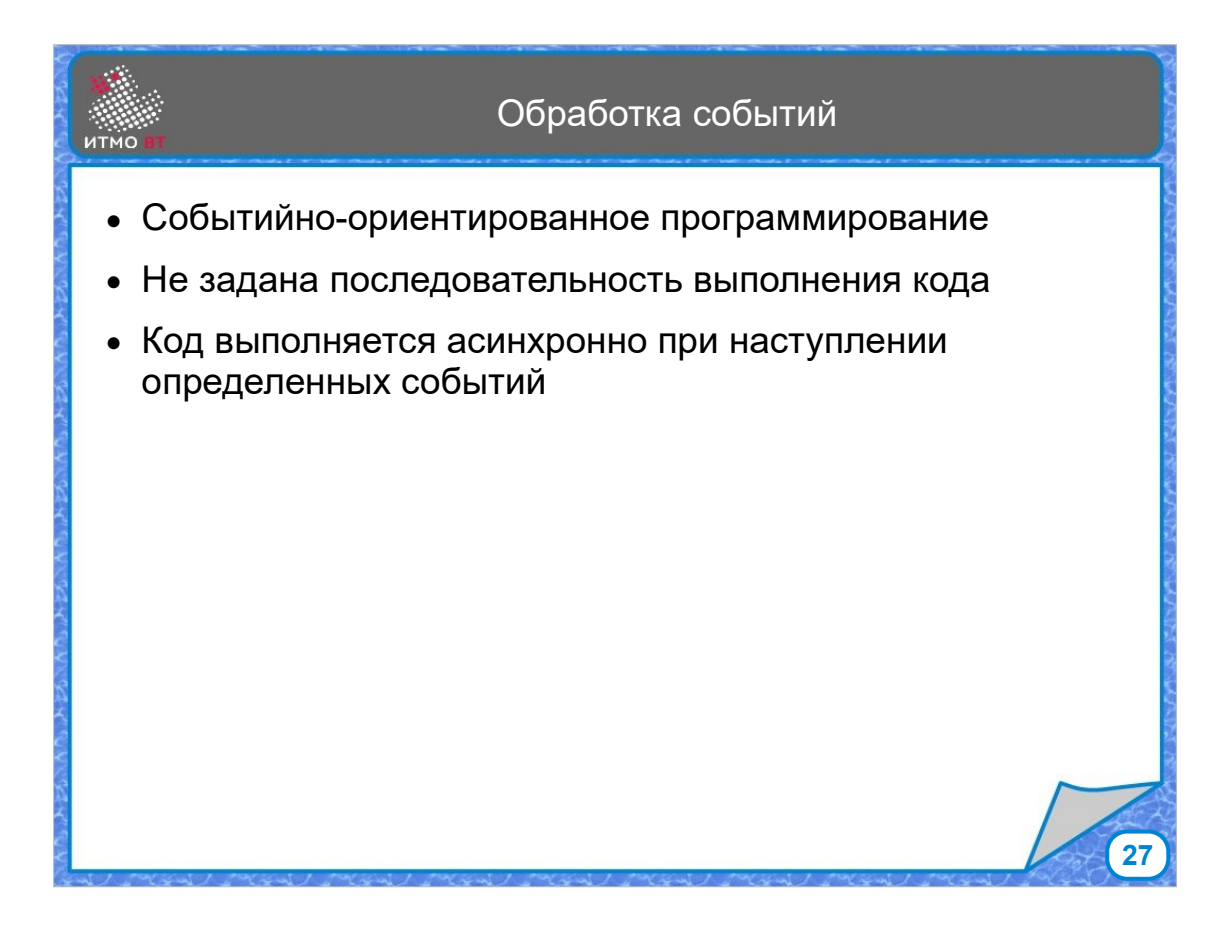

Обработка событий обычно реализуется с помощью паттерна Observer, и такой вариант программирования называется «событийно-ориентированным», смысл его состоит в том, что последовательность исполнения кода не задается вообще, время, когда часть кода будет исполнена определяется наступланием событий. Пользователь нажимает на кнопки, выбирает элементы из списка, двигает мышкой и все эти действия вызывают асинхронное выполнение определенных участков кода.

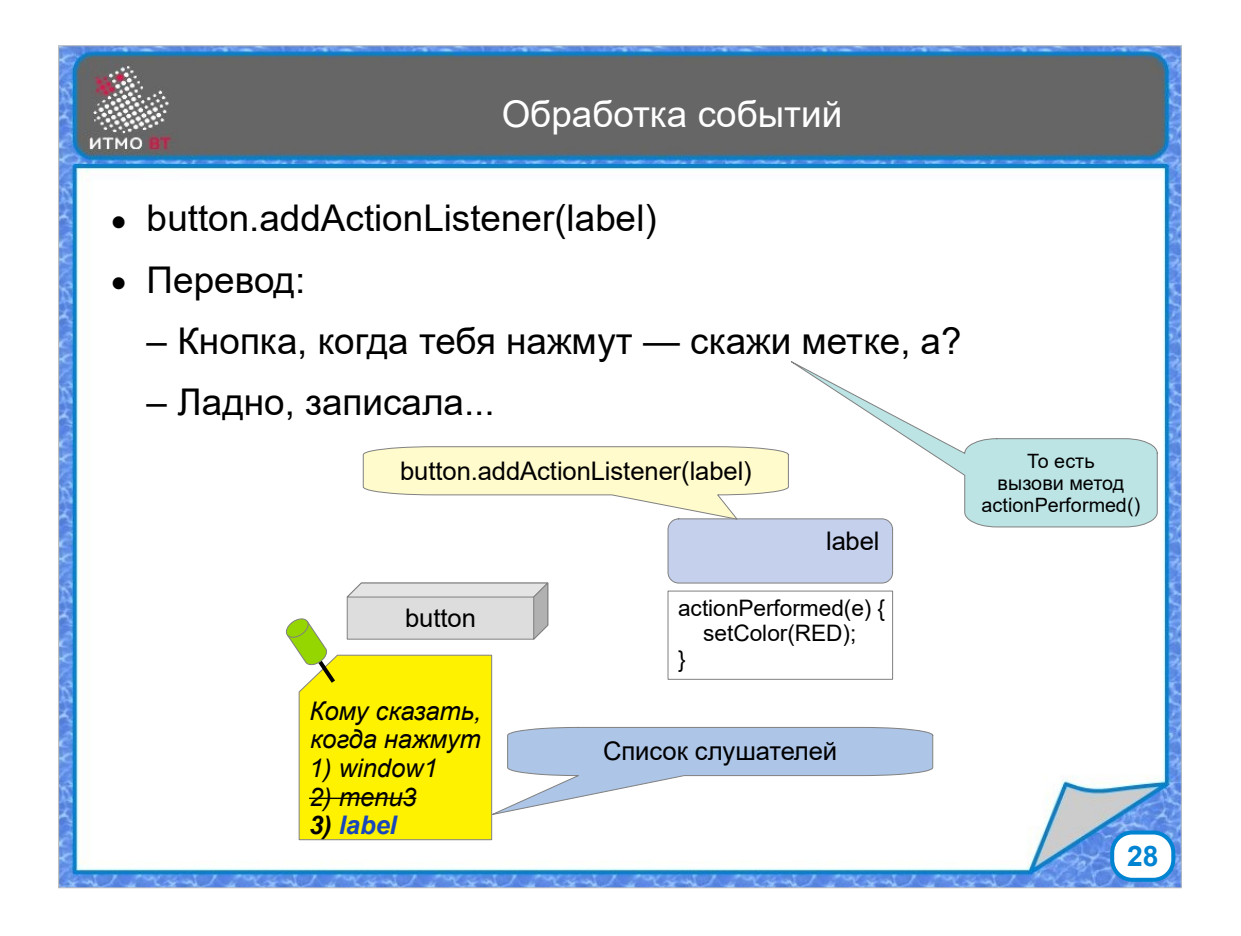

Представим, что у нас есть кнопка и метка. Вызываем у кнопки метод addActionListener, которому передадим метку в качестве параметра. В переводе на человеческий язык это значит, что метка подписывается на извещения о событиях кнопки. Когда кнопку нажмут, она должна сказать об этом метке.

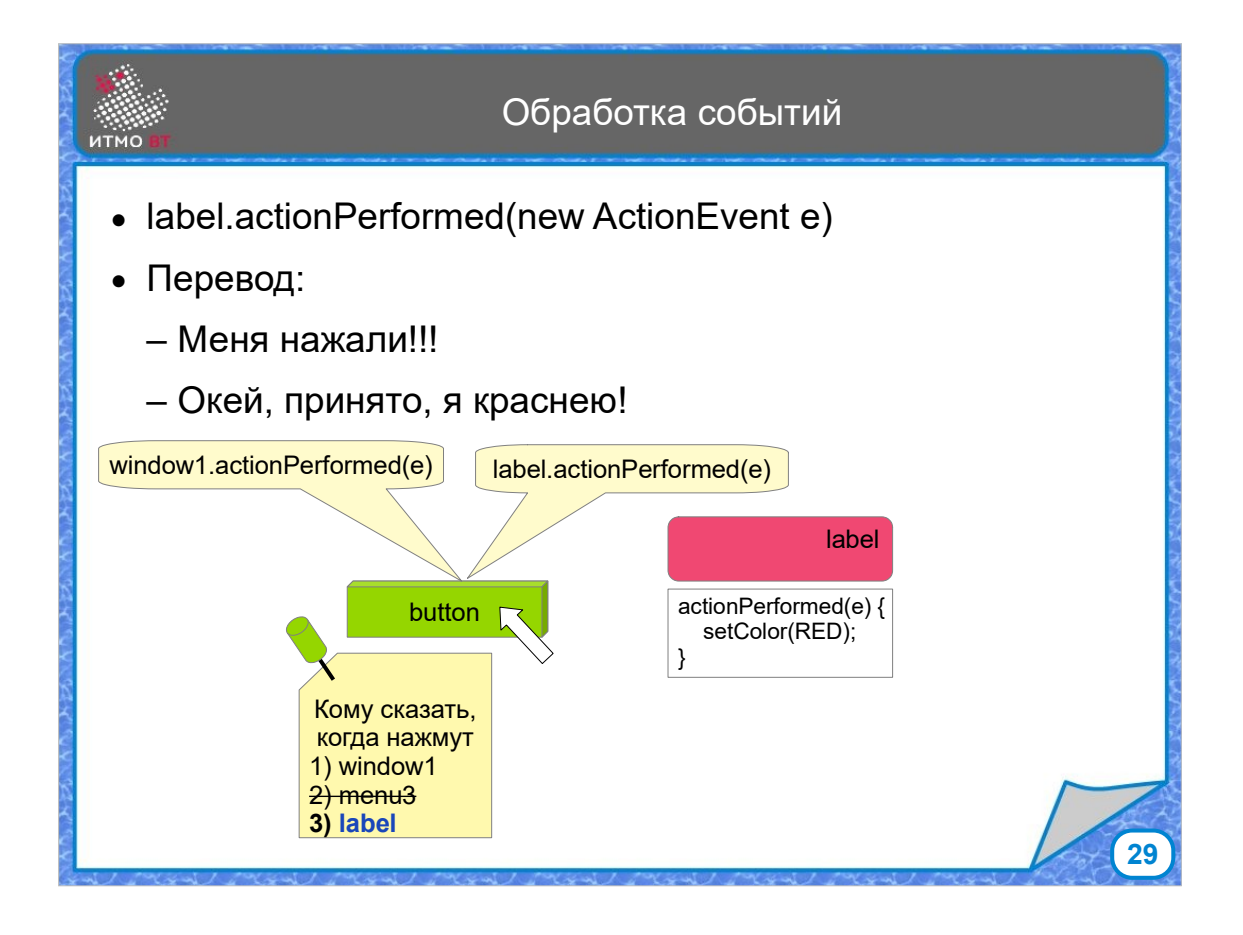

Для того, чтобы это сработало, метка должна реализовывать интерфейс ActionListener, при этом у нее должен быть реализован метод actionPerformed(). Когда кнопку нажимают, кнопка радостно кричит «Меня нажали!» Этот крик передается каждому слушателю из списка с помощью вызова как раз именно этого метода actionPerformed(). И соответственно метка в этом методе реагирует на событие нажатия кнопки и перекрашивается в другой цвет.

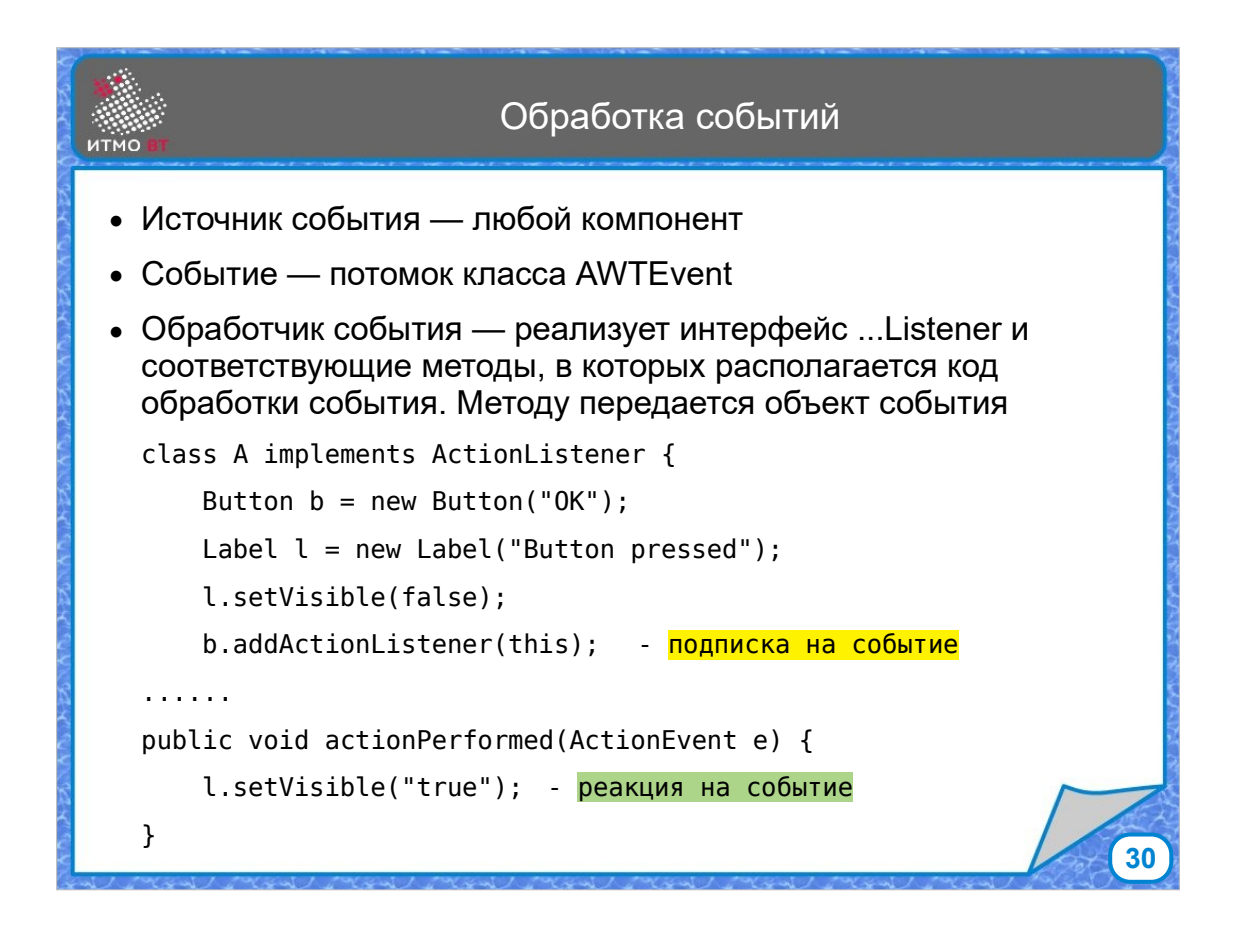

Источником событий может быть любой компонент. На него могут нажать мышкой, выбрать пункт меню или сделать что-то еще. Любое событие графического интерфейса — потомок класса AWTEvent. В классе события фиксируется время, когда событие произошло, компонент, где событие произошло, и, соответствено, что именно произошло. Обработчик события реализует интерфейс Что-то-тамListener. Слушателей много и они разные. Для того, чтобы подписаться на события, нужно вызвать метод «добавить слушателя» у компонента, где ожидается событие, чтобы отреагировать на событие компонент вызывает метод слушателя, соответствующих событий, и зависящий от интерфейса слушателя.

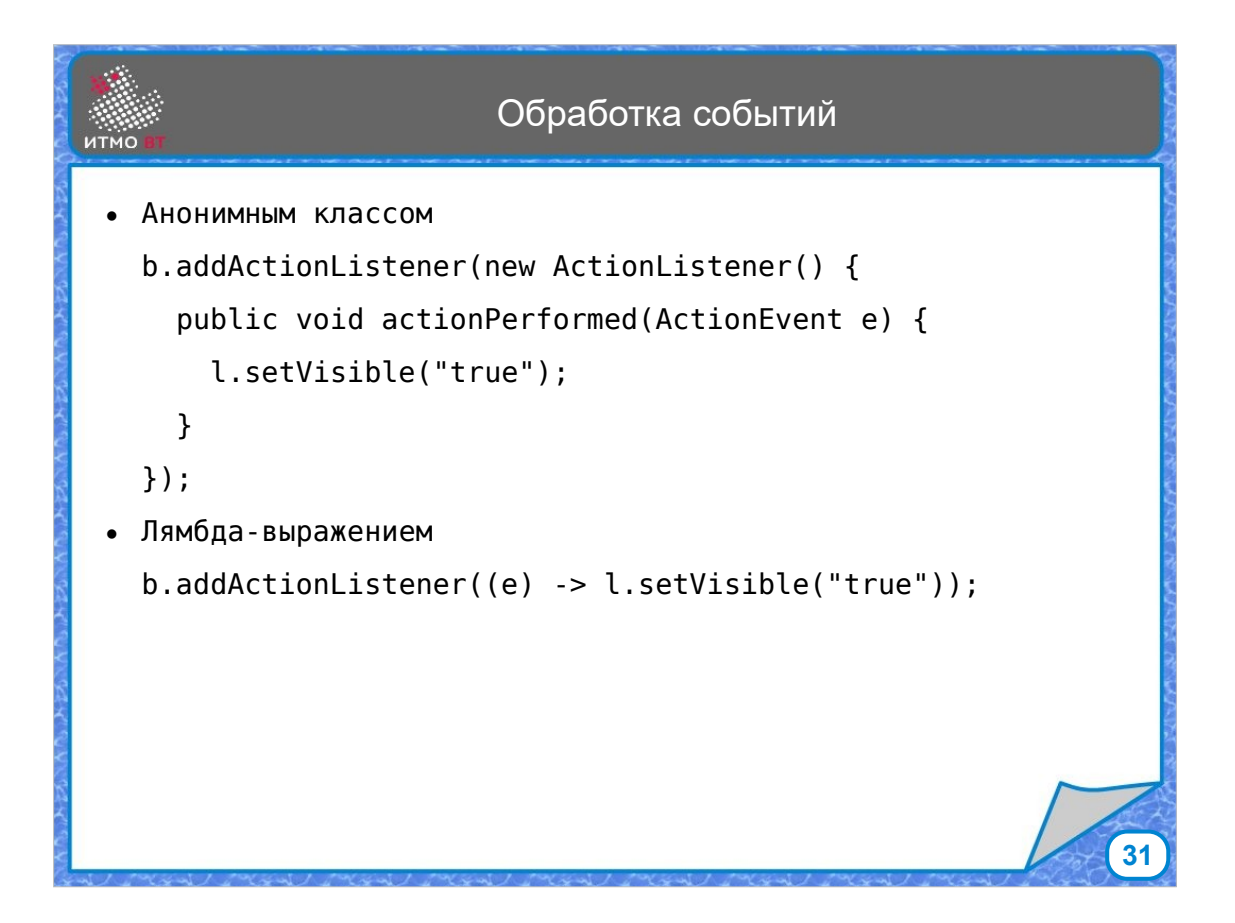

Обработку событий можно реализовать анонимным классом, можно лямбда-выражением. Далее перейдем к рассмотрению конкретных слушателей.

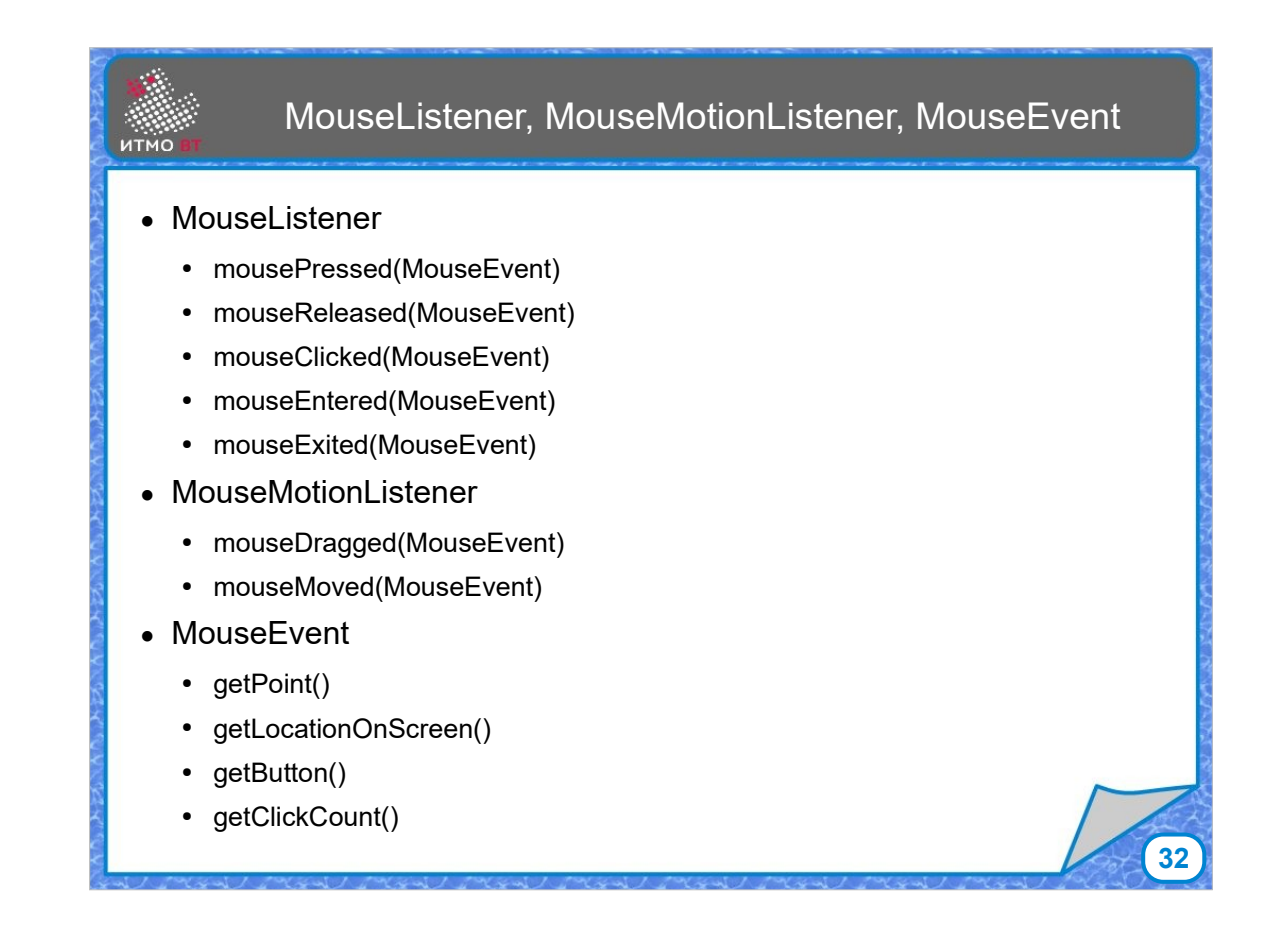

MouseListener **о**брабатывает статические события от мыши: нажатие кнопки, отпускание кнопки, клик, вход в облать, выход из области.

MouseMotionListener обрабатывает события движения: перемещение мыши с нажатой кнопкой и без нажатой кнопки. Событие для обоих слушателей общее MouseEvent. При вызове методов объекта события можно узнать, в какой точке была нажата кнопка мышки, какая кнопка нажата и какой был клик - одинарный, двойной, тройной, и т. д.

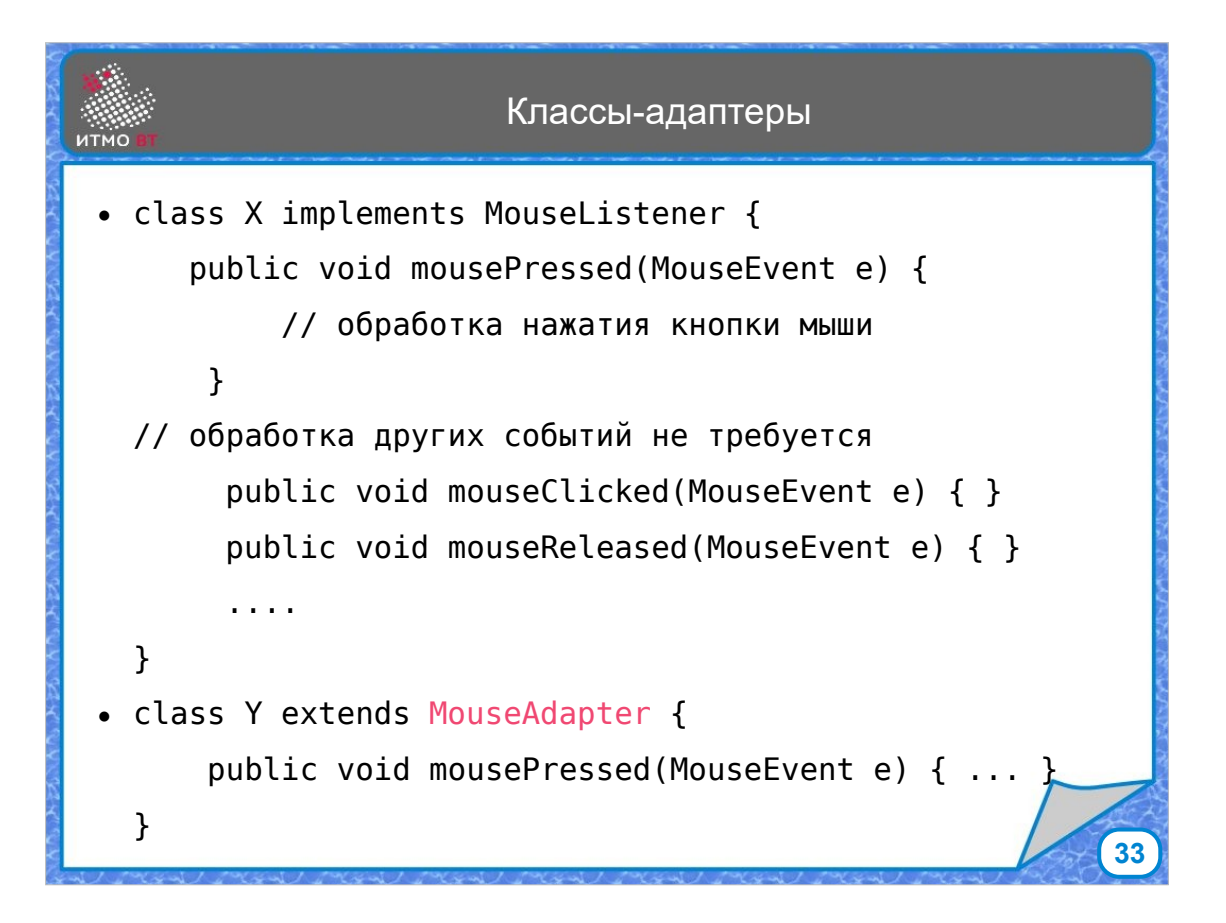

Когда используются слушатели с большим количеством методов, как MouseLIstener, а обрабатывать нужно только одно или два события, например только нажатие кнопки, удобно использовать соответствующий класс адаптер, например, MouseAdapter, в котором реализованы все методы интерфейса MouseListener, при этом они пустые и ничего не делают. При наследовании этого класса будет достаточно переопределить нужный метод и добавить в него код, чтобы не писать самостоятельно несколько пустых методов.

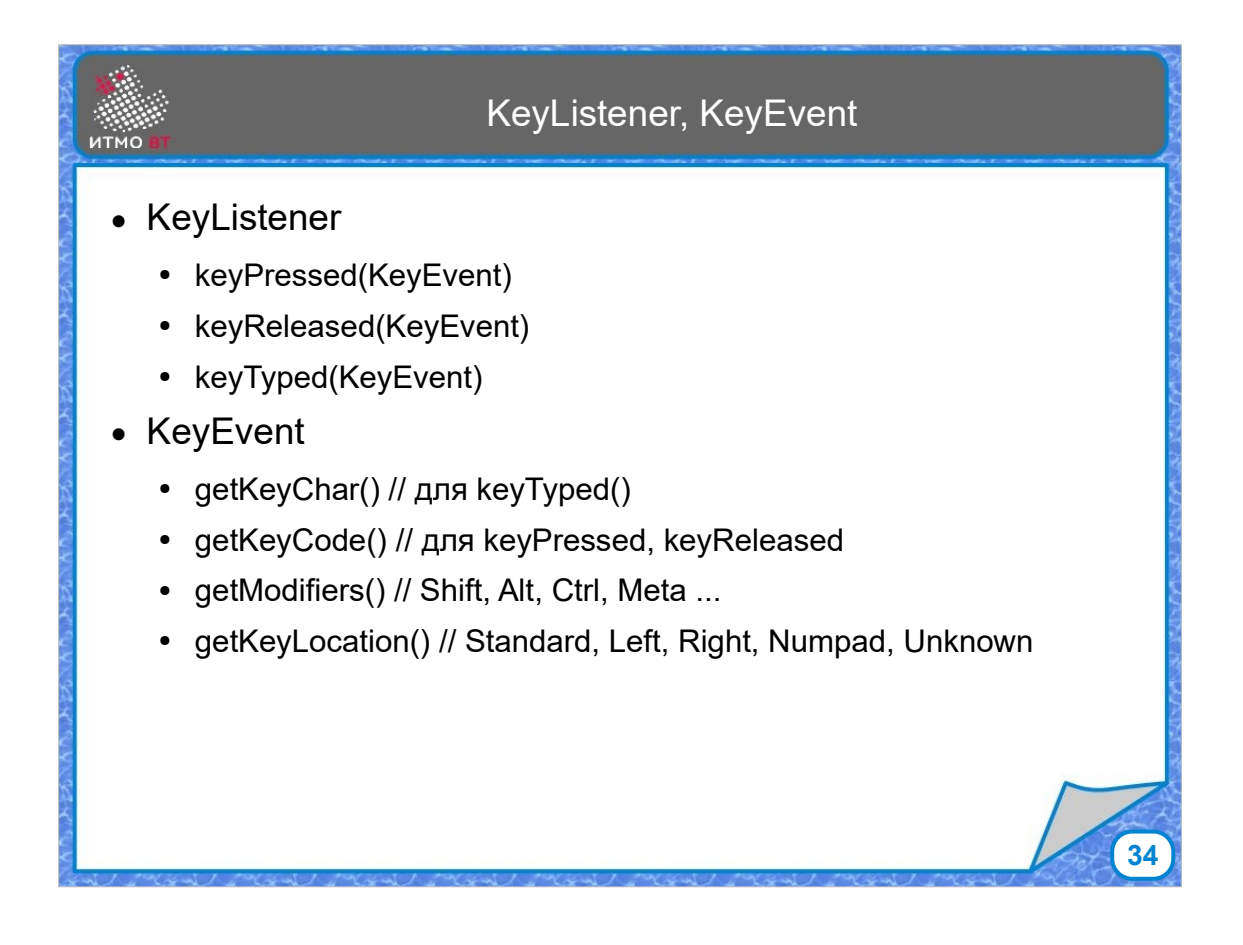

Аналогичный слушатель есть для клавиатуры KeyListener. Он обрабатывает следующие события кнопка нажата, кнопка отпущена, кнопка нажата и затем отпущена (keyTyped). У события KeyEvent также можно вызвать методы для получения подробностей и деталей.

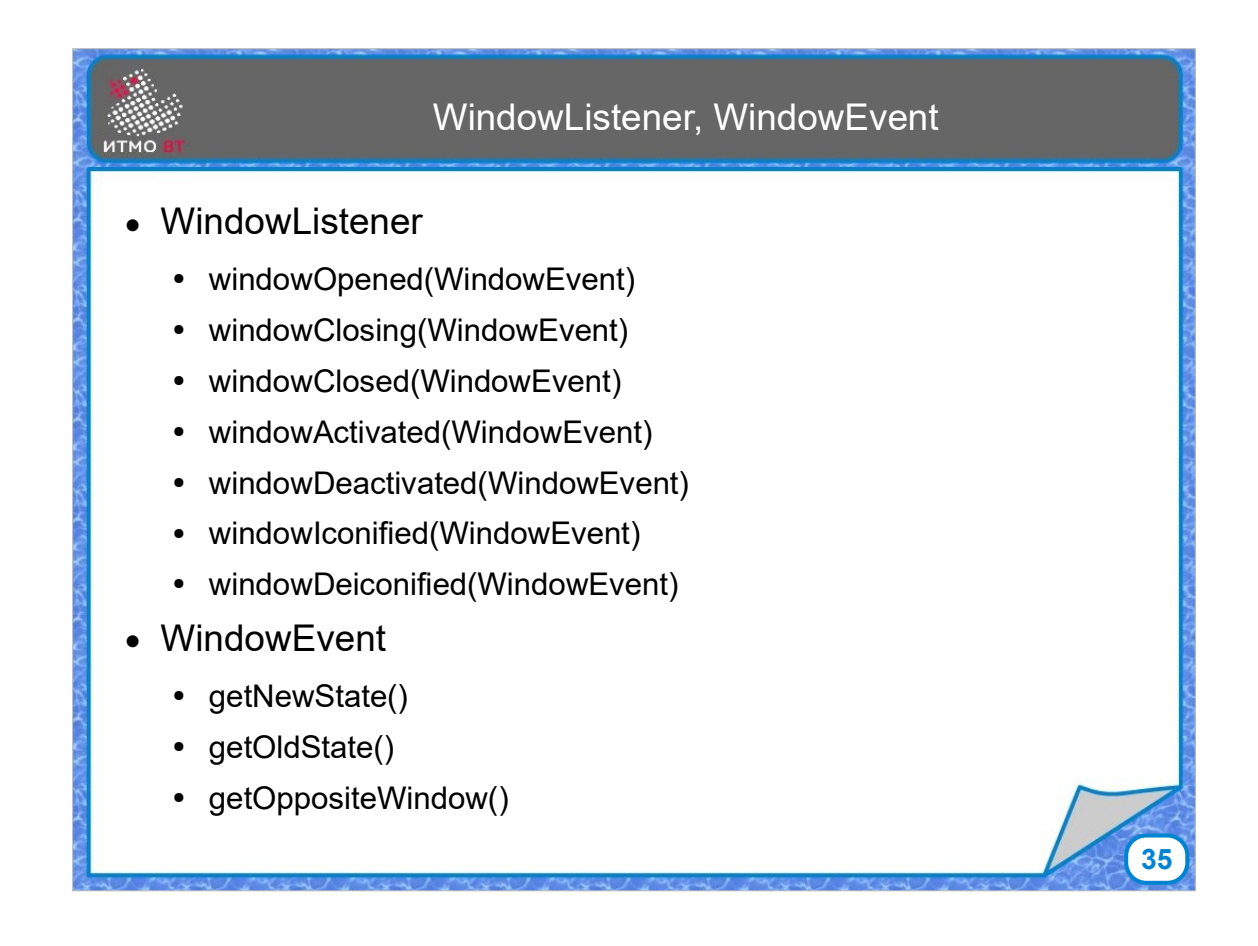

WindowListener - слушатель, связанный с окном. Реагирует на события - окно открыто, окно закрывается, окно закрыто, окно активировано, окно деактивировано, окно свернуто, окно развернуто. WindowEvent соответствующий класс-событие.

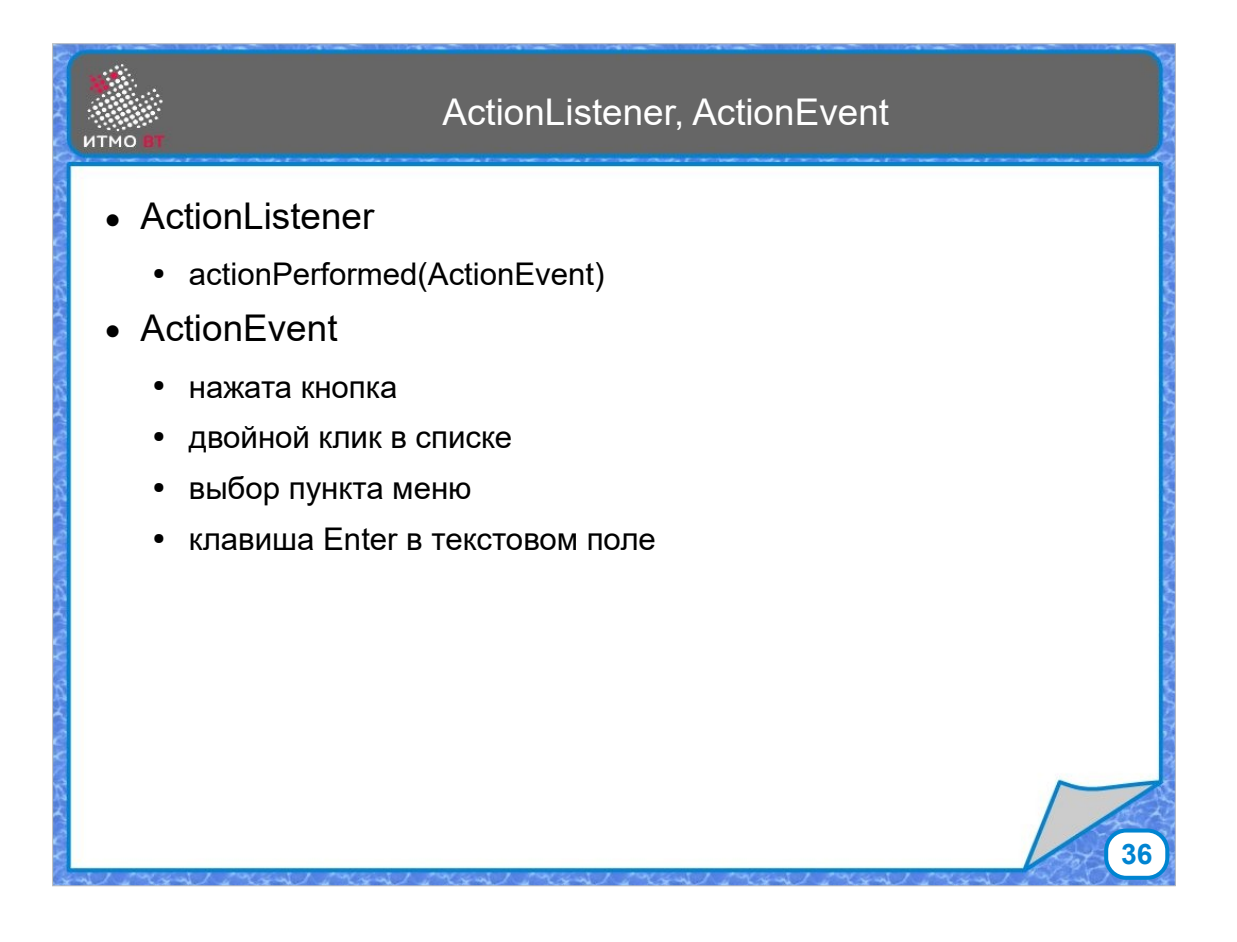

Очень часто встречается ActionListener — это событие основного действия для компонентов. У многих компонентов есть основное действие: для кнопки — она нажата, для списка — двойной клик по элементу списка, для меню — выбор пункта меню, для текстового поля нажатие клавиши Enter. В общем, какое-то действие, связанное с компонентом.
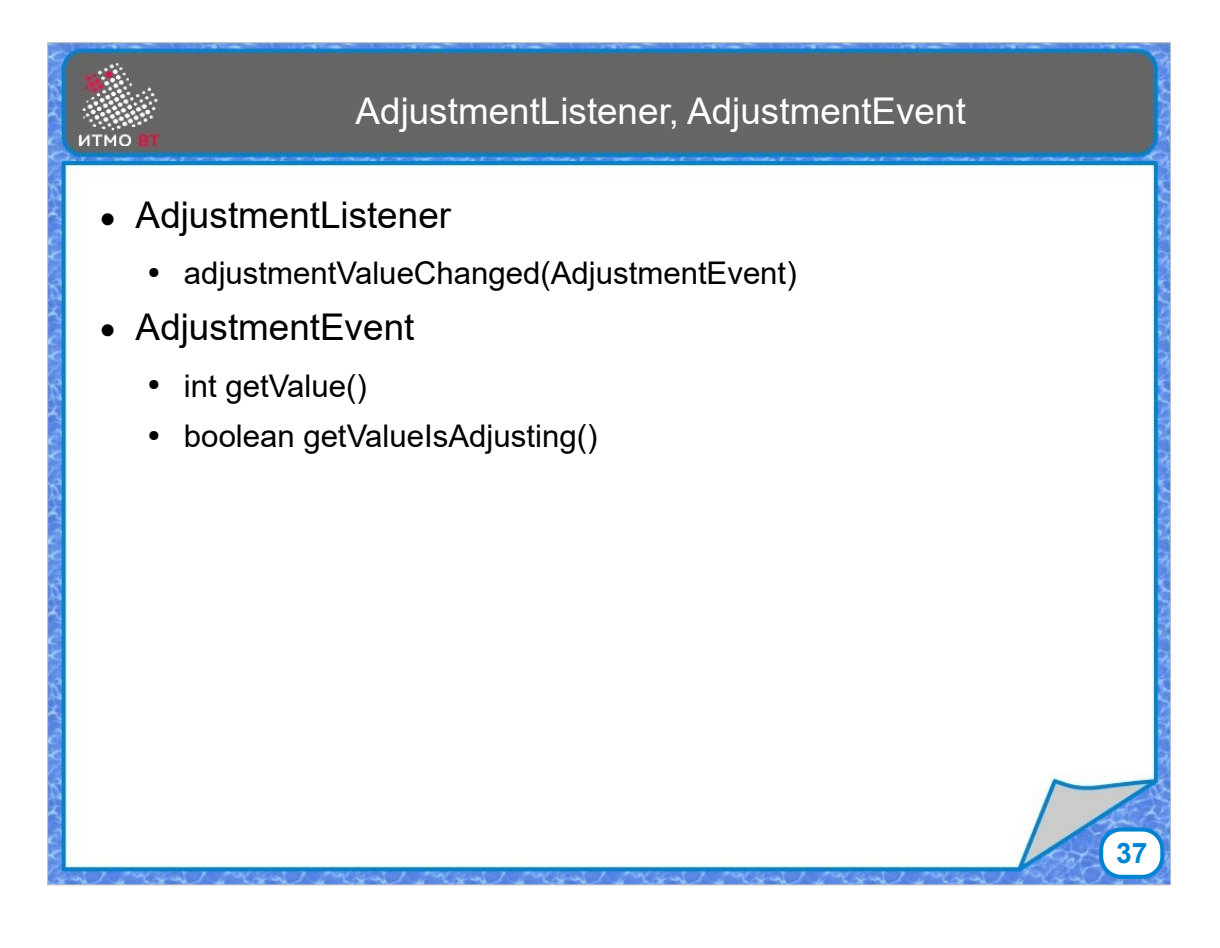

AdjustmentListener - слушатель для компонентов, которые имеют непрерывный диапазон значений. Например, слайдер. Событие говорит о том, что значение поменялось то есть подвинули движок слайдера. При любом изменении вот этого положения слайдера, вызывается метод adjustmentValueChanged с событием AdjustmentEvent в качестве параметра.

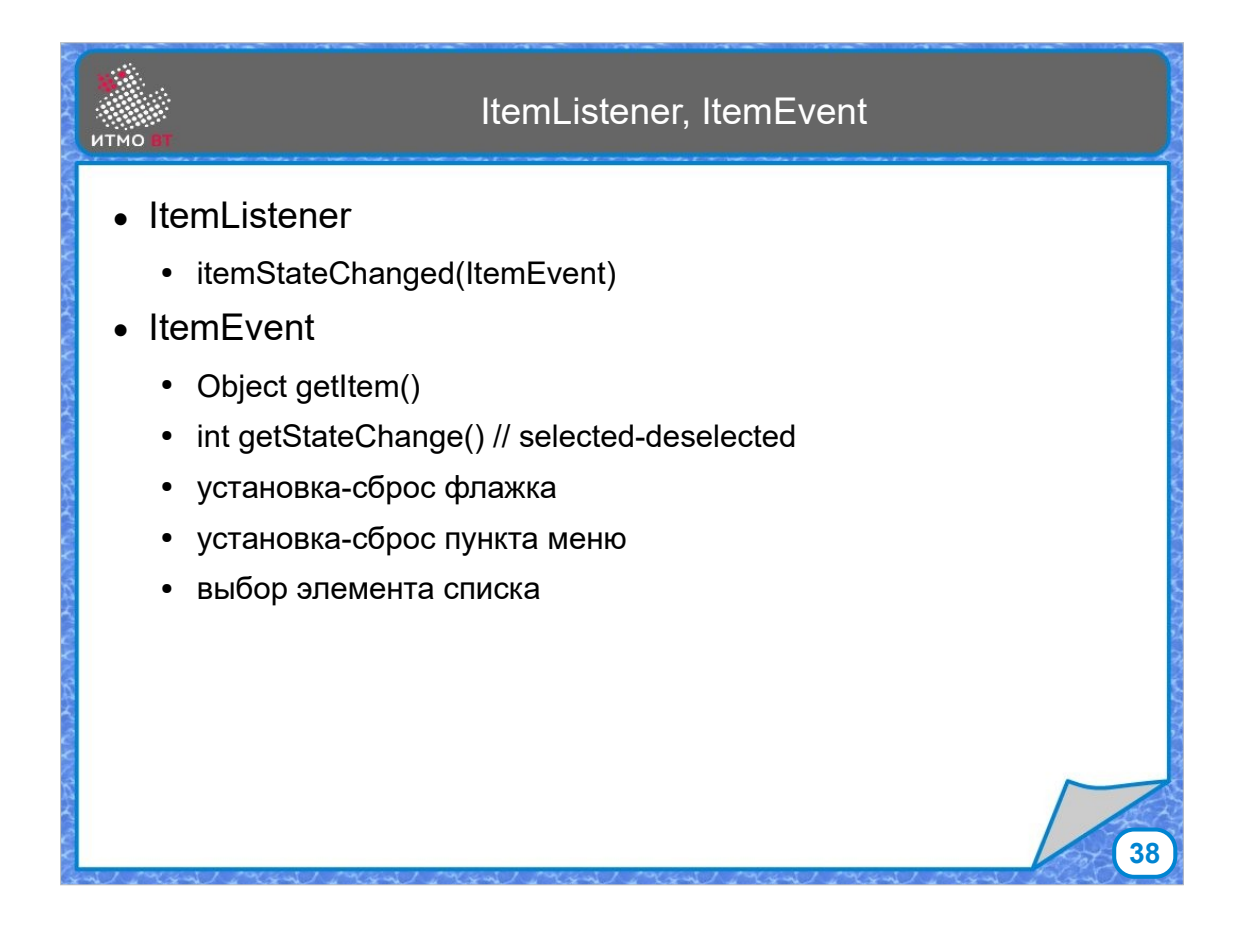

ItemListener — слушатель событий пунктов, например, пункта списка или пункта меню. События извещают о том, что изменилось состояние этого пункта.

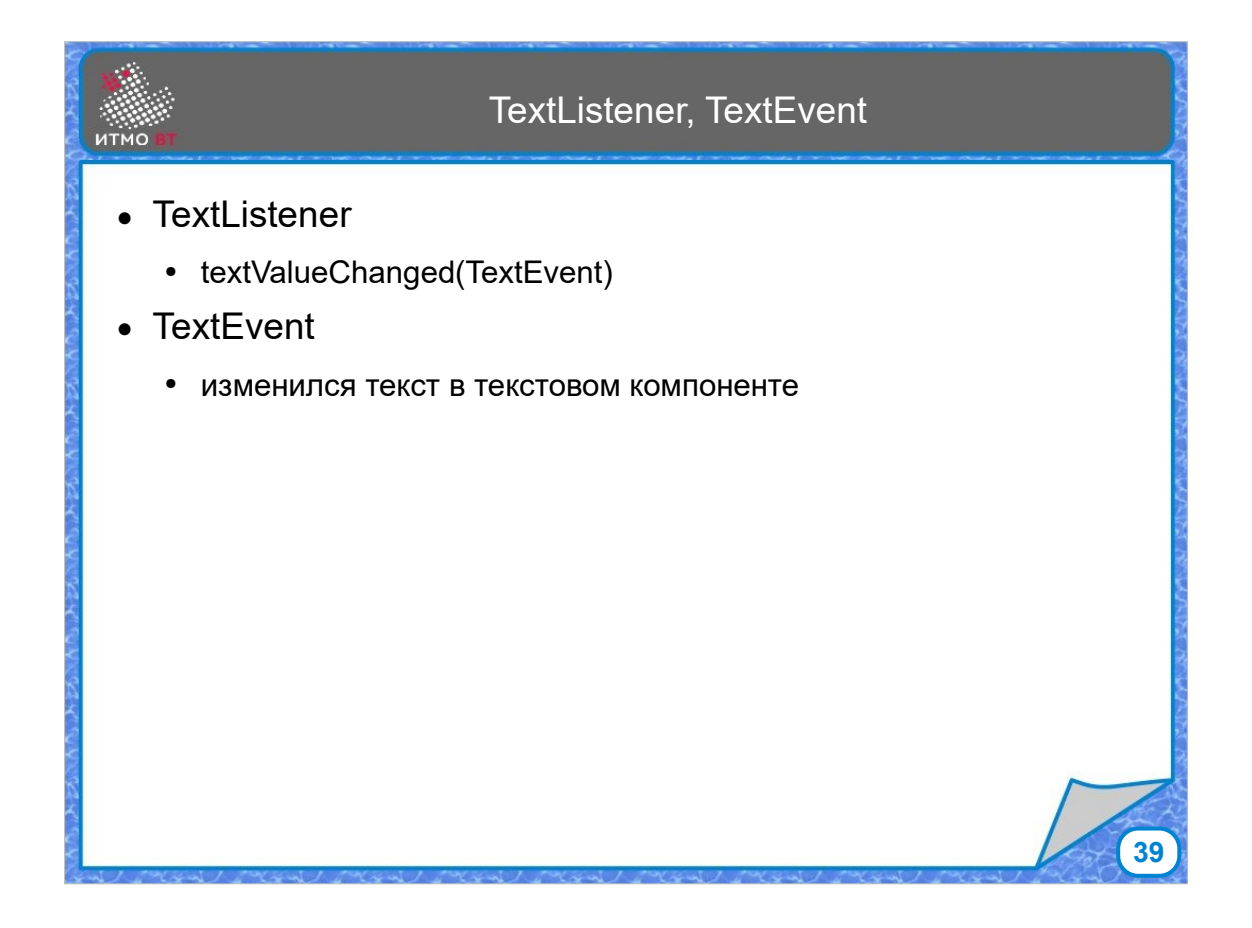

Ну и TextListener — это слушатель изменения значения текста. Был один текст, стал другой. Произошло событие TextEvent.

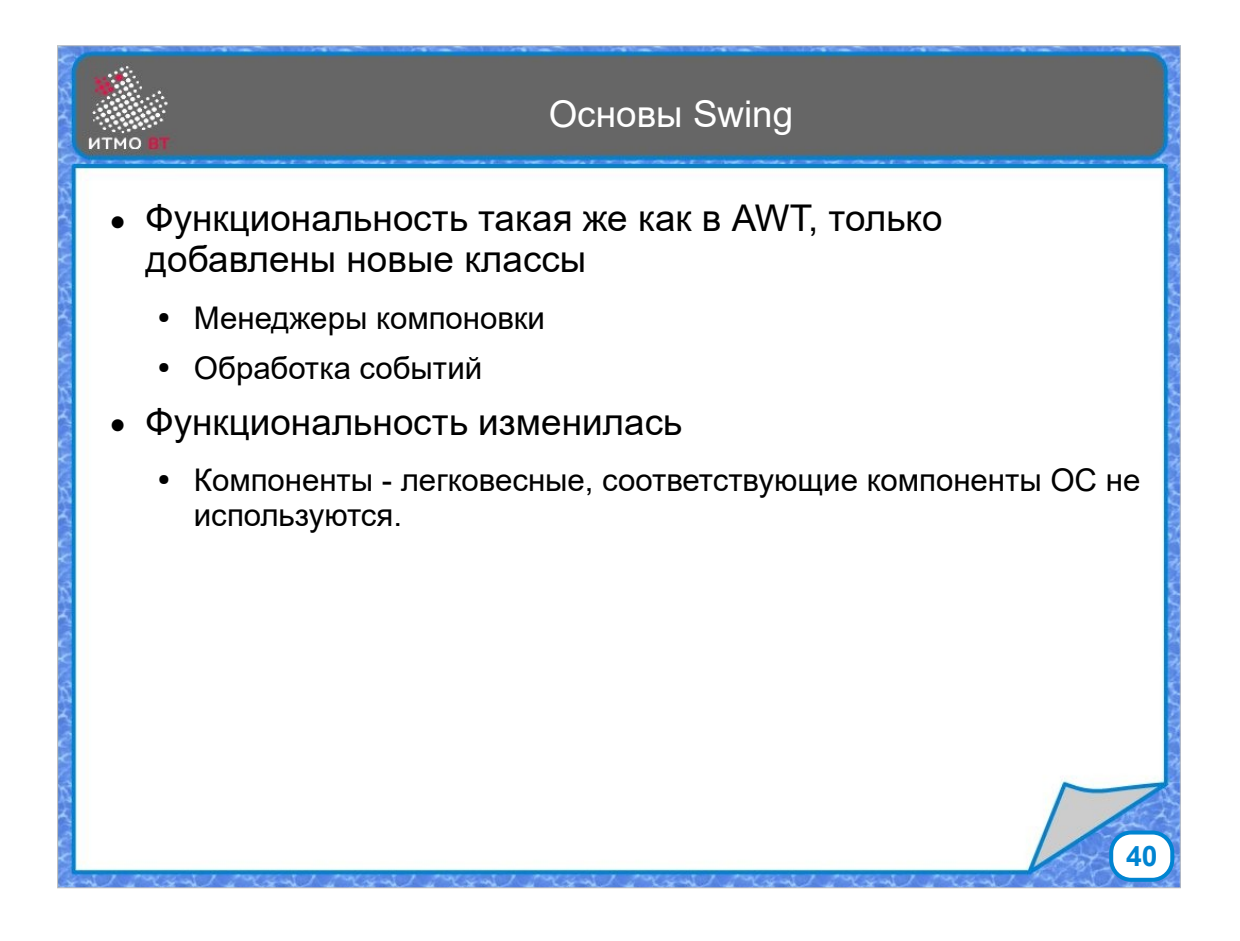

На этом можно закончить рассмотрение той части AWT, которая все еще используется. Менеджеры компоновки и события, которые были добавлены в Swing, работают точно так же. А вот компоненты отличаются. Названия классов компонентов Swing, чтобы было легче отличать их от компонентов AWT, начинаются с буквы "J". JComponent наследуется от класса java.awt.Container. Поэтому в свинговские компоненты можно легко добавлять иконки, тексты, и другие компоненты. Многие компоненты Swing аналогичны компонентам AWT по функциональности, но, если каждому компоненту AWT соответствует виджет операционной системы, который задает вид компонента и которому компонент AWT делегирует поведение, то большинство компонентов Swing - легковесные, их код отрисовки и реализации поведения написан на Java.

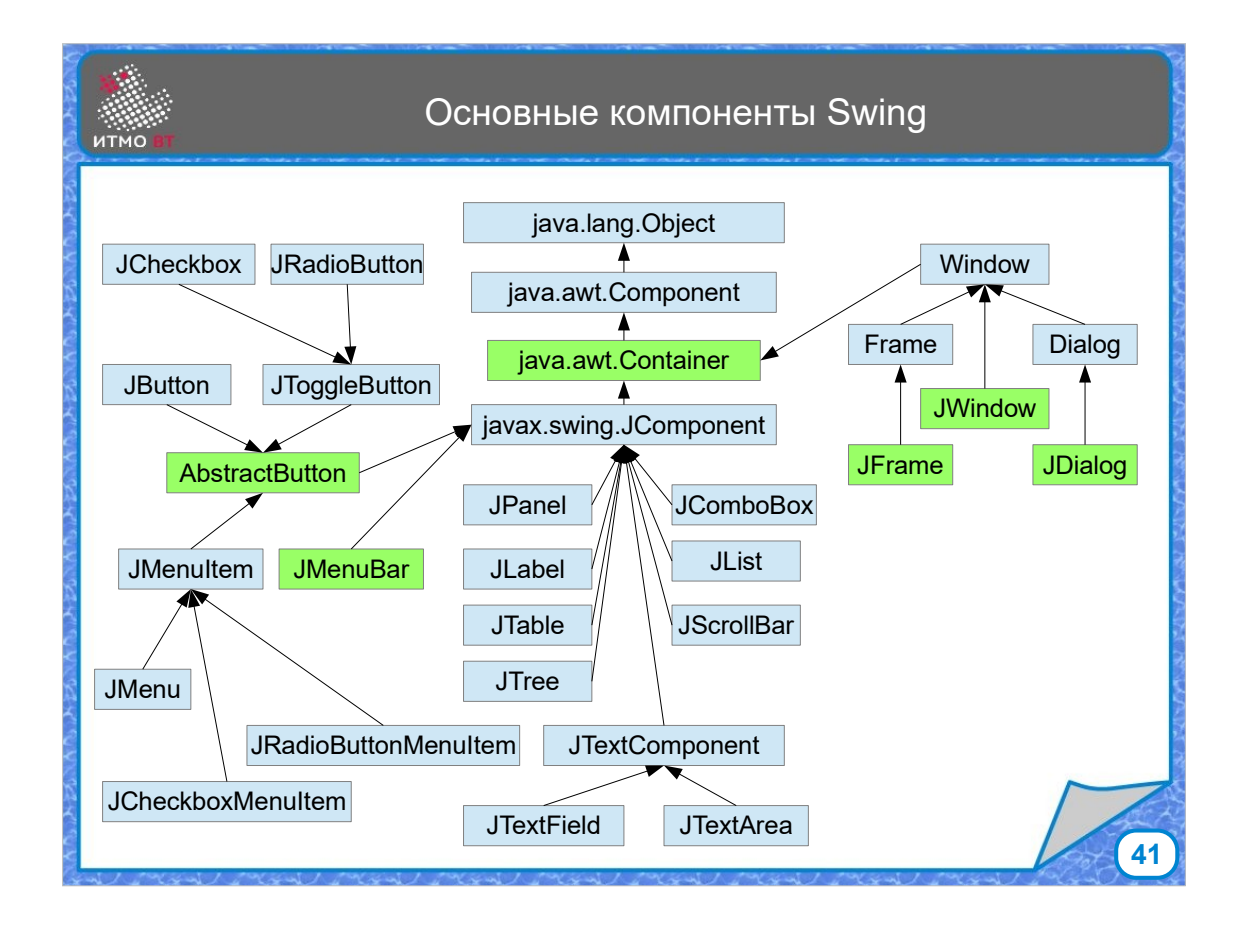

Основные отличия иерархии компонентов на слайде выделены. Кнопка в AWT была простой конкретной кнопкой. В Swing класс AbstractButton реализует кнопочное поведение, и от него наследуются разные виды кнопок - обычная JButton, переключающая JToggleButton, от которой в свою очередь наследуются JRadioButton и JCheckbox. По другому выглядит иерархия классов для меню. И есть три компонента Swing, которые все-таки связаны с операционной системой - это JWindow, JDialog, JFrame. Они наследуются от соответствующих контейнеров AWT Окнами управляет операционная система, поэтому они сохраняют связь с виджетами ОС.

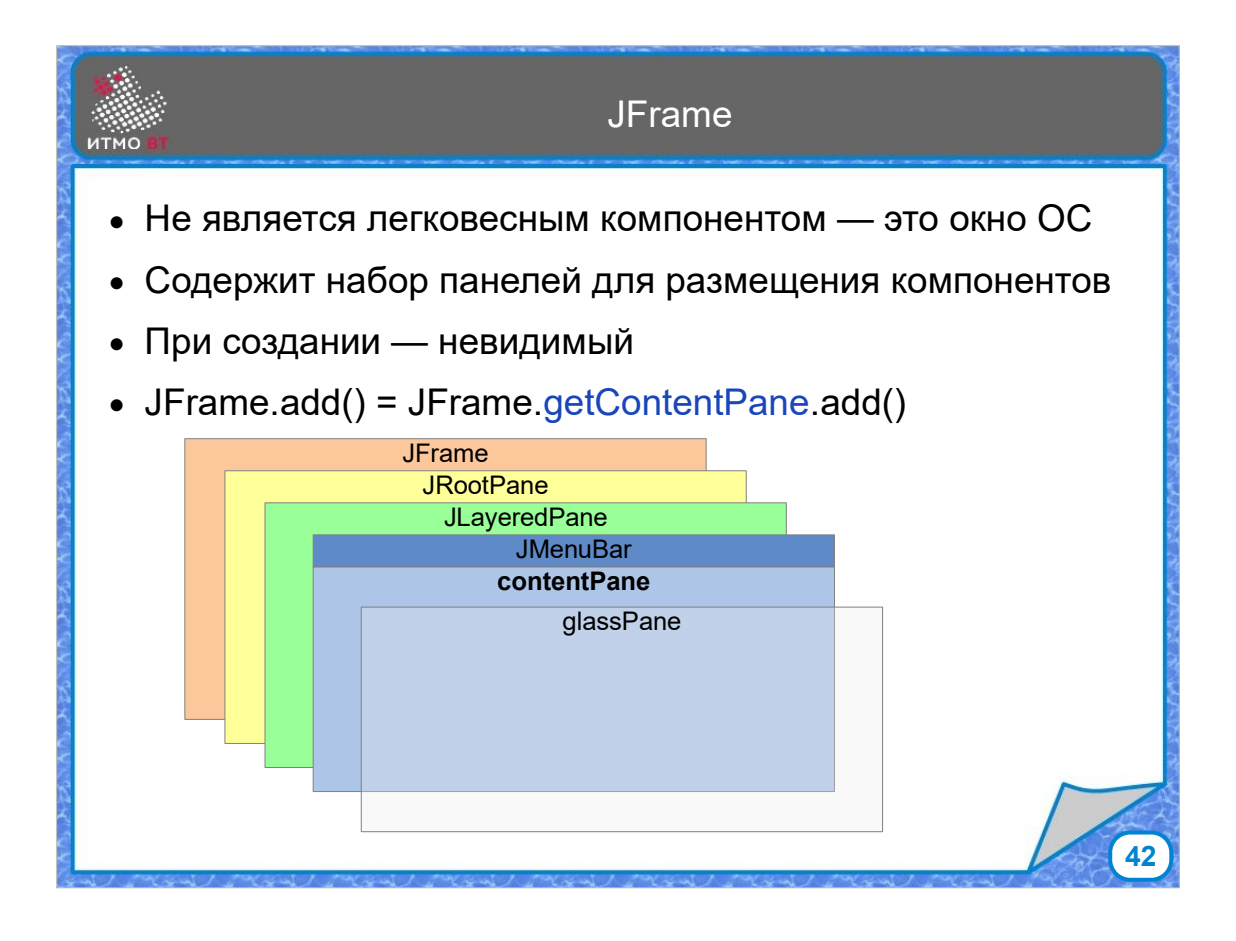

JFrame - основное окно свинга. Фрейм содержит набор панелей, которые располагаются одна за другой, на каждой из них может что-то отображаться. Чаще всего используется Content Pane, где располагается основной контент окна. JLayeredPane - многослойная панель, где элементы могут располагаться в разных слоях. Glass Pane — слой для размещения элементов переднего плана - тултипов, всплывающих меню, окон. Если методом add() добавлять компоненты на фрейм, они на самом деле добавляются на ContentPane.

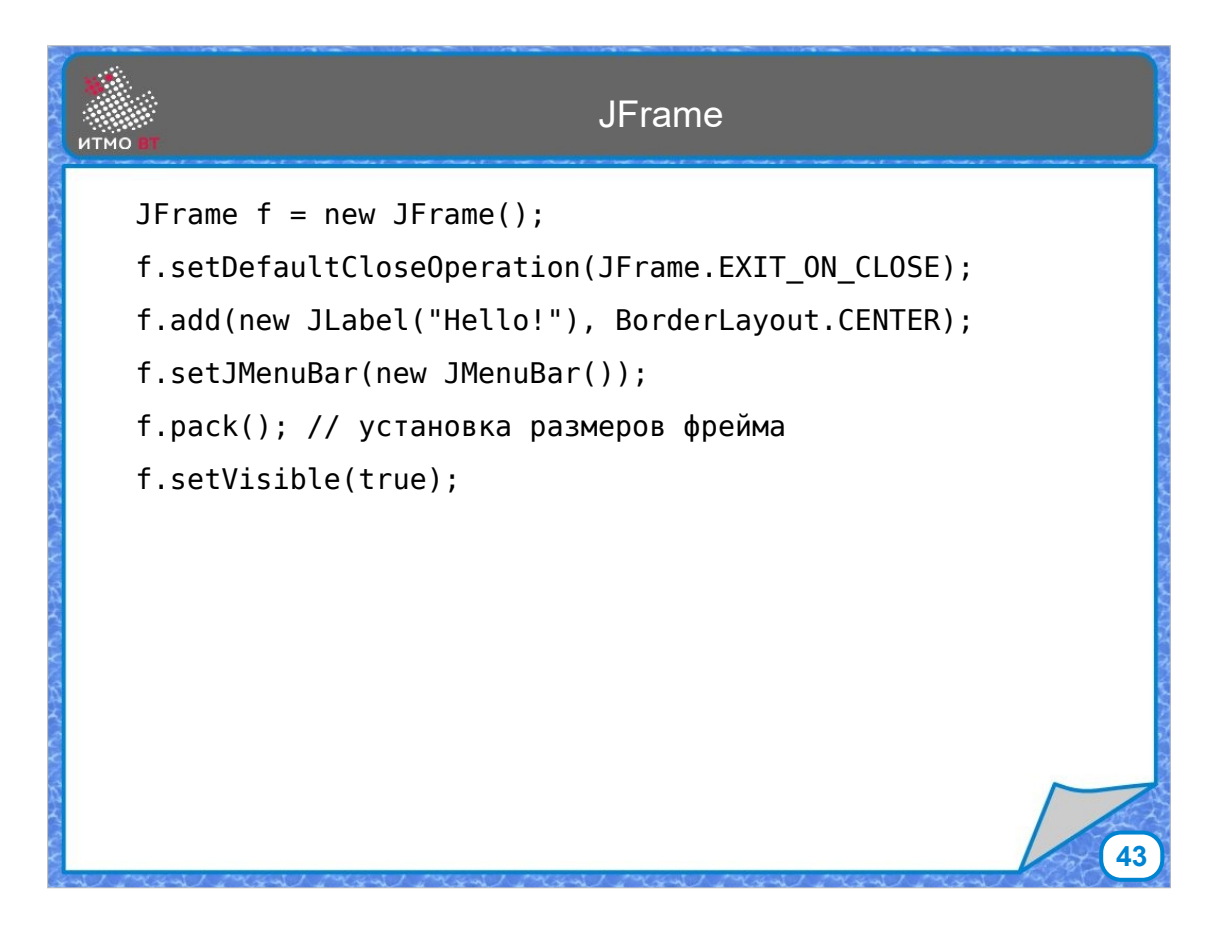

По традиции можно написать приложение "Hello World" с использованием Swing. Создаем JFrame, устанавливаем действие выхода при закрытии окна. Потом добавляем метку со строкой "Hello!", устанавливаем пустую полоску меню. Метод pack() рассчитывает размеры фрейма, исходя из размеров компонентов, которые на данный момент в нем находятся, чтобы все они поместились на фрейм. И, так как фрейм изначально невидимый, нужно установить ему видимость - setVisible(true).

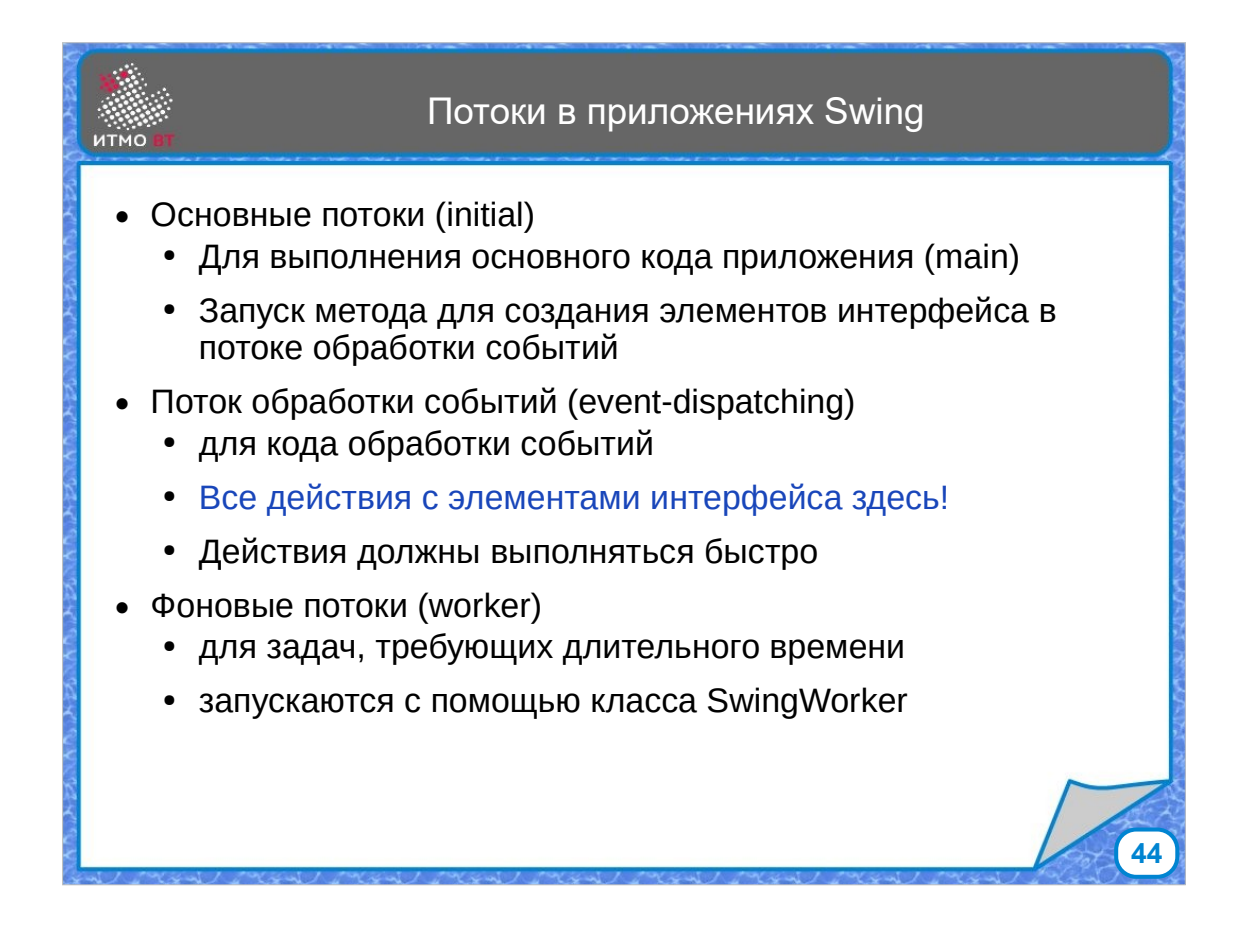

Swing и другие графические библиотеки являются многопоточными. Пользователи не хотят ждать, когда приложение будет готово обработать клик мышкой. Для того, чтобы приложение корректно работало, действия должны выполняться в соответствующих потоках. Все события обрабатываются в специальном потоке, который называется event-dispatching thread, поток обработки событий. Почти все компоненты интерфейса не потокобезопасны, поэтому все действия с ними нужно производить в этом отдельном потоке. Обычно обработка события происходит быстро, и задержек не происходит. Если нужно выполнить какое-то долгое действие, например, загрузку файла, для него желательно выделить отдельный фоновый поток, который управляется классом SwingWorker.

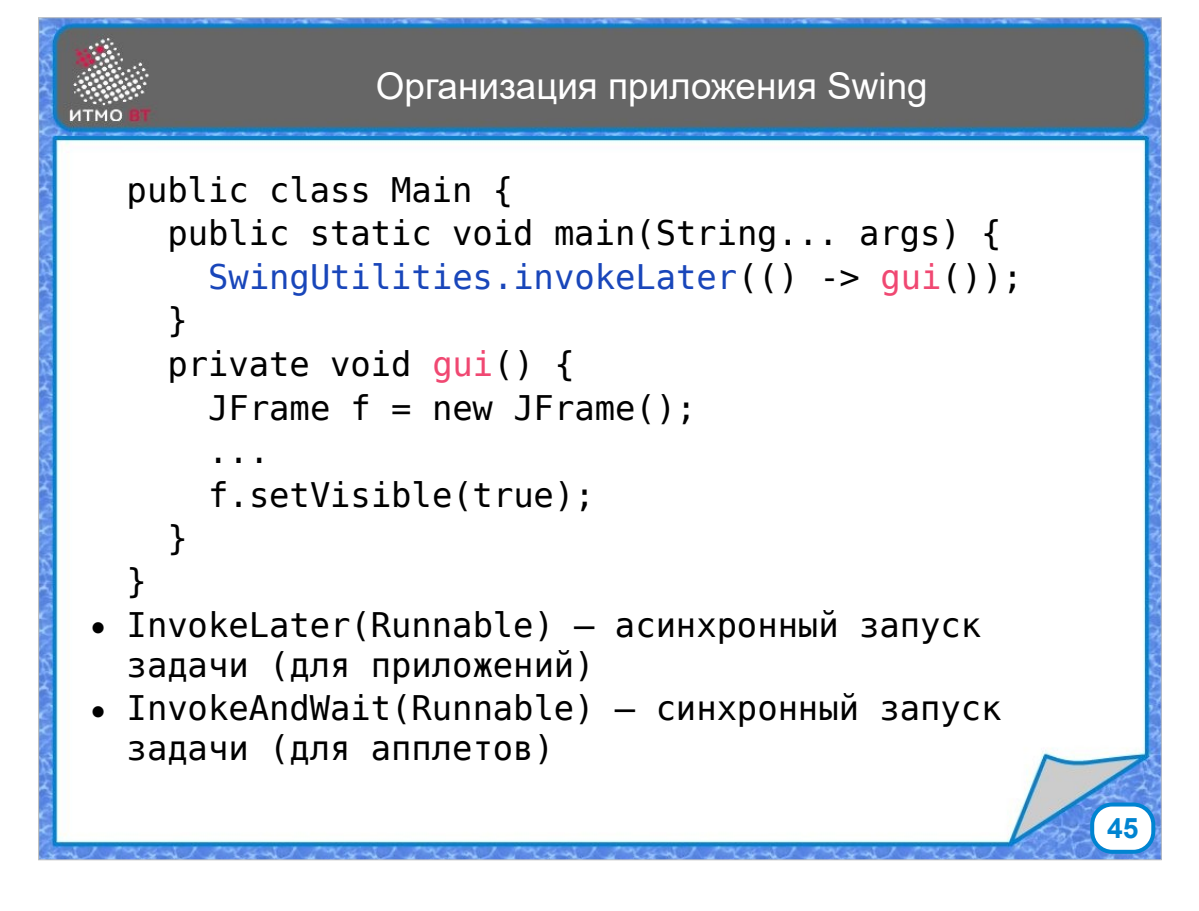

Для правильной органиации приложения Swing компоненты интерфейса должны создаваться в потоке обработки событий. Для этого проще всего написать отдельный метод (в примере gui()), в нем разместить код создания компонентов, и в методе main() передать объект типа Runnable с методом run(), содержащим вызов метода gui(), статическому методу invokeLater() класса SwingUtilities. Это действие поместит исполнение метода gui() в очередь потока обработки событий, где он исполнится позже, когда до него дойдет очередь. Все эти потоки управляются Swing-ом, заботиться о них не надо.

В методе gui() можно разместить код, создающий и отображающий метку "Hello!".

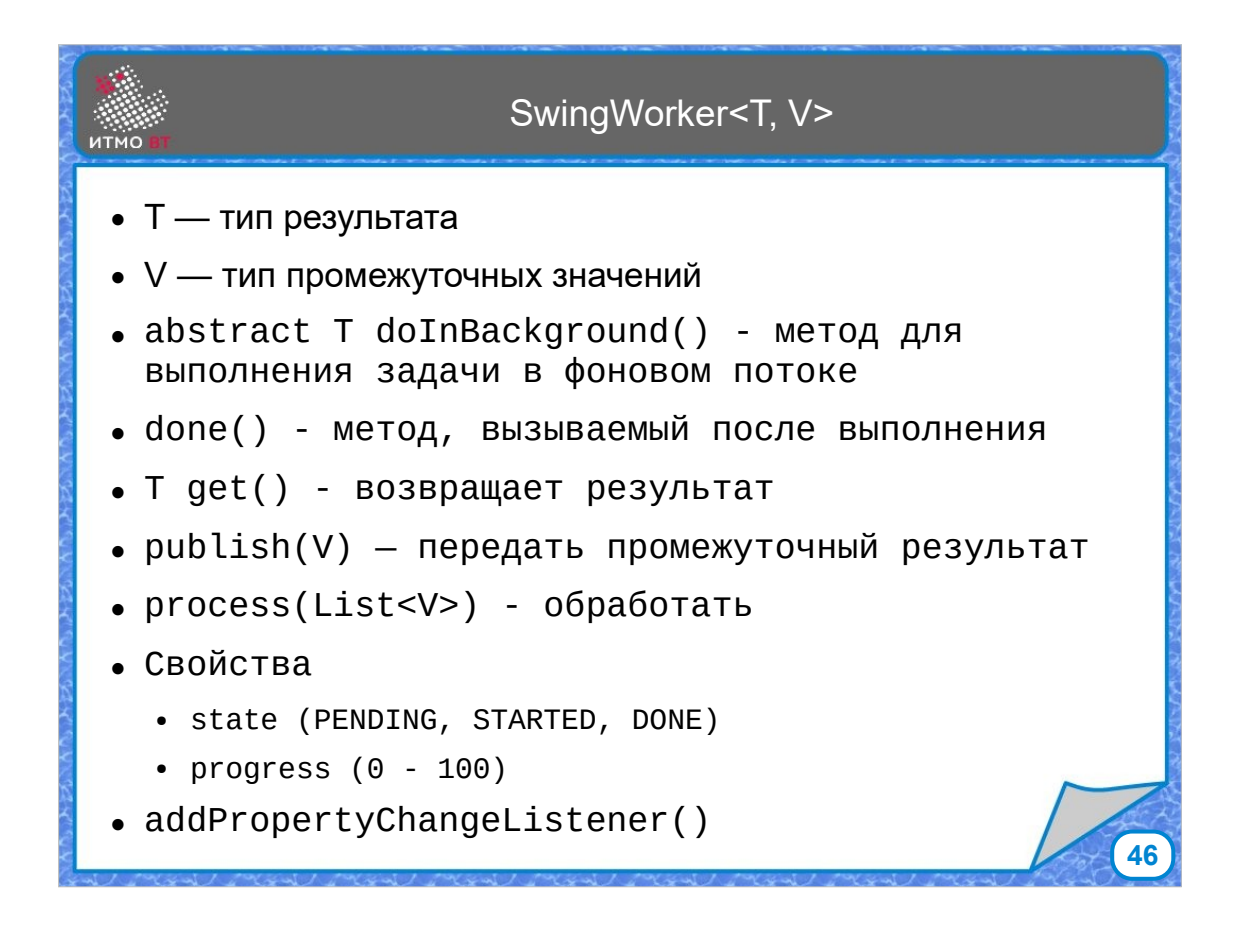

Что делать с длинными задачами? Для них можно использовать класс SwingWorker. Основной его метод doInBackground(), запускающий задачу в фоновом потоке. Метод done() вызывается после завершения выполнения задачи. Метод get() ждет завершения задачи и возвращает результат (SwingWorker реализует интерфейс Future). Методы publish() и process() позволяют работать с промежуточными результатами.

Свойства класса - state, которое показывает состояние задачи, и progress (от 0 до 100) - на сколько процентов выполнена задача. Можно подписать слушателей на событие изменение свойств с помощью вызова метода addPropertyChangeListetner().

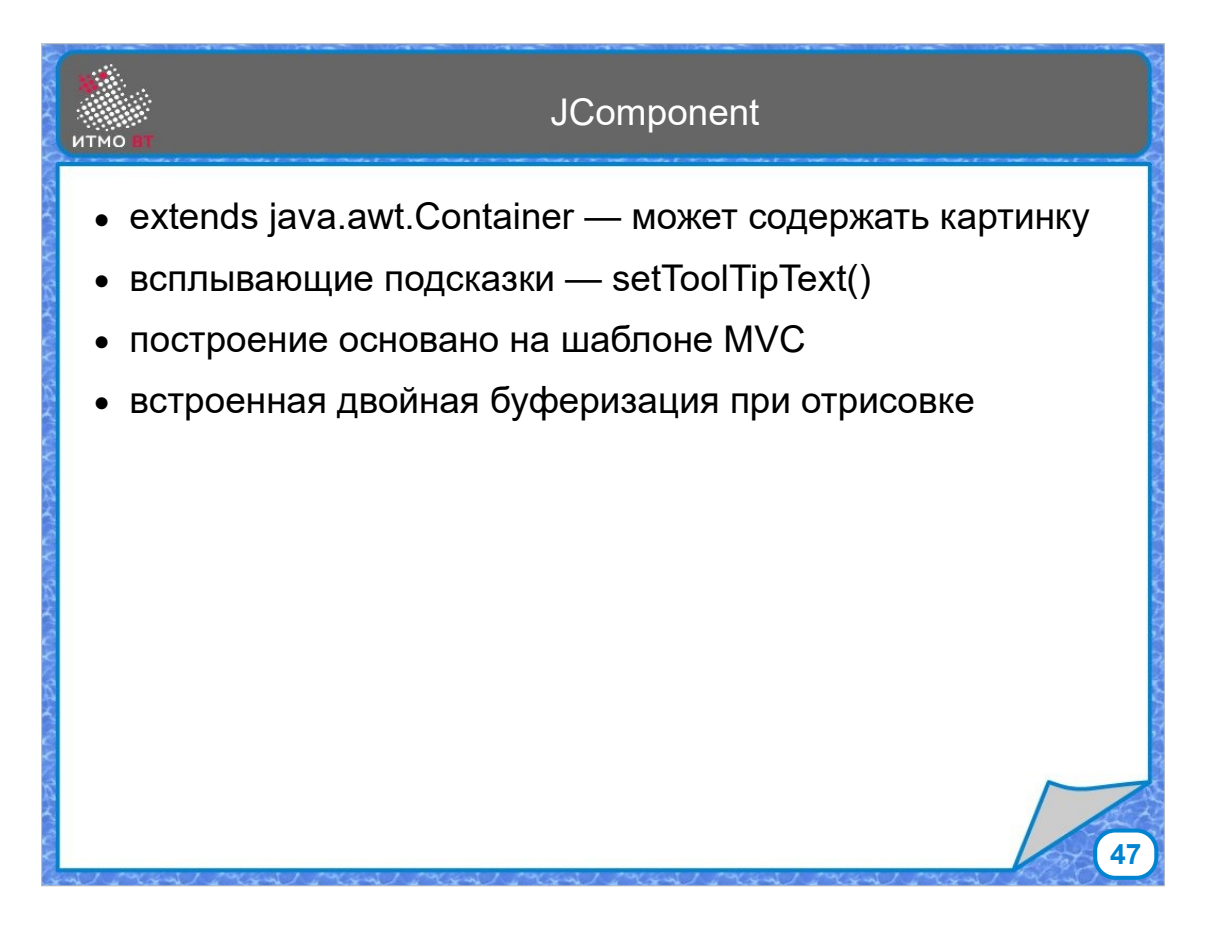

Класс JComponent расширяет java.awt.Container. У него расширенная функциональность по сравнению с компонентами AWT. Можно задать всплывающие подсказки, структура компонента Swing основана на шаблоне MVC, который будет рассмотрен позже, компонент имеет встроенную двойную буферизацию при отрисовке содержимого.

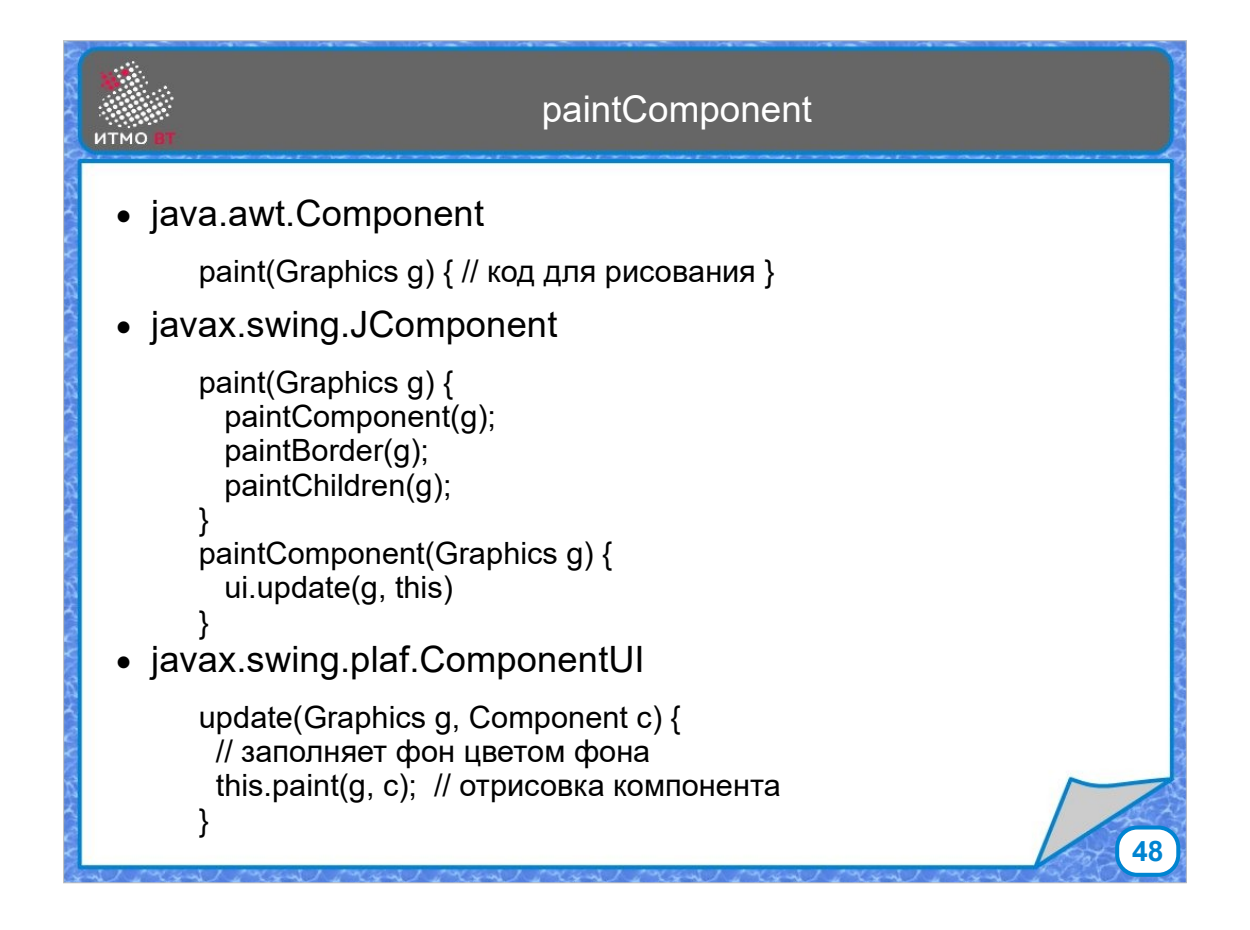

Рисование происходит следующим образом. Для AWT в классе Component есть метод paint(), который нужно переопределить. Объект класса Graphics передается в paint и используется для вызова примитивов рисования. В Swing в методе paint() происходит вызов 3 методов: paintComponent, paintBorder и paintChildren. Переопределять нужно paintComponent(). Его стандартная реализация вызывает метод ui.update(), который корректно отображает вид компонента. Обычно свой компонент для рисования наследуется от какого-то стандартного, поэтому для сохранения отрисовки можно воспользоваться родительским методом.

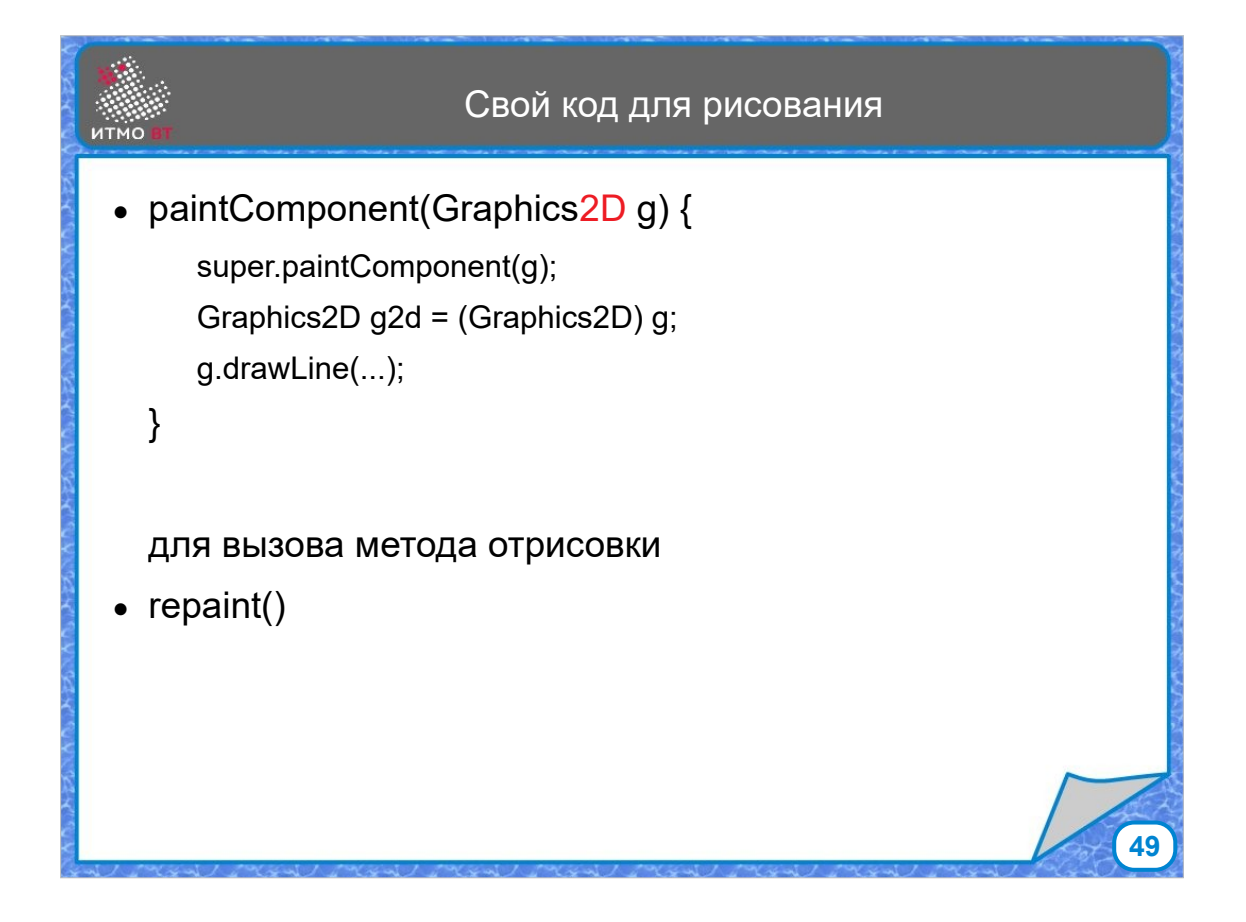

В методе paintComponent() потомка нужно для начала вызвать этот же метод у суперкласса. Тогда он отрисует сам компонент, дальше можно развлекаться рисованием. Метод paintComponent получает объект класса Graphics. На самом деле обычно передается объект класса Graphics2D с расширеной функциональностью. У этого объекта есть большое количество методов для рисования примитивов. Для того, чтобы компонент обновился, нужно вызвать метод repaint(). Он добавит вызов метода paint() в очередь на обновление картинки.

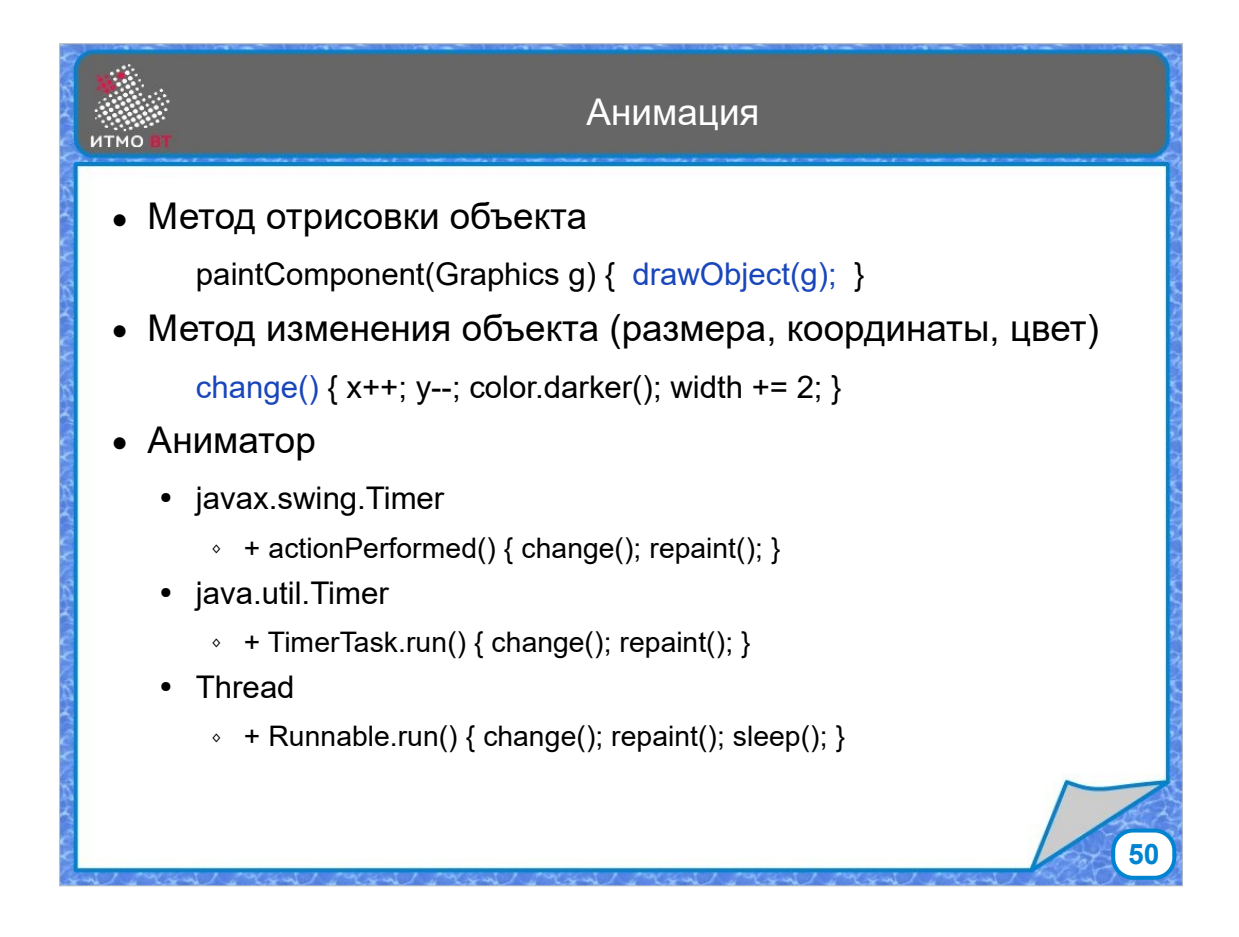

Для того, чтобы реализовать анимацию надо:

1) написать метод отрисовки, например drawObject, который мы будем вызывать в методе paintComponent.

2) написать метод изменения состояния объекта, например, change, где мы будем на каждом шаге анимации менять координаты, цвет и размер.

3) призвать аниматора, тут есть много вариантов. Например, можно использовать java.swing.Timer который умеет генерировать события ActionEvent через определенные промежутки времени, либо использовать стандартный таймер java.util.Timer. Ну и метод для суровых студентов ИТМО - пишем свой аниматор с помощью класса Thread, задавая паузу методом sleep().

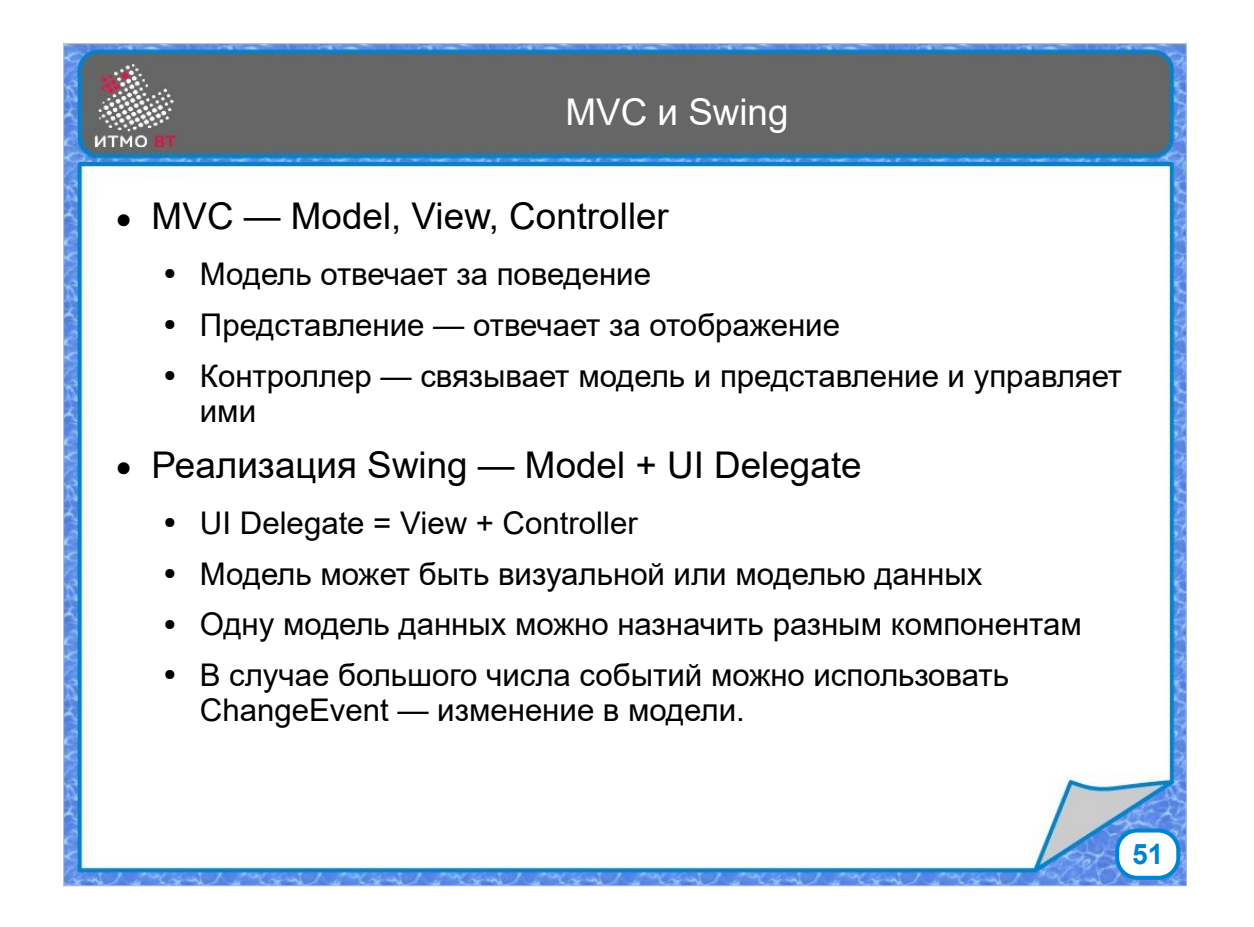

Шаблон MVC (Model-View-Controller) - это шаблон, определяющий структуру. При его использовании выделяют 3 элемента - модель, представление и контроллер. Модель отвечает за логику поведения, предсталвение отвечает за внешний вид, а контроллер связывает модель с представлением и отвечает за реакцию на события. Основная идея - разделить модель и представление. В Swing применяется чуть урезанная схема, представление и контроллер объединяются в так называемый UIDelegate. Модель может быть либо визуальной, либо моделью данных. Визуальная модель представляет видимые свойства (кнопка нажата или нет). Модель данных представляет структуру данных, лежащую в основе компонента. Например, массив строк для представления элементов списка. Одна и та же модель может назначаться нескольким компонентам.

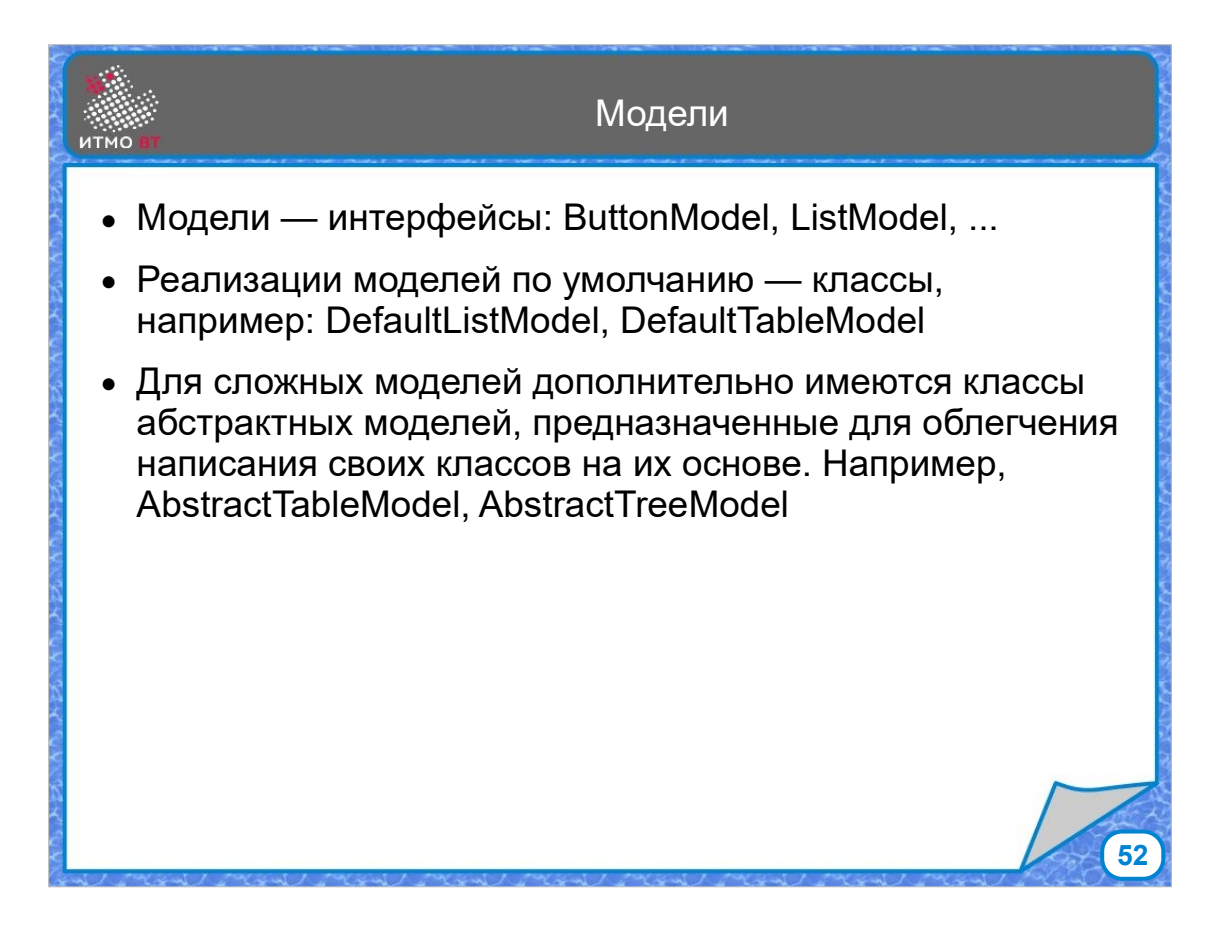

Модели реализованы в виде интерфейсов, на каждый вид компонента есть своя модель, например для списка ListModel. Для каждого интерфейса модели реализована модель по умолчанию, которую обычно используют, например, для списка - DefaultListModel. Для сложных моделей дополнительно есть еще абстрактные модели. Дефолтная модель - модель со стандартным поведением для большинства случаев, Абстрактная модель - шаблон для реализации своей собственной модели.

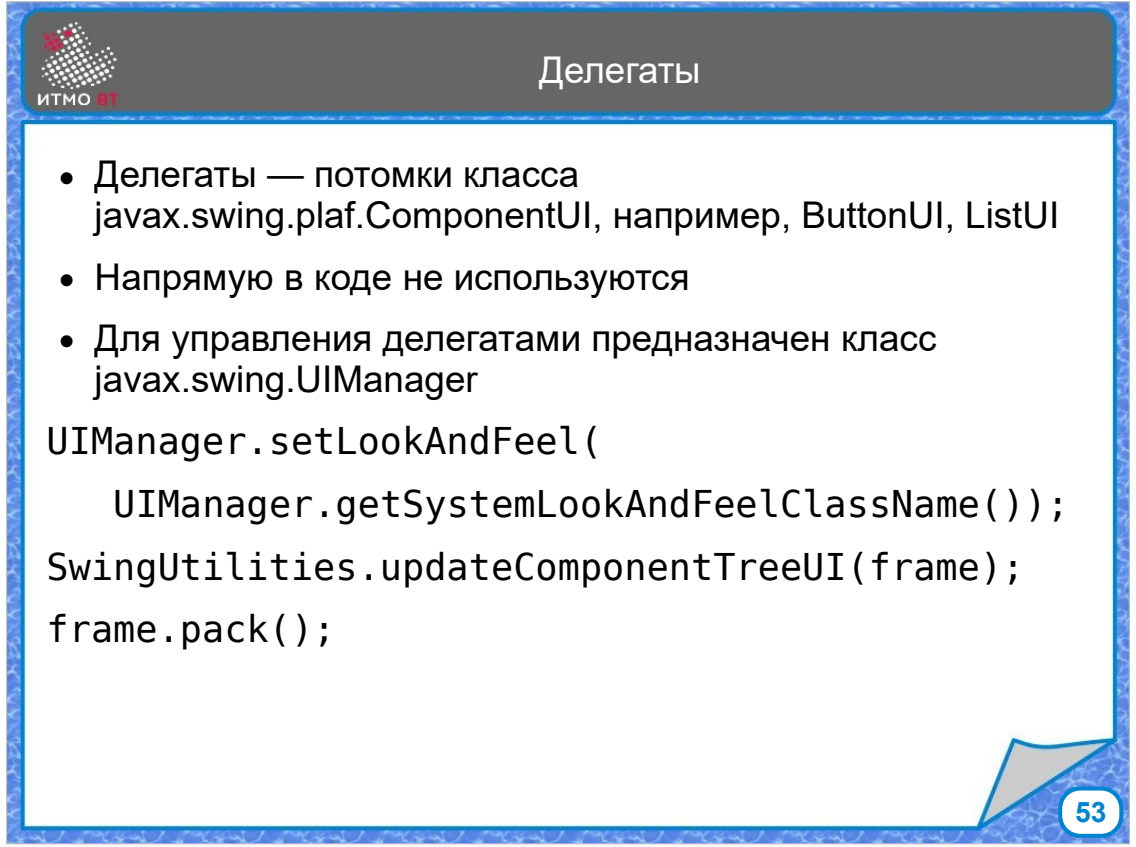

Делегаты напрямую не используются, обычно ими управляет класс UIManager, который в основном использует делегаты для того, чтобы поменять внешний вид компонентов. На слайде показано, как это можно сделать.

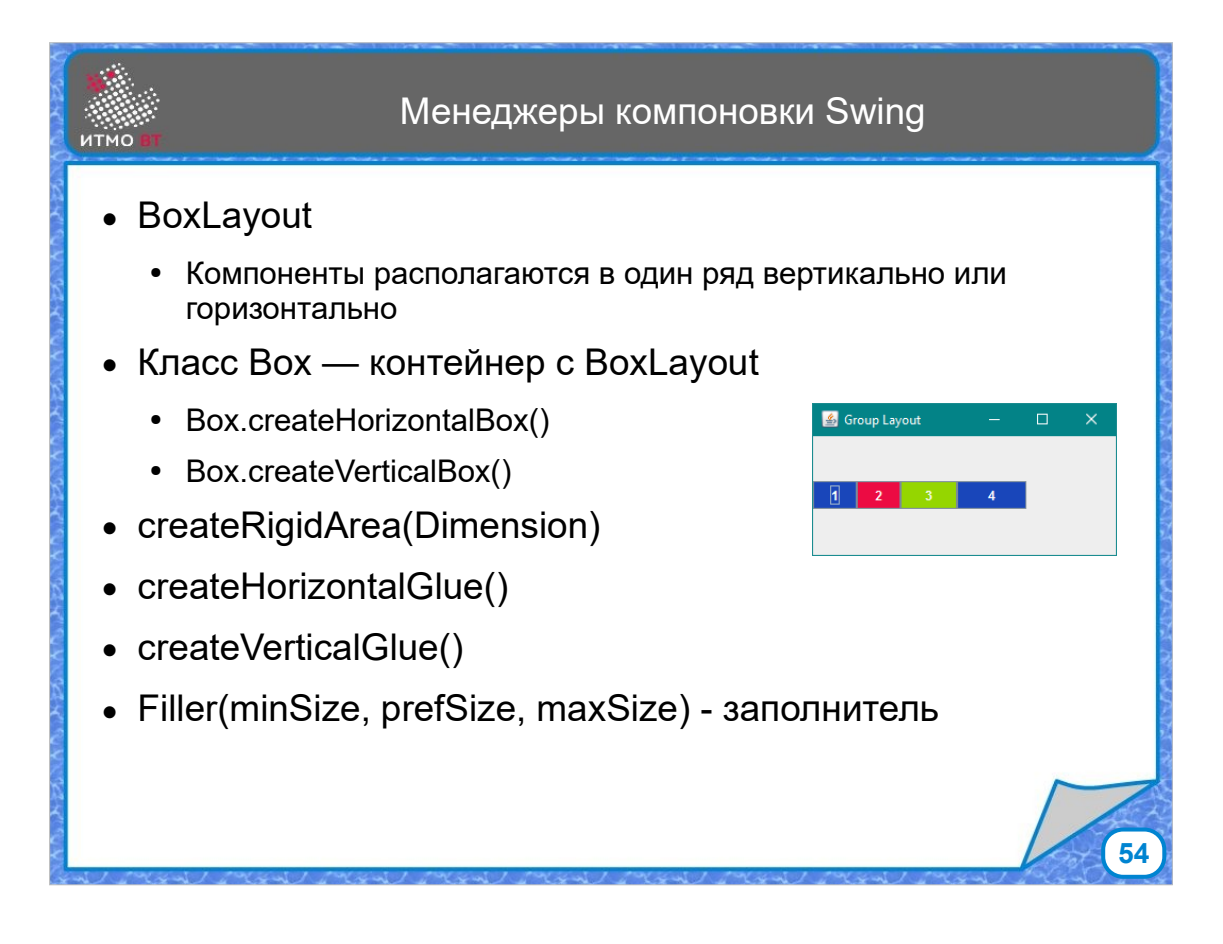

Менеджеры компоновки Swing — это добавочные менеджеры, которых не было в AWT.

BoxLayout — это компоновка в один ряд, либо вертикально, либо горизонтально. К нему прилагается специальный контейнер Box с заданной компоновкой. Соответственно, можно создать горизонтальный или вертикальный бокс.

Методом createRigidArea можно задать фиксированное расстояние между компонентами, а методами createHorizontalGlue и createVerticalGlue задать гибкое расстояние, и с помощью класса Filler установить заполнитель.

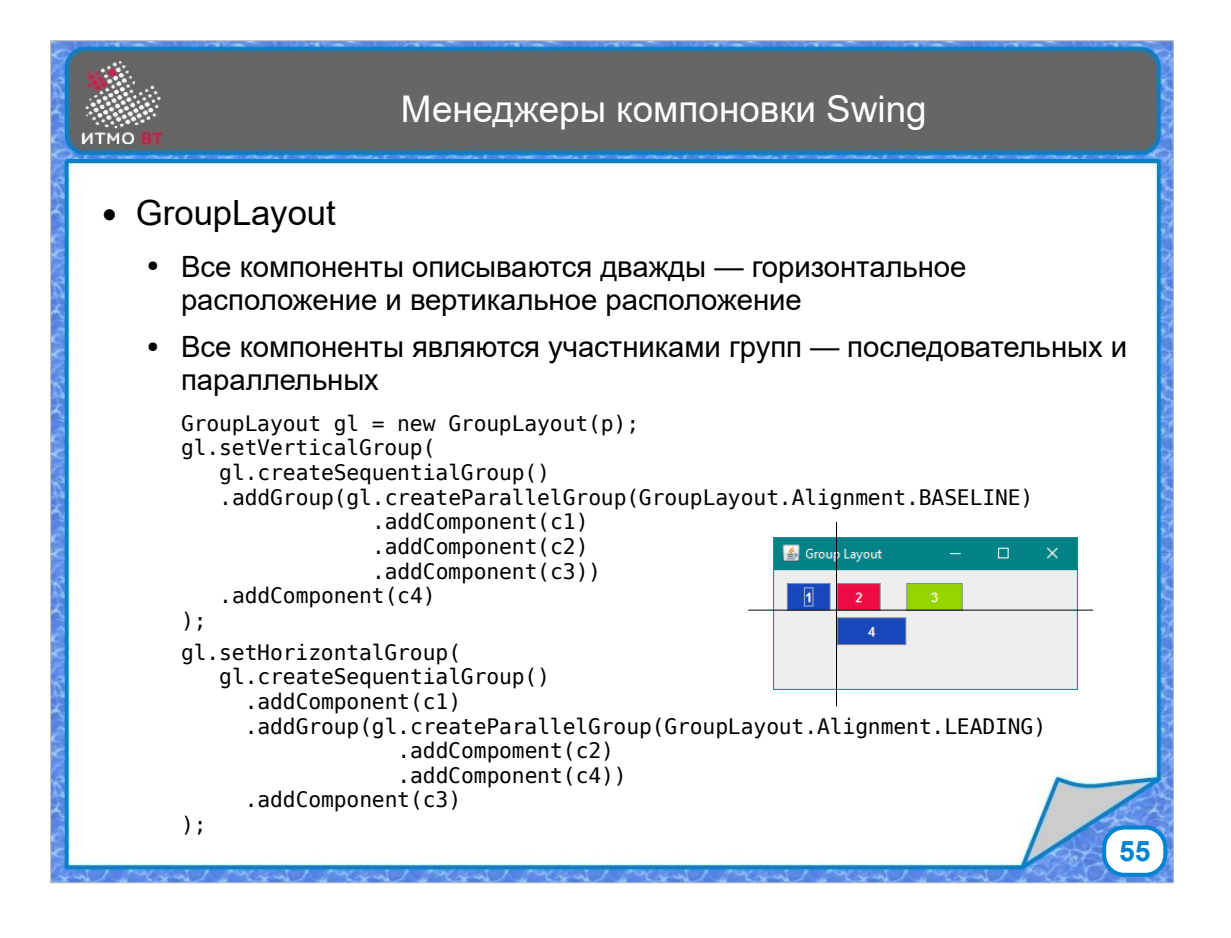

GroupLayout — это более сложный менеджер компоновки. Здесь расположение всех компонентов задается по два раза. Горизонтальное расположение и вертикальное расположение. Компоненты объединяются в последовательные и параллельные группы. Например, если рассматривать горизонтальное расположение, то элемент 1 находится в одной последовательной группе с элементами 2 и 3. И эта группа параллельна группе с элементом 4. А если рассматривать вертикальное расположение, то есть три параллельные группы, в первой - элемент 1, во второй - последовательная группа элементов 2 и 4, и в третьей - элемент 3. В коде задаются группы, а потом менеджер компоновки, исходя из этих условий, располагает компоненты в контейнере.

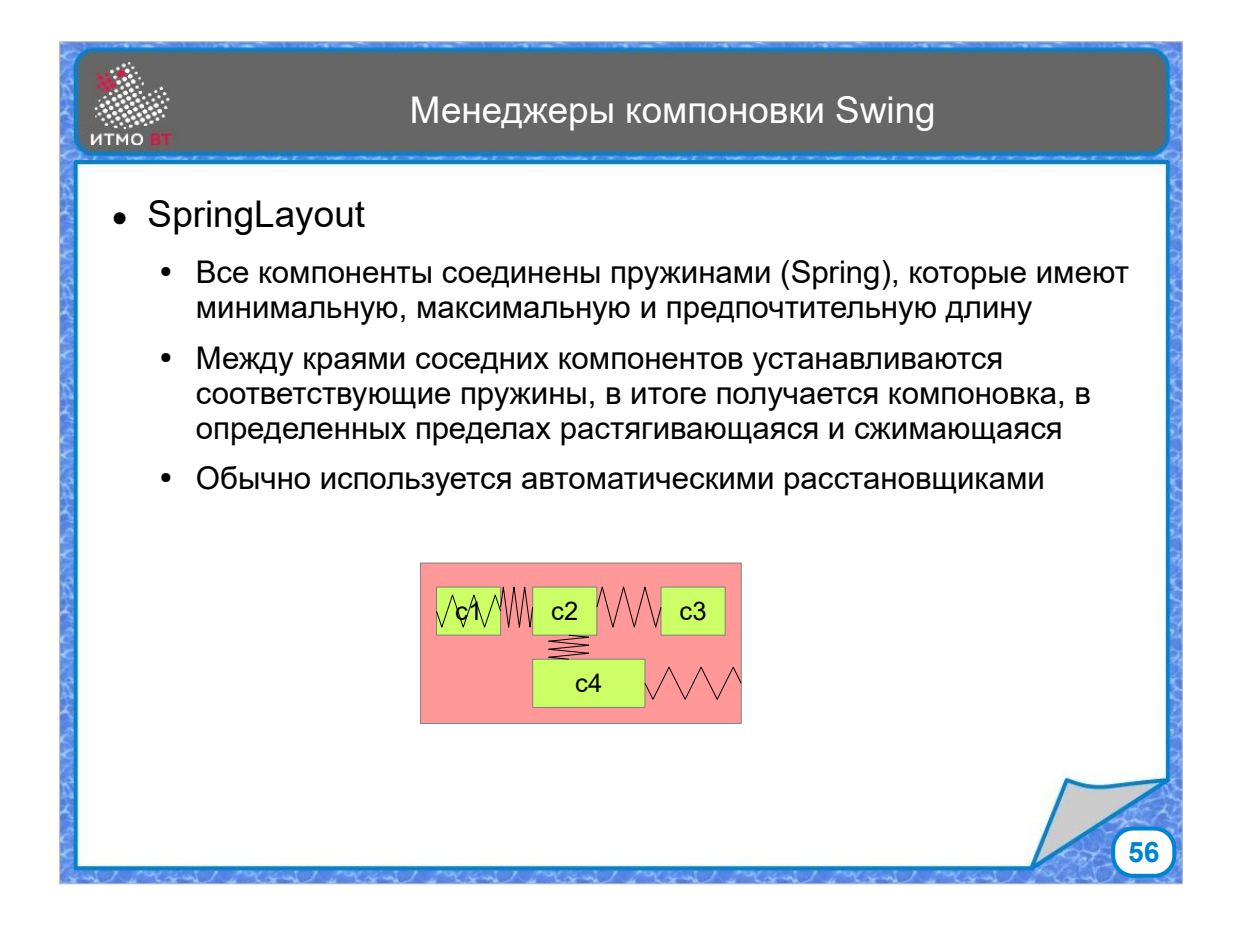

И SpringLayout — это компоновка, в которой условно считается, что компоненты соединяются невидимыми пружинами, у которых заданы 3 значения: минимальная длина, максимальная длина, предпочтительная длина. Пружины соединяют либо 2 компонента, либо компонент и границу контейнера. Компоновщик расставляет элементы в зависимости от длины пружин. При изменении размеров контейнера пружины могут растягиваться и сжиматься в пределах заданных ограничений длины.

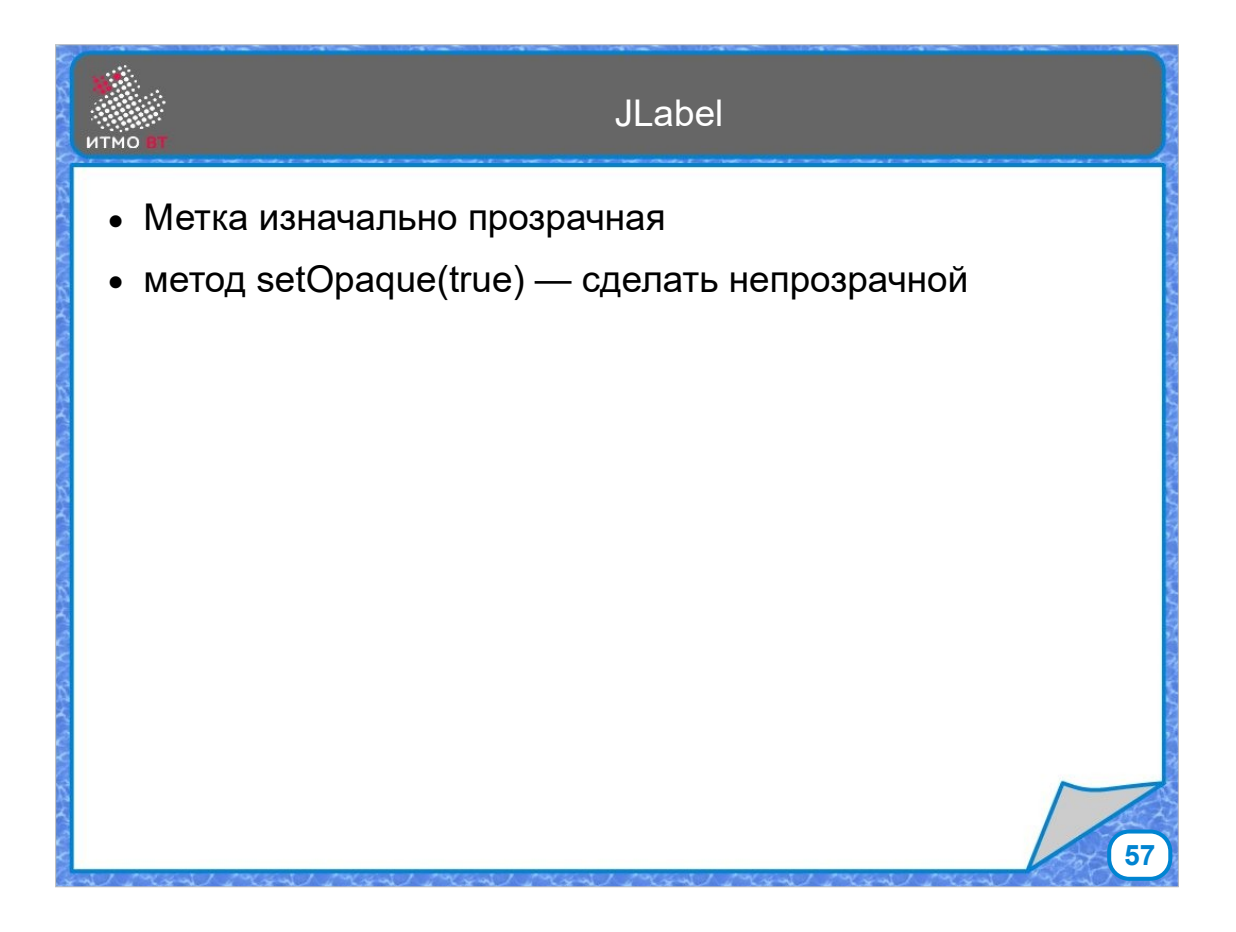

Кратко рассмотрим некоторые особенности компонентов. Метка JLabel изначально прозрачная, ее можно сделать непрозрачной методом setOpaque(true).

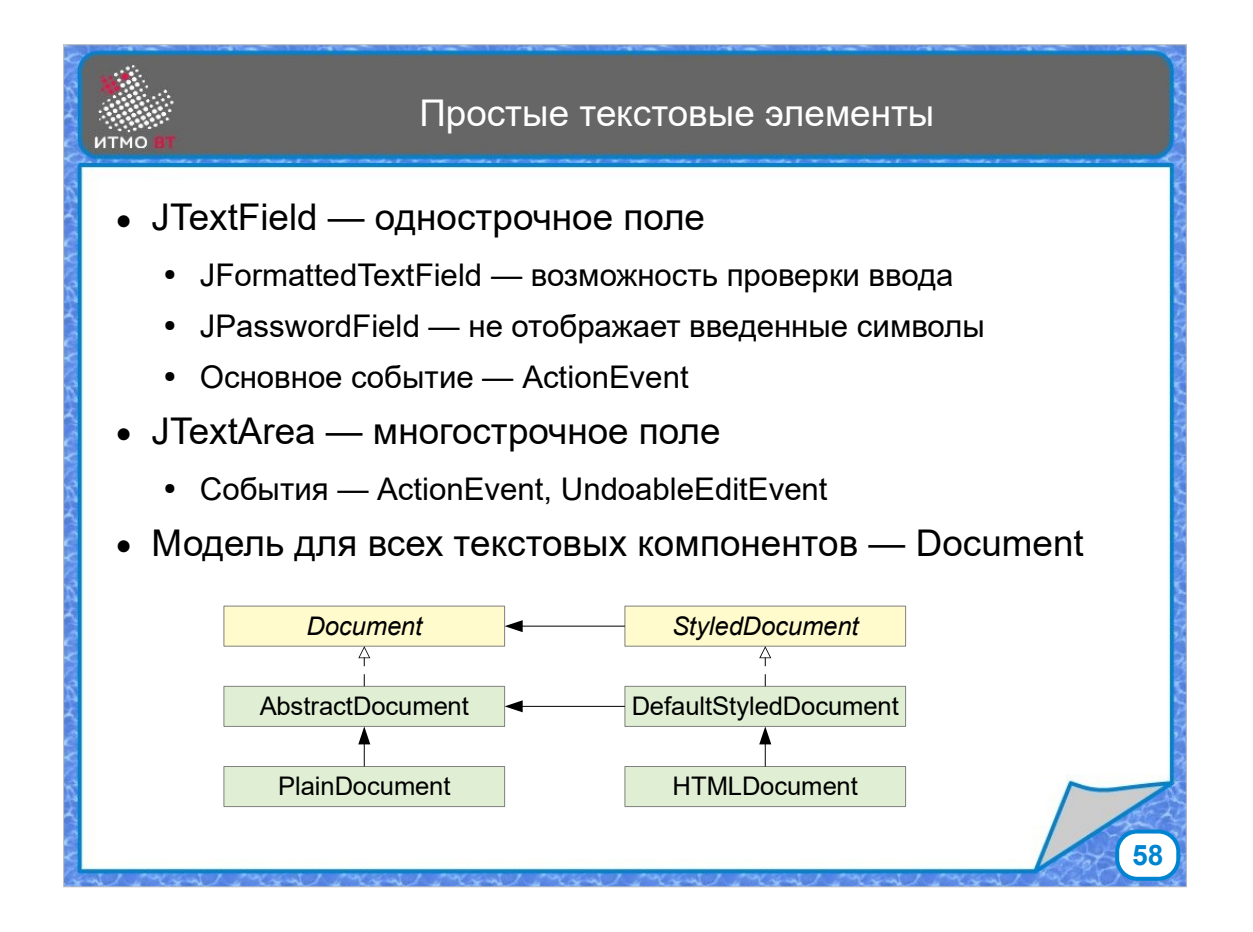

JTextField — однострочное текстовое поле. JTextArea многострочная текстовая область. Для всех текстовых компонентов в качестве модели используется Document.

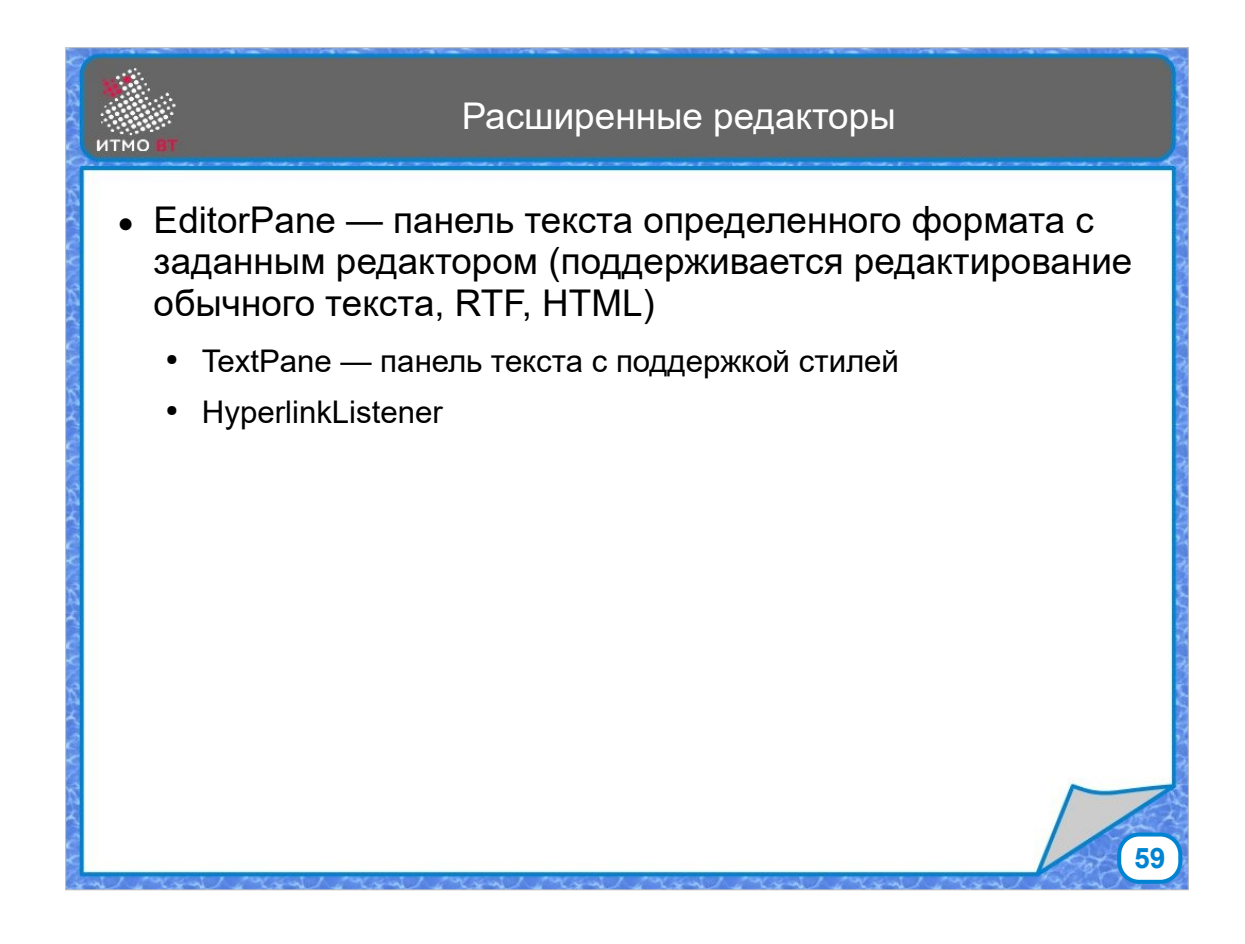

В Swing имеется класс, представляющий панель с заданным редактором, в том числе текста в формате HTML.

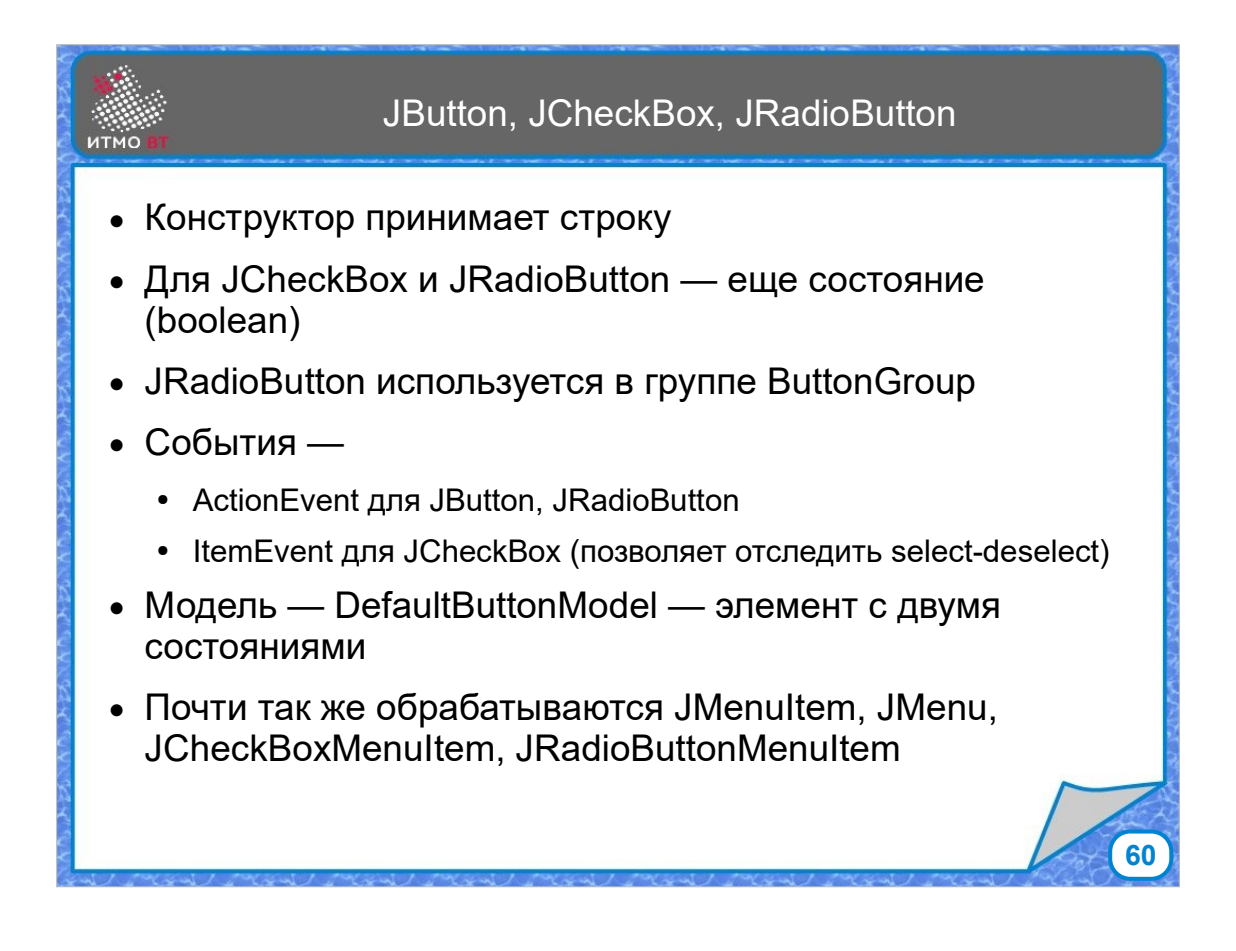

Для кнопок в конструкторе указывается надпись на кнопке. Для JCheckbox и JRadioButton дополнительно задается начальное состояние. Радиокнопки объединяются в группы, в пределах группы активной может быть только одна радиокнопка. Модель DefaultButtonModel имеет два состояния: нажато и не нажато. С этой же моделью могут работать некоторые виды пунктов меню.

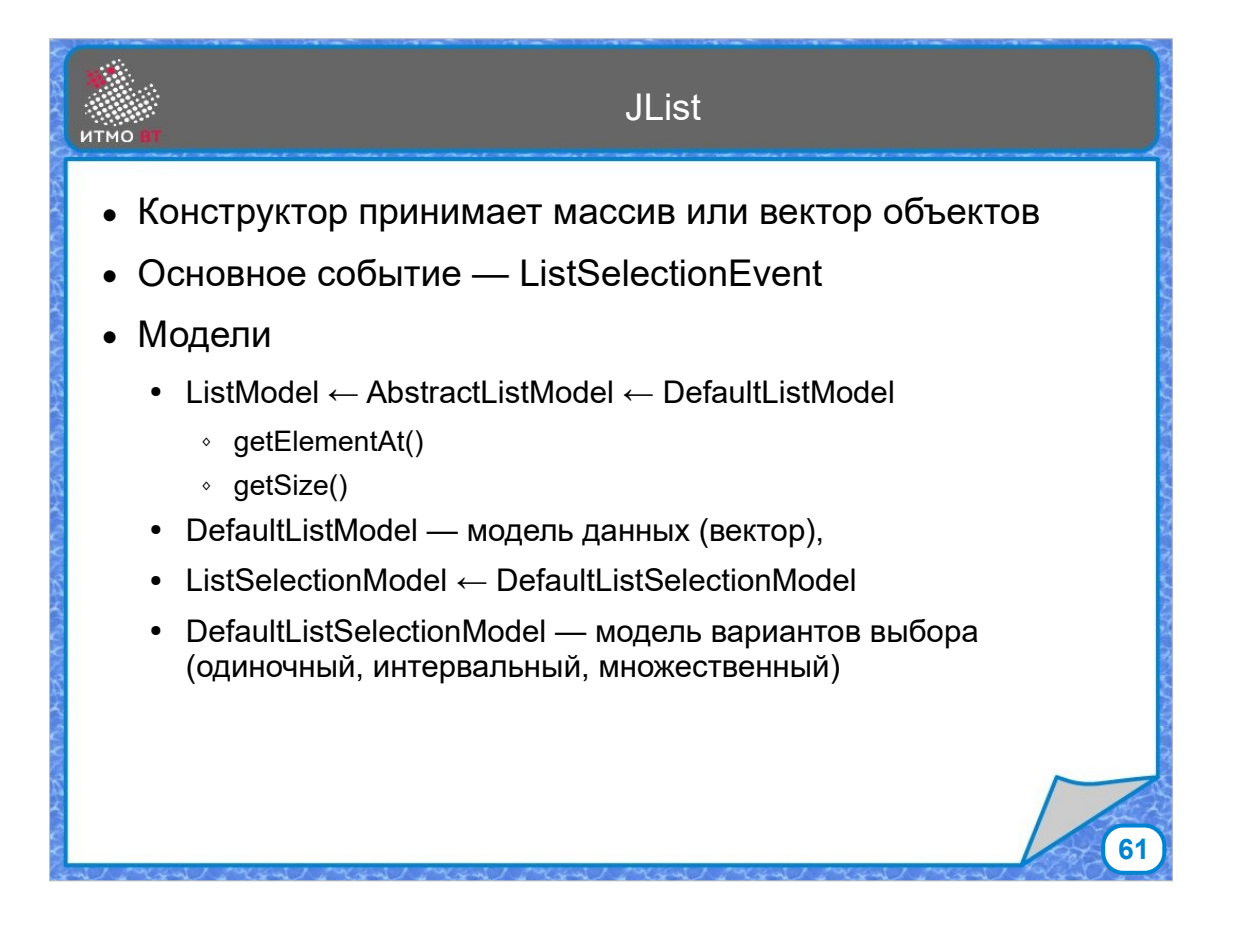

Список JList имеет 2 модели - модели данных списка (условно это массив или вектор), определяющая элементы списка, и модель выбора - ListSelectionModel, которая определяет вариант работы выбора одиночный, множественный, групповой, интервальный.

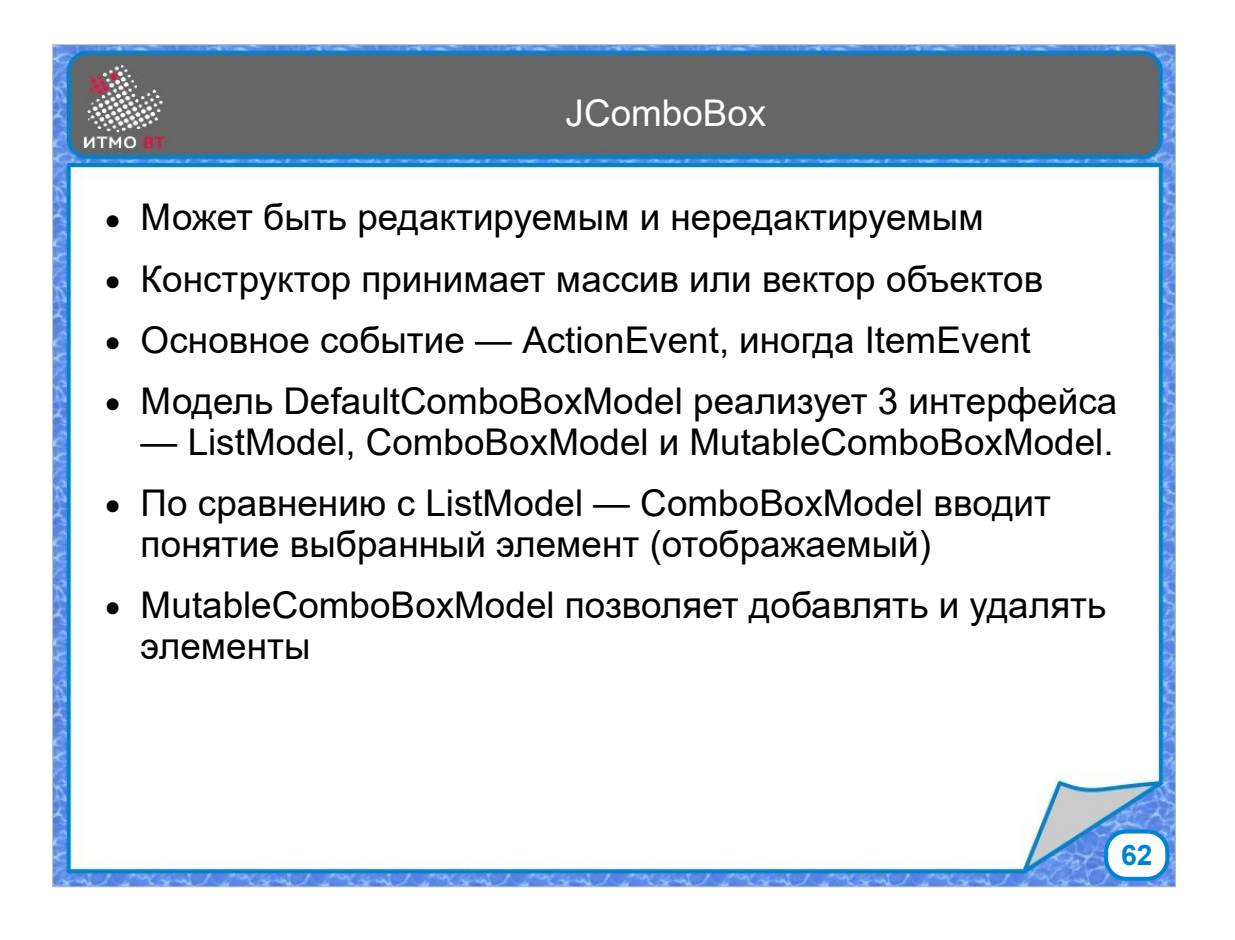

Выпадающий список - JComboBox. В конструктор при его создании передается массив или вектор. Основное событие комбобокса - ActionEvent, срабатывающее при выборе элемента. Модель по умолчанию реализует 3 интерфейса - ListModel, определяющую данные, ComboBoxModel, который дает возможноть отобразить один выбранный элемент, и MutableComboBoxModel, который позволяет добавлять и удалять пункты.

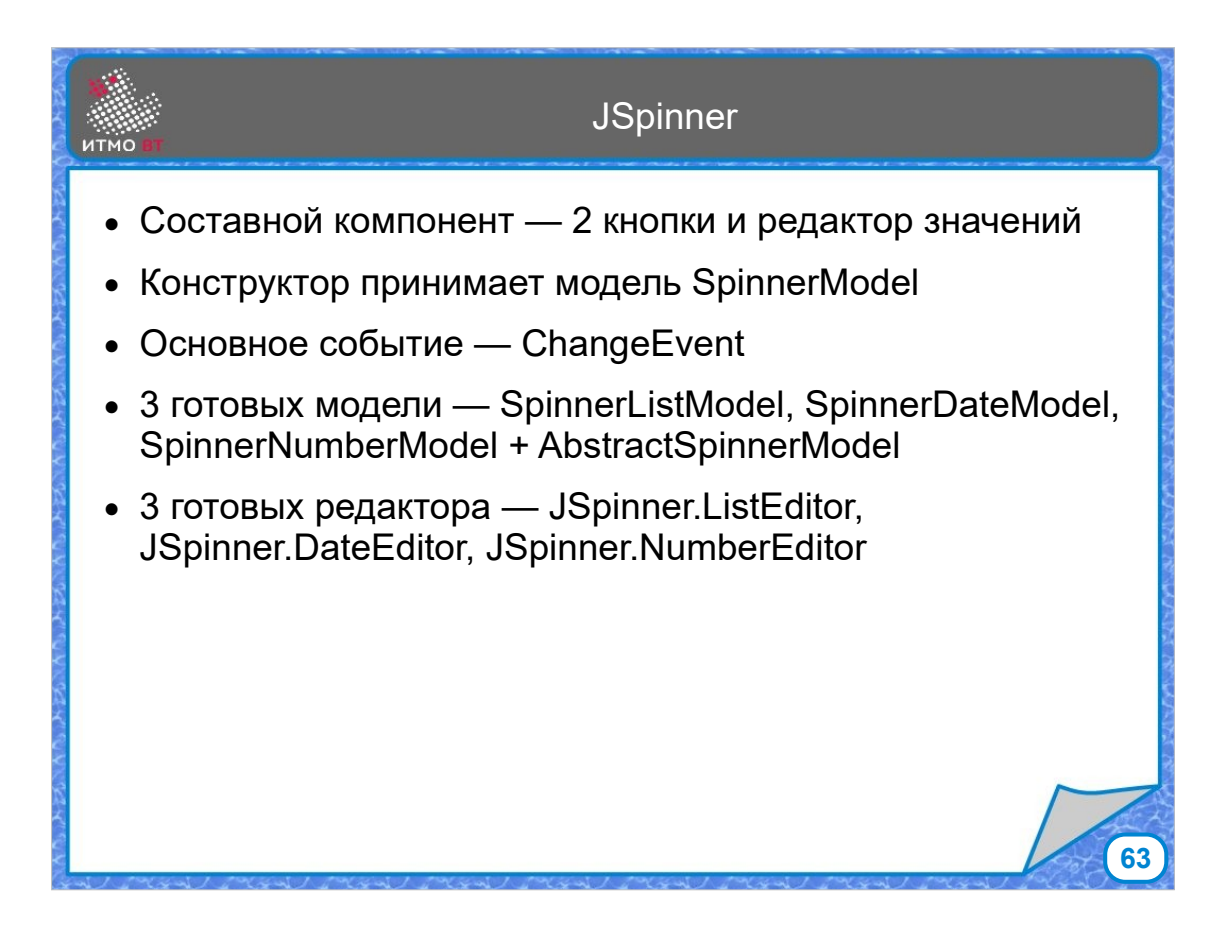

Спиннер — это компонент со значением какого-то типа, у которого есть возможность увеличивать или уменьшать значение с помощью мелких кнопок со стрелками вверхвниз. У спиннера есть 3 вида моделей - для чисел, дат и строк. Основным событием, которое генерирует спиннер, является ChangeEvent.

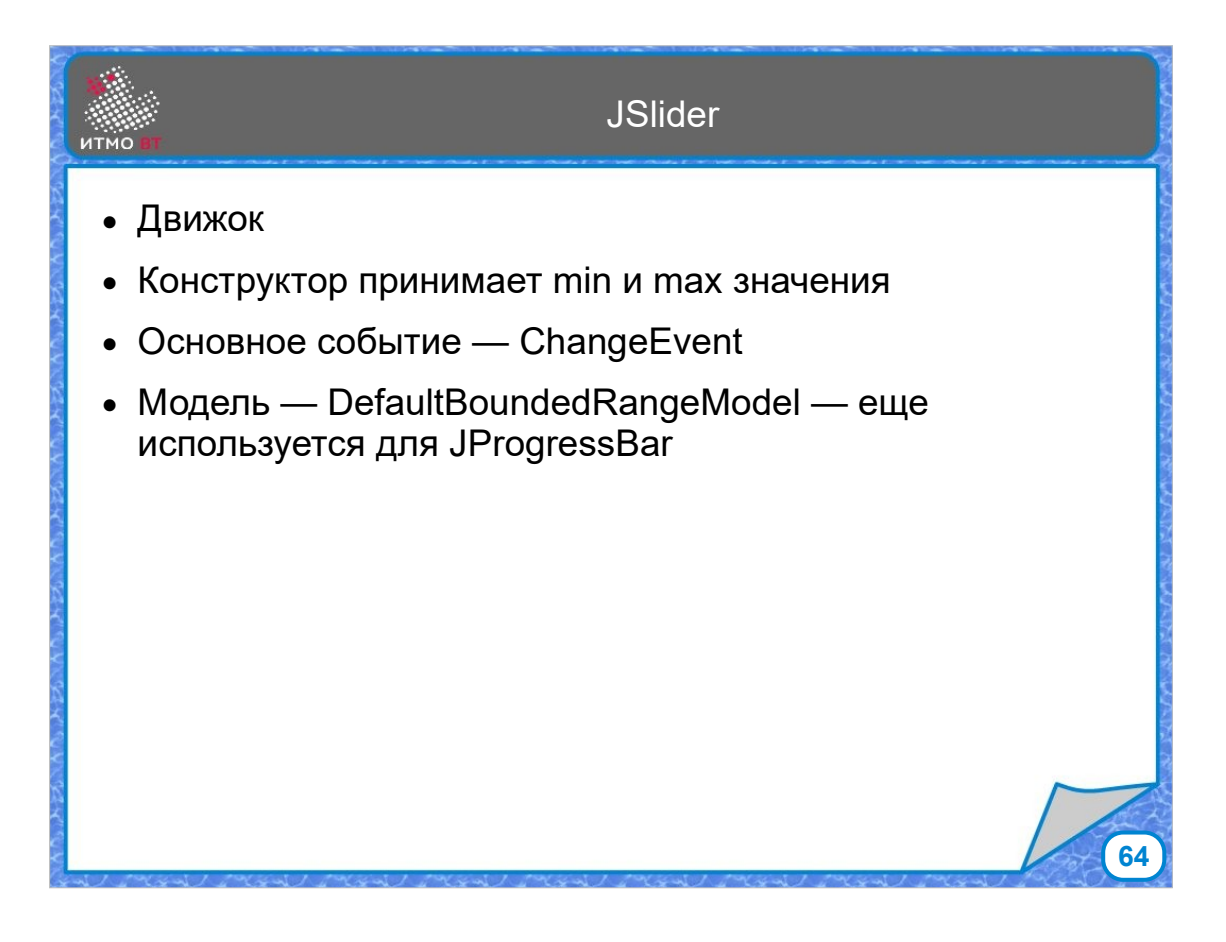

Слайдер — это движок, который можно перемещать от минимального значения до максимального. Событие тоже ChangeEvent, а модель представляет ограниченный интервал, называется DefaultBoundedRangeModel и используется также для компонента JProgressBar.

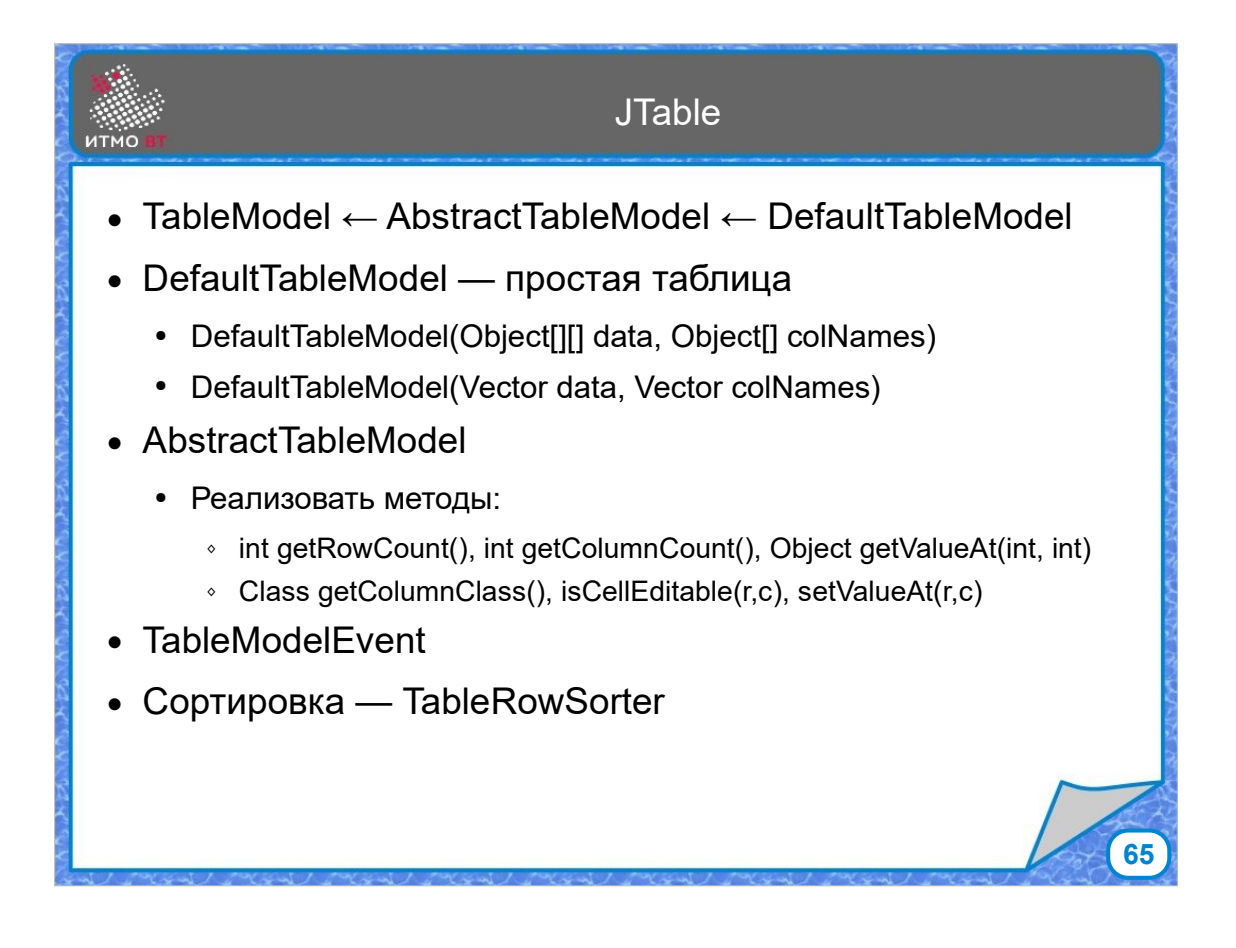

Таблица - более сложный компонент, у нее в дополнение к дефолтной модели есть абстрактная модель, которая реализует методы по отслеживанию изменений данных в таблице, предоставляя возможность переопределить методы по управлению данными, задать возможность валидации данных, сортировки и разных способов редактирвания.

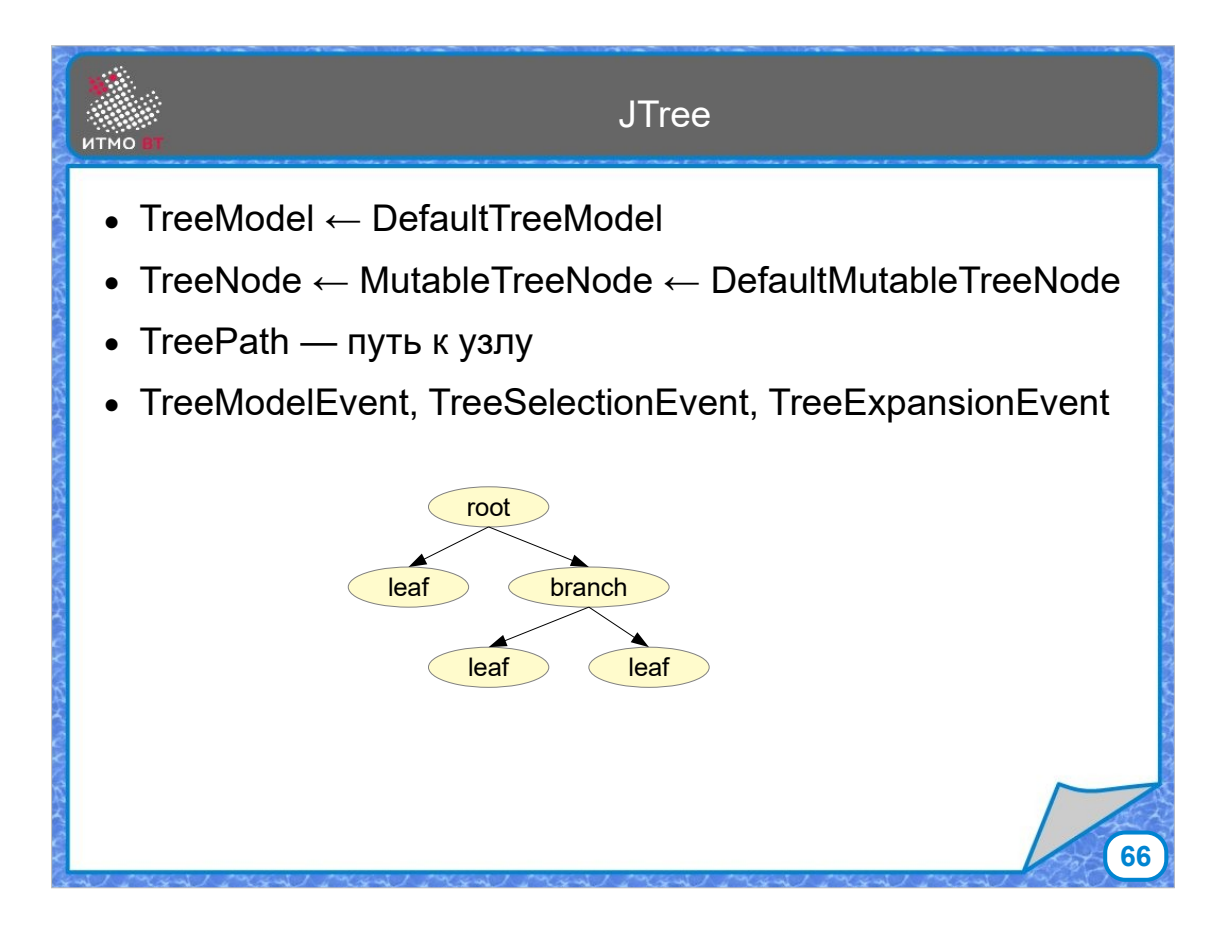

Компонент JTree представляет собой раскрывающееся дерево узлов, опять же с разными вариантами использования моделей, в том числе модели данных, модели выбора и модели расширения дерева.

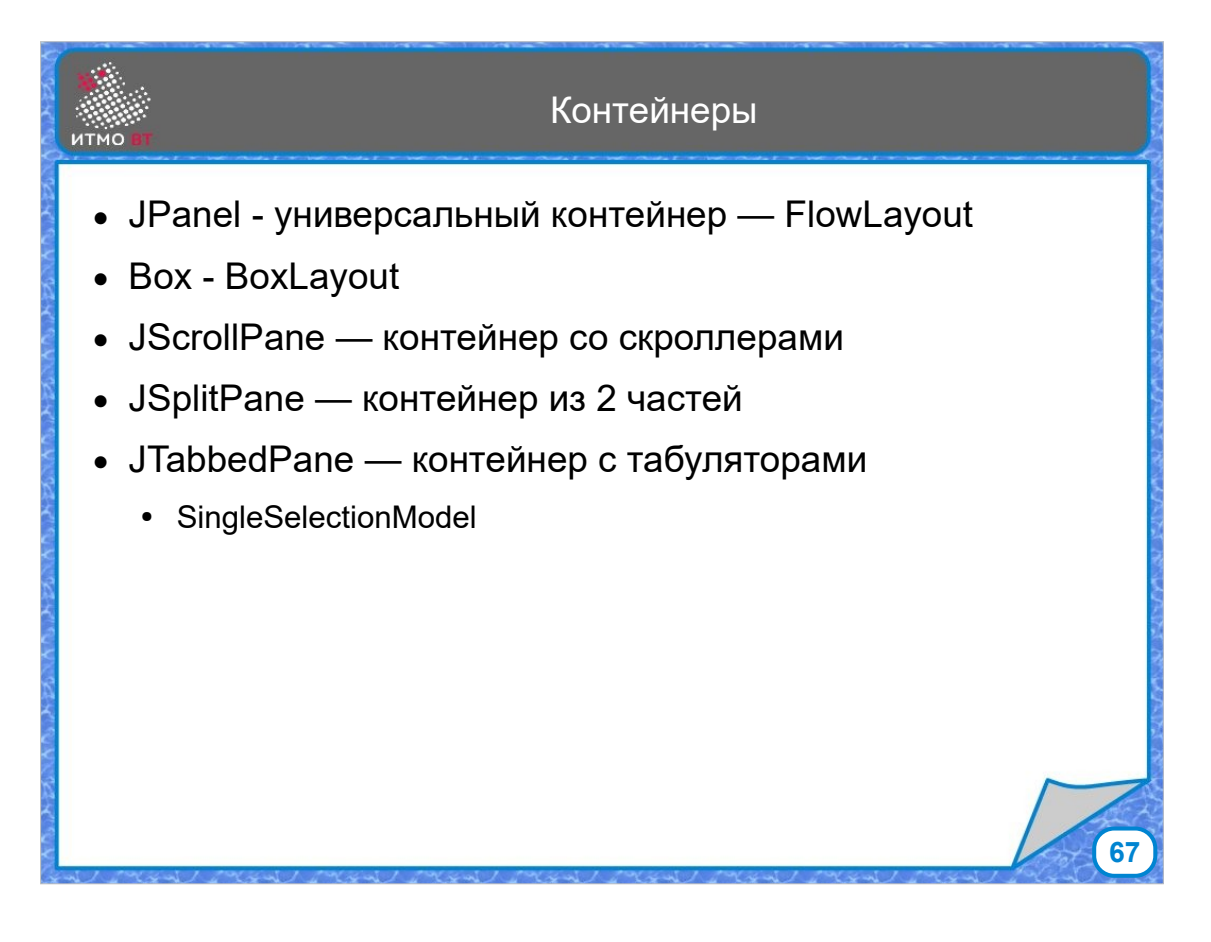

Рассмотрим контейнеры Swing. Простая панель JPanel — это универсальный контейнер, у которого по умолчанию установлен FlowLayout. Box — это контейнер с BoxLayout. JScrollPane — это контейнер, у которого добавлены скроллбары, JSplitPane — это контейнер, разделенный на 2 части либо по горизонтали, либо по вертикали. Их можно обменивать. И, наконец, JTabbedPane — контейнер со встроенными вкладками.

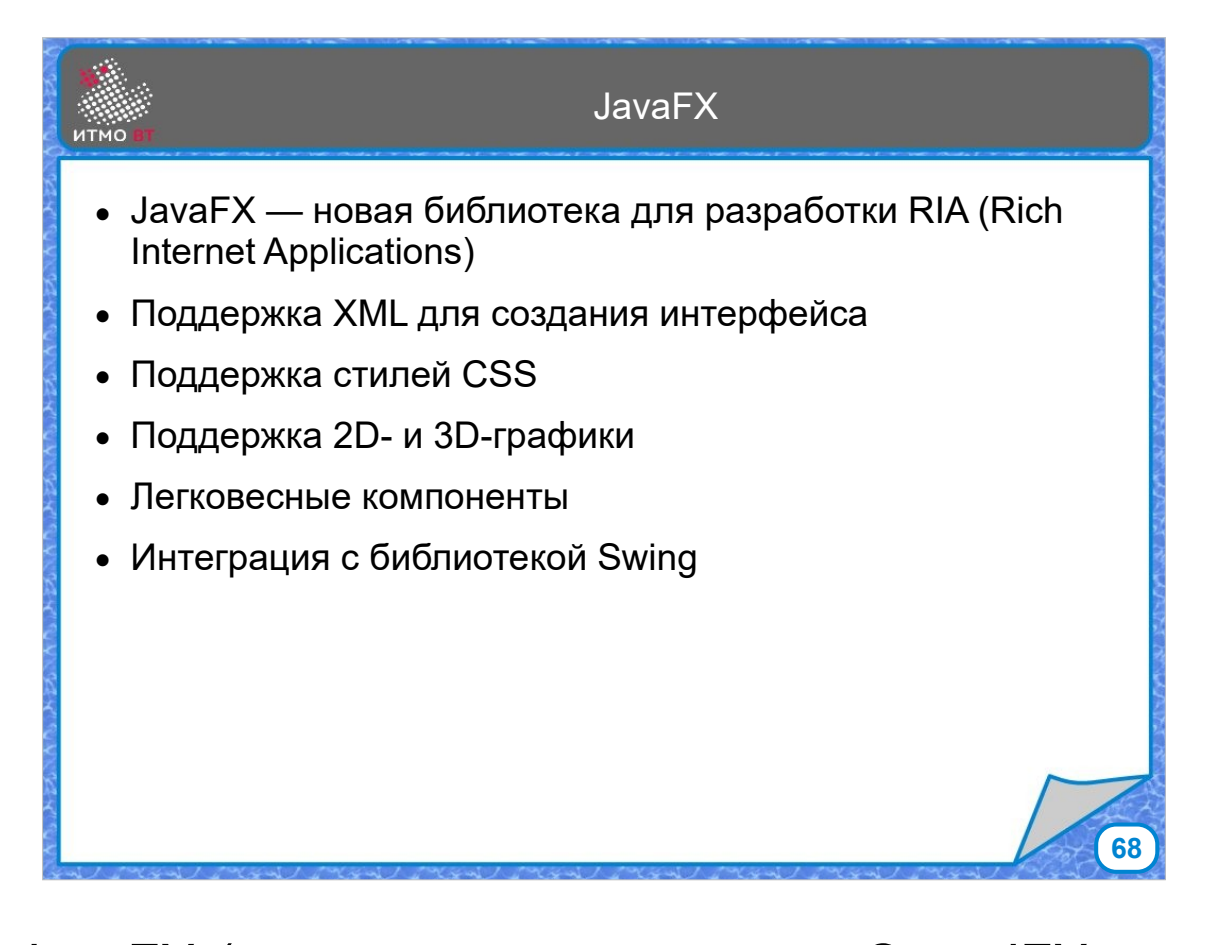

JavaFX (которая превратилась в OpenJFX – это новая библиотека для графики. Поддерживает XML, поддерживает стиль CSS, поддерживает 2D и 3D графику. Также FX может работать с компонентами Swing. Интеграция работает в обе стороны, то есть и в Swing можно использовать компоненты JavaFX, и в JavaFX можно использовать компоненты Swing.

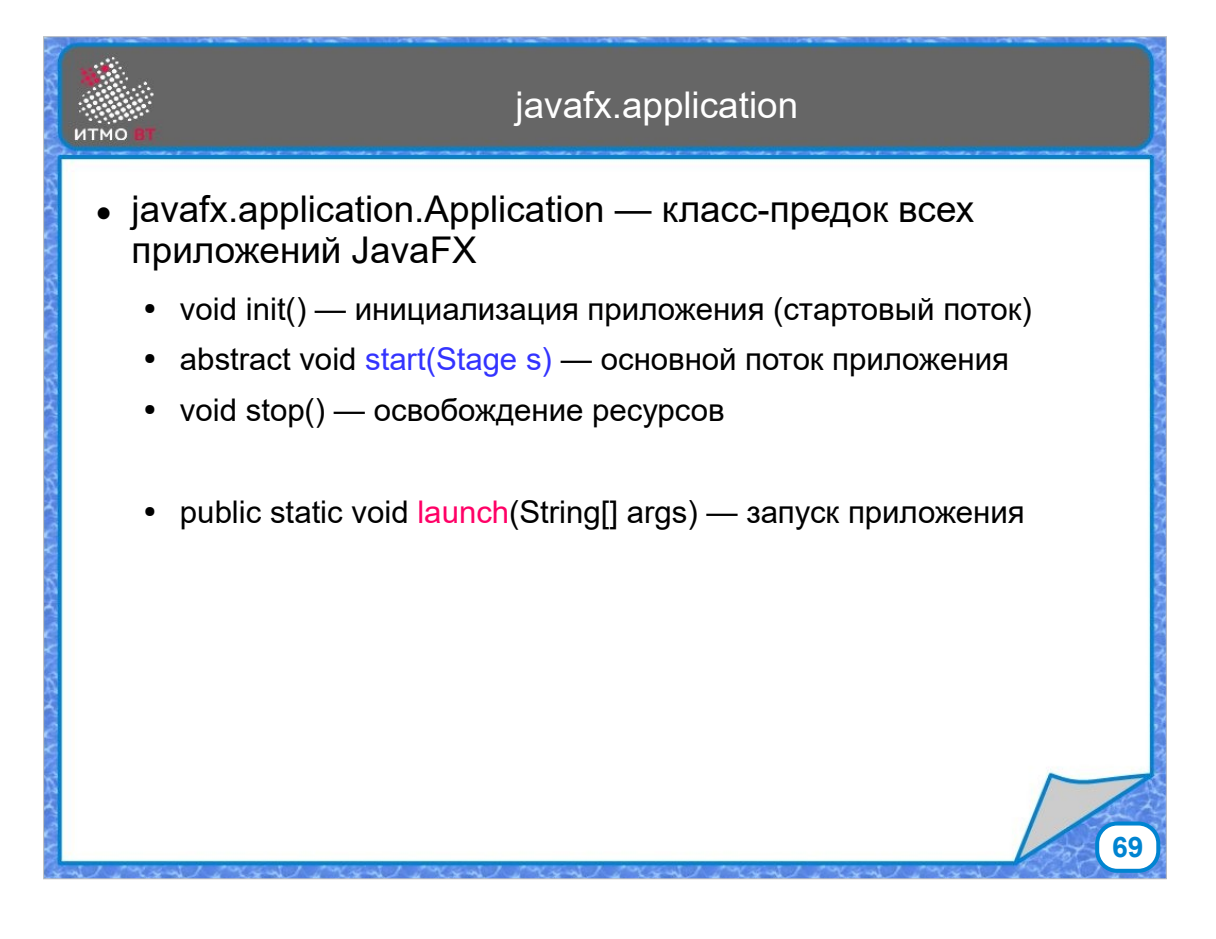

Основной класс для приложений JavaFX Application. Это класс-предок всех приложений. Для написания своего приложения просто наследуемся от Applicaiton. У этого класса есть четыре основных метода:

1. init() - для инициализации, обычно туда помещается код, который задает начальные значения.

2. stop() освобождает ресурсы, вызывается при закрытии приложения.

3. абстрактный метод start(). В нем должен быть весь код приложения. Методу старт передается объект класса Stage, создавать этот объект не надо.

4. launch() запускает приложение. Этому методу можно передать аргументы

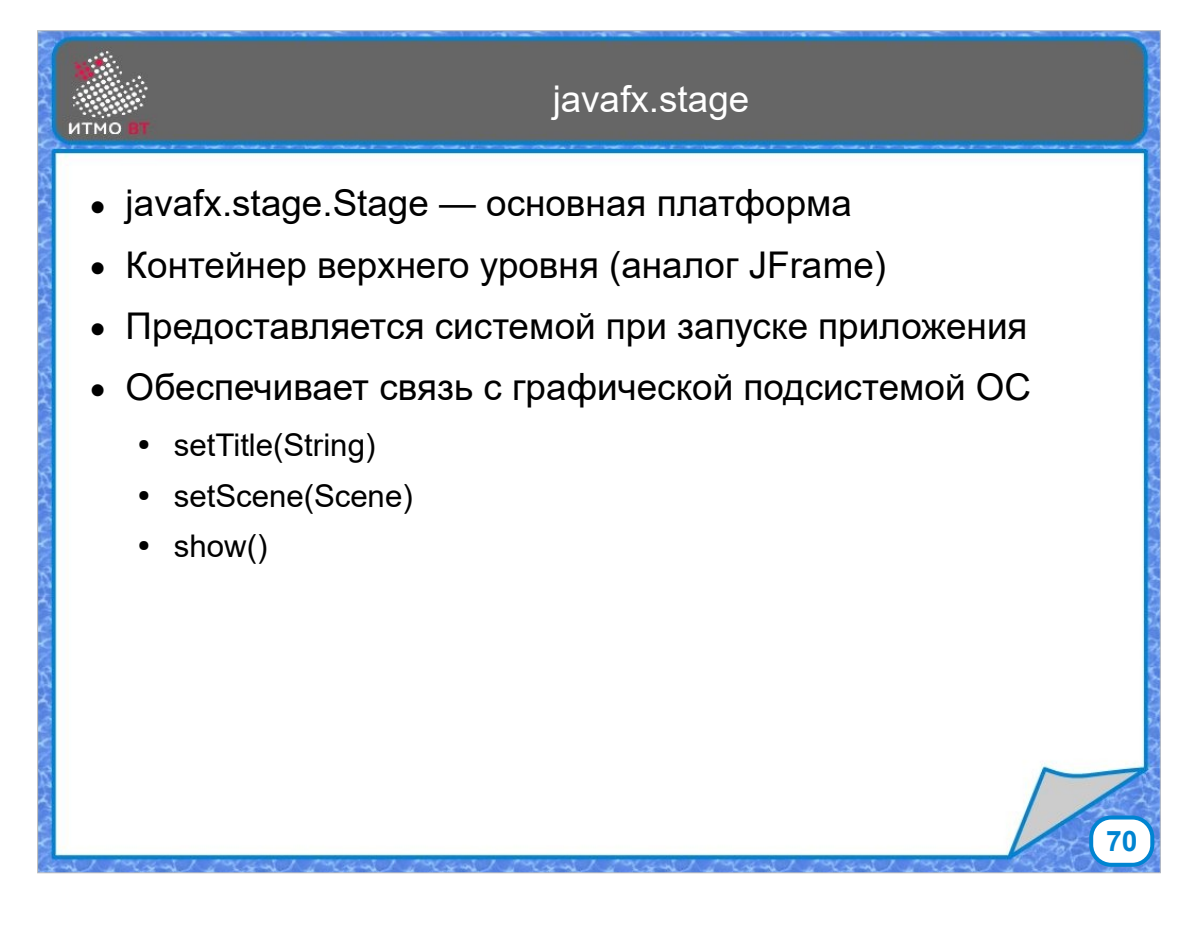

Класс Stage - подмостки или основная платформа для различных сцен. Stage - это некий аналог основного окна, типа JFrame в Swing. Он обеспечивает связь с графической подсистемой ОС.

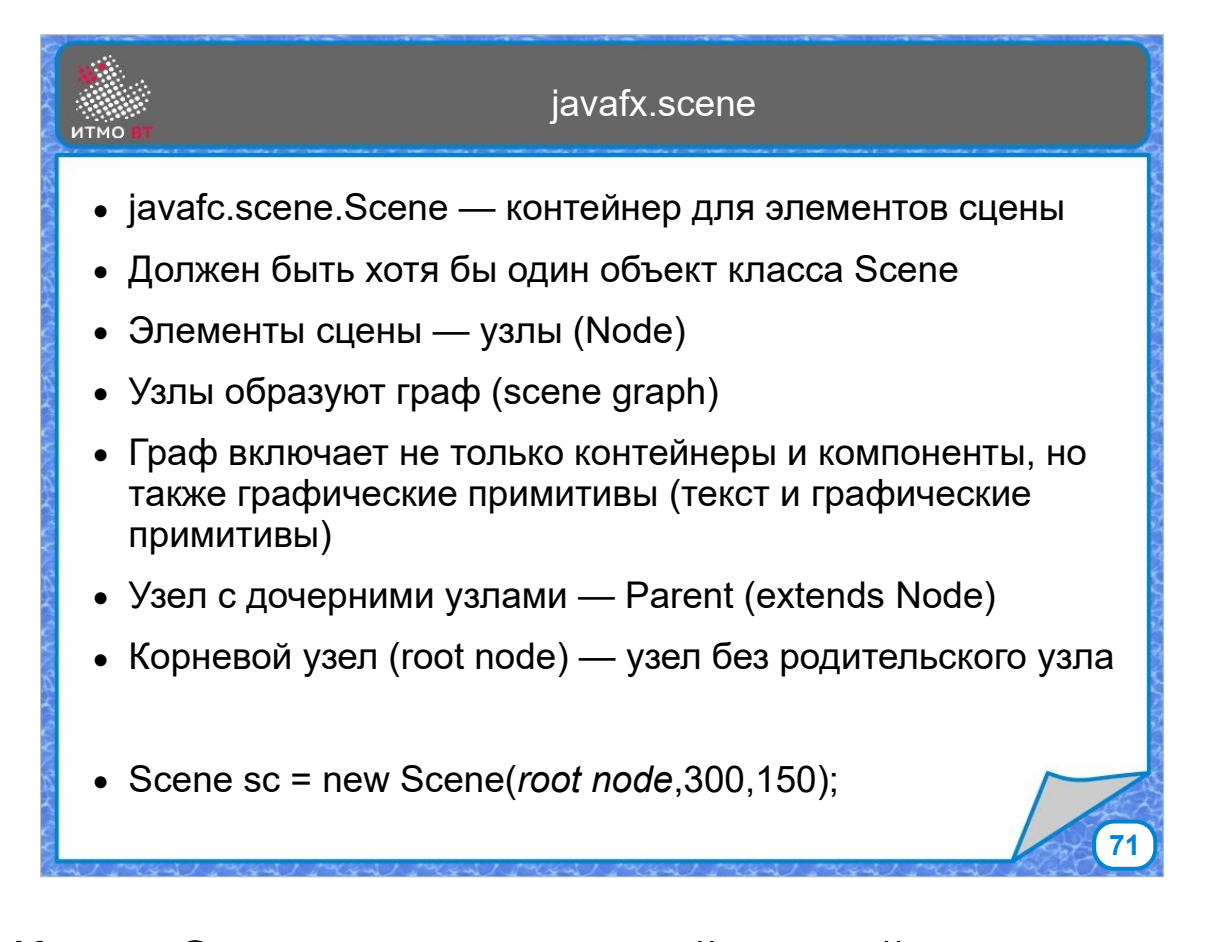

Класс Scene - это основной контейнер для всех элементов, Хотя бы одна сцена в приложении должна быть, иначе показывать будет нечего. Элементами сцены являются узлы (класс Node). Узлы образуют граф, Если у узла есть дочерние узлы, его представляет класс Parent. Корневой узел - узел без родителей Корневой узел обычно задается при создании новой сцены, он становится главным узлом сцены.

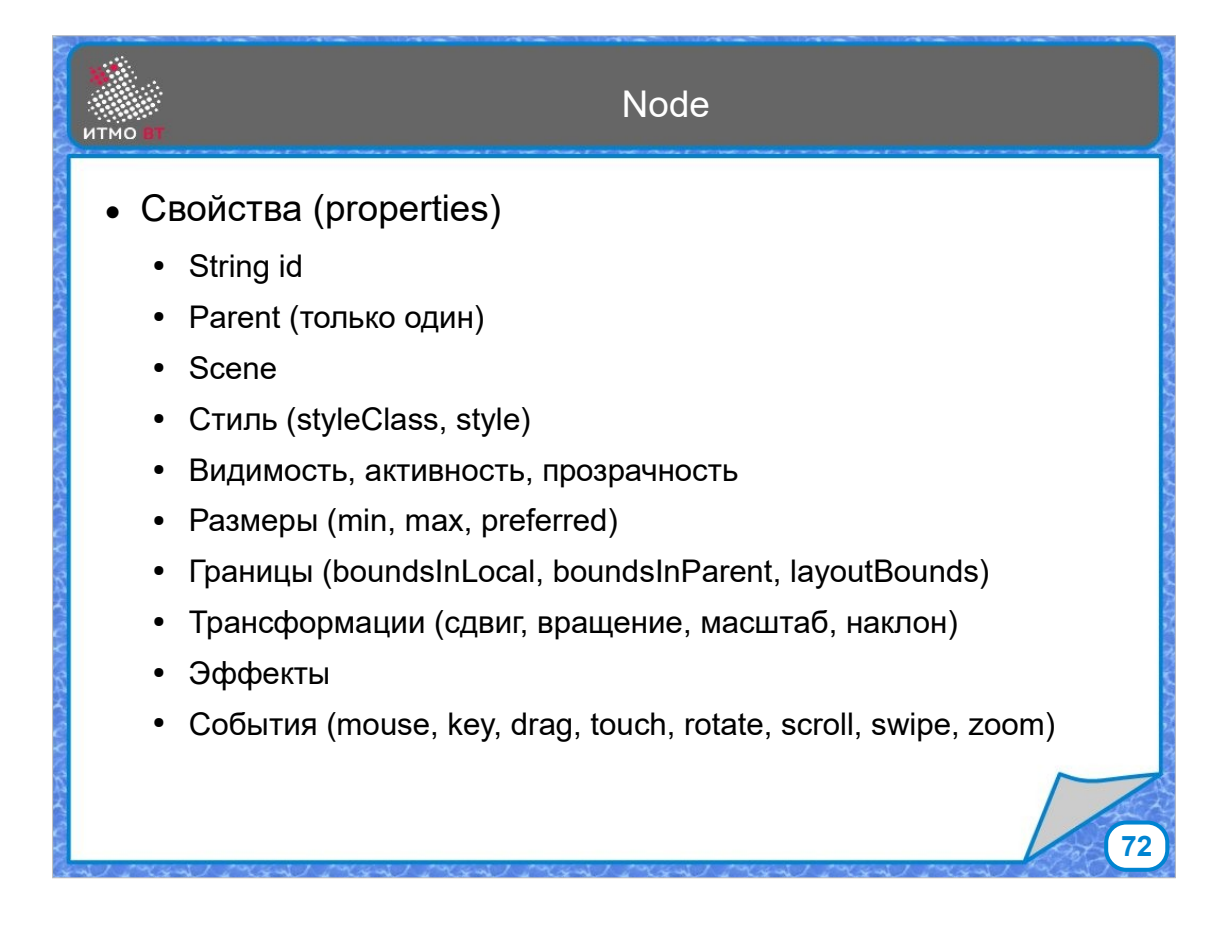

Класс Node - узел. Узел имеет идентификатор, и один и только один родитель. У узла есть сцена, на которой он находится в данный момент. Также у узла есть стиль, видимость, активность, прозрачность, есть размеры, границы, Узел можно подвергнуть трансформации, на него можно наложить эффекты, и задать события, которые он должен обрабатывать.
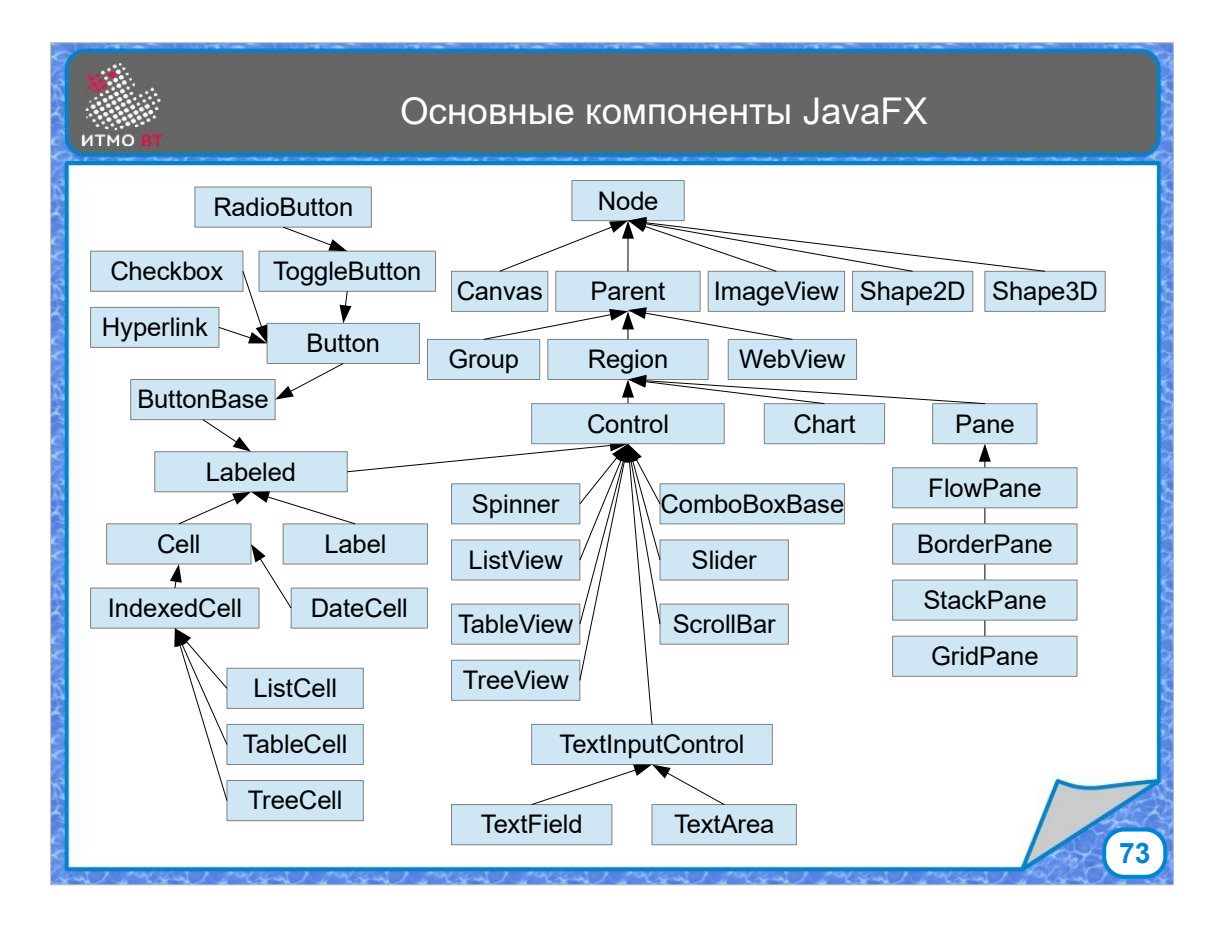

Основные компоненты JavaFX. Node и Parent уже рассмотрели. Canvas - узел для рисования, ImageView - узел с картинкой, Shape2D и Shape3D - графические примитивы. Group - наследник класса Parent, представляет из себя группу элементов, просто группу. Region — это уже чтото вроде контейнера. WebView — узел, который предназначен для отображения компонентов в браузере. Control - наследник класса Region - это любой элемент, способный взаимодействовать с пользователем. Также от класса Region наследуются Chart (диаграмма) и Pane — панель с компоновкой. Control может быть с меткой или без метки. Помеченный Control содержит текст: это кнопки, ячейки в таблицах, элементы списка, узлы дерева, ячейки таблицы. Непомеченный Control текста не содержит.

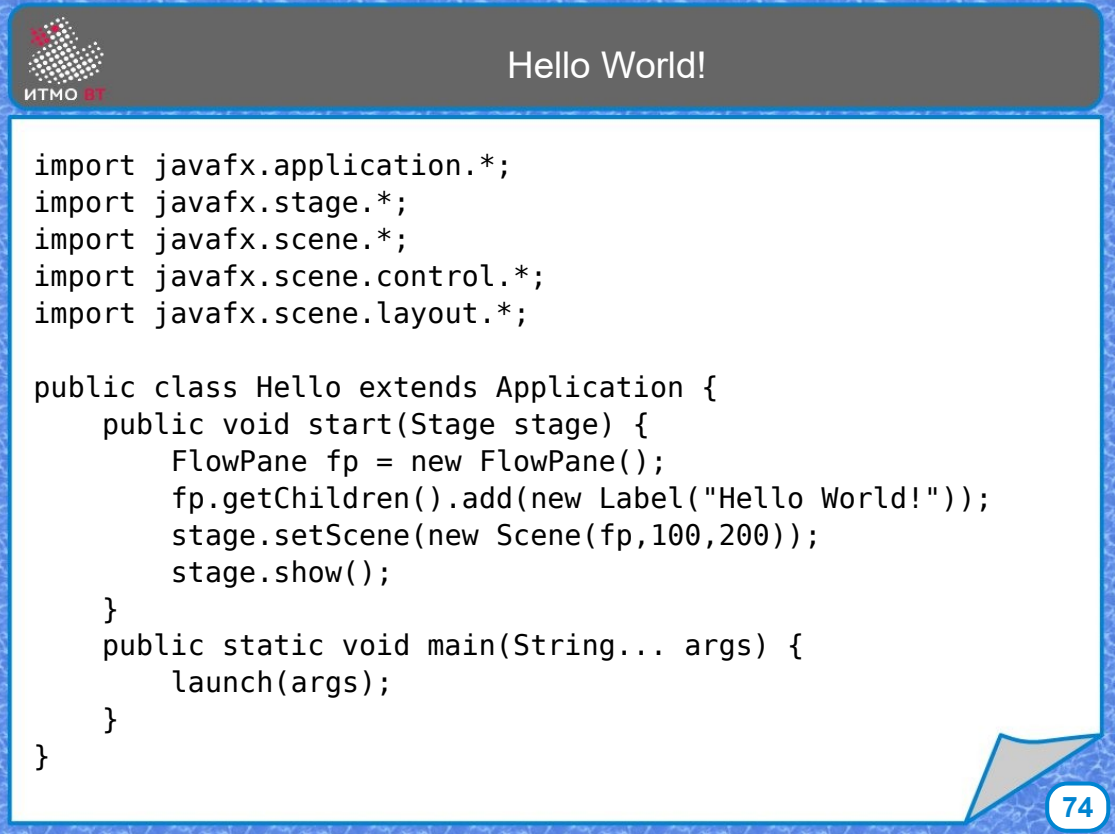

Минимальное приложение на JavaFX.

Создаем класс, наследующийся от Application, пишем метод start(), создаем контейнер FlowPane, потом получаем список его дочерних узлов, пустой пока что, добавляем в него метку с текстом. Объекту stage, полученному от графической подсистемы задаем новую сцену, которой передаем панель, сделав ее корневым узлом, и вызываем метод show для отображения. А в методе main вызываем запуск приложения launch().

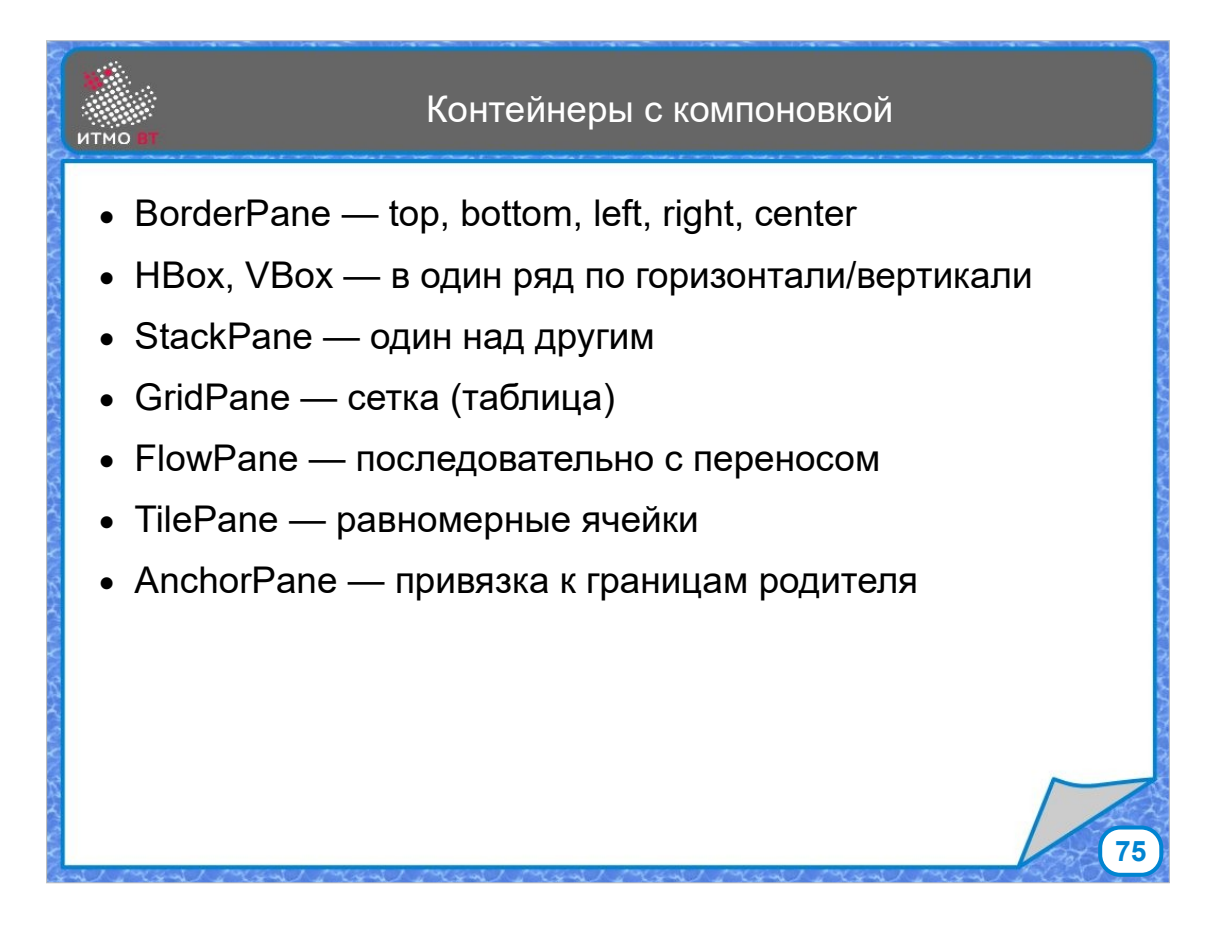

Контейнеры JavaFX с разными компоновками, BorderPane — это контейнер с компоновкой типа BorderLayout, HBox и VBox — однорядные контейнеры: горизонтальный и вертикальный. StackPane — это аналог CardLayout, т. е. панели расположены друг за другом. Сетки GridPane и TilePane отличаются ячейками. У GridPane они разного размера, у TilePane - одинакоые.. FlowPane - панель с FlowLayout. AnchorPane привязывает элемент к верху, к низу, к боку или к центру.

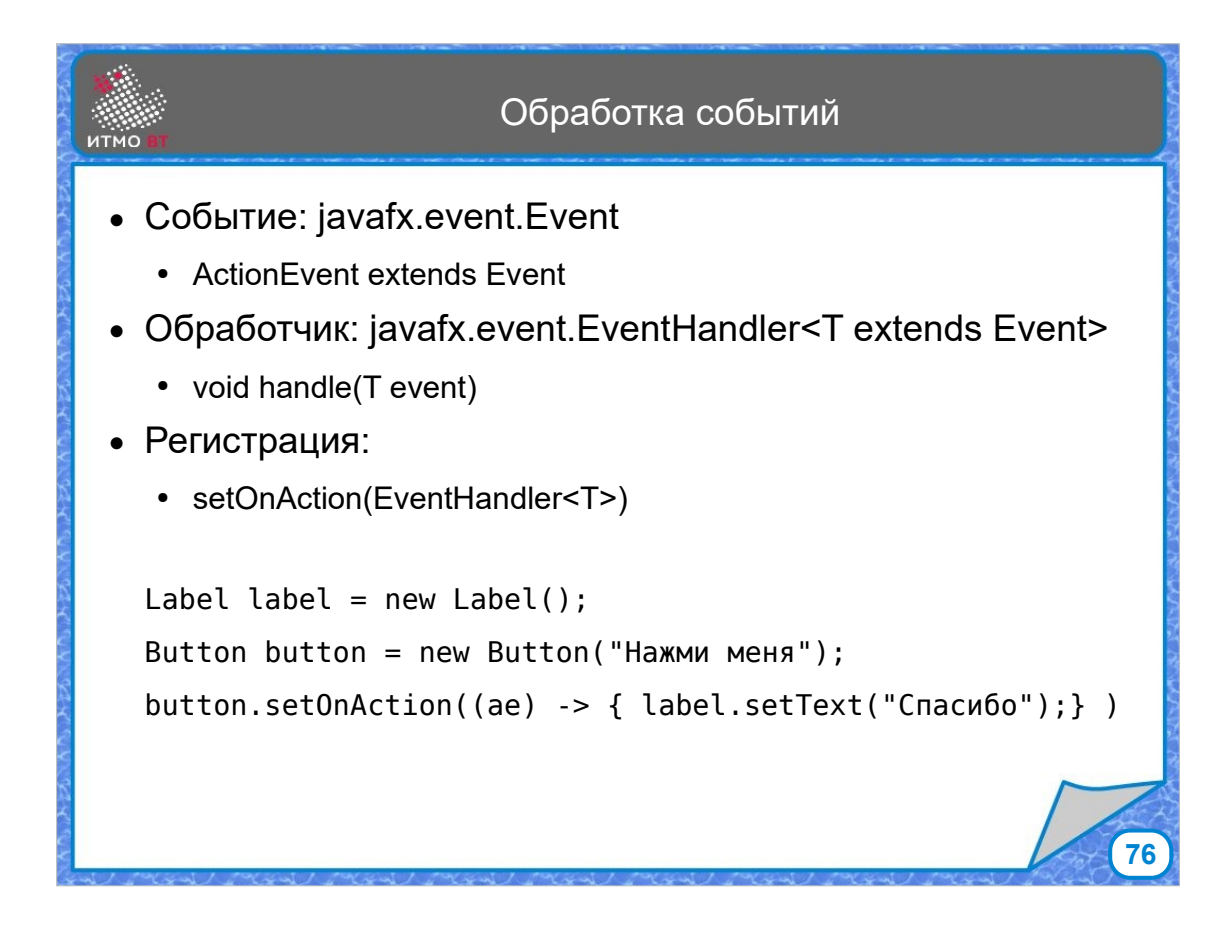

Обработка событий работает почти также, как в Swing, тоже есть класс события, есть его обработчик, который называется EventHandler. У него есть метод handle(). Подписка на события происводится вызовом метода setOnAction, которому передается обработчик. В отличие от Swing, у всех обработчиков один метод handle(). В приведенном примере при нажатии на кнопку на метке отображается надпись "Спасибо".

## FXML

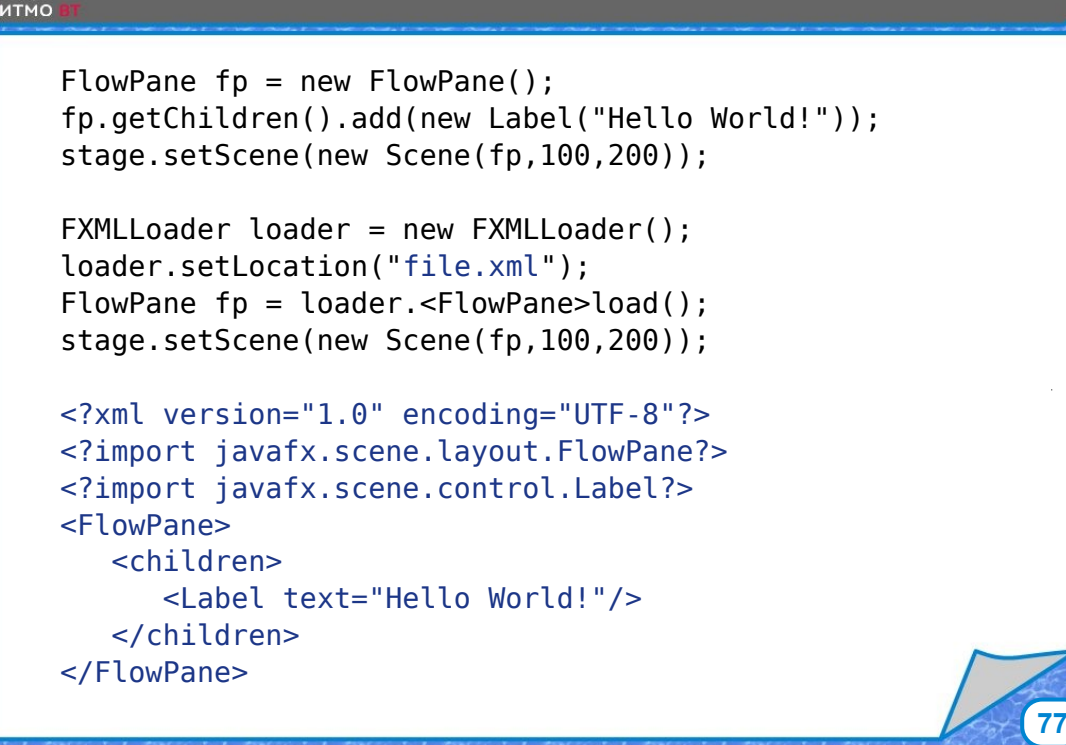

Еще одной особенностью JavaFX является возможность задавать элементы интерфейса с помощью XML. XML-файлы загружаются с помощью класса FXMLLoader. Приведен пример, как задать метку с помощью XML.

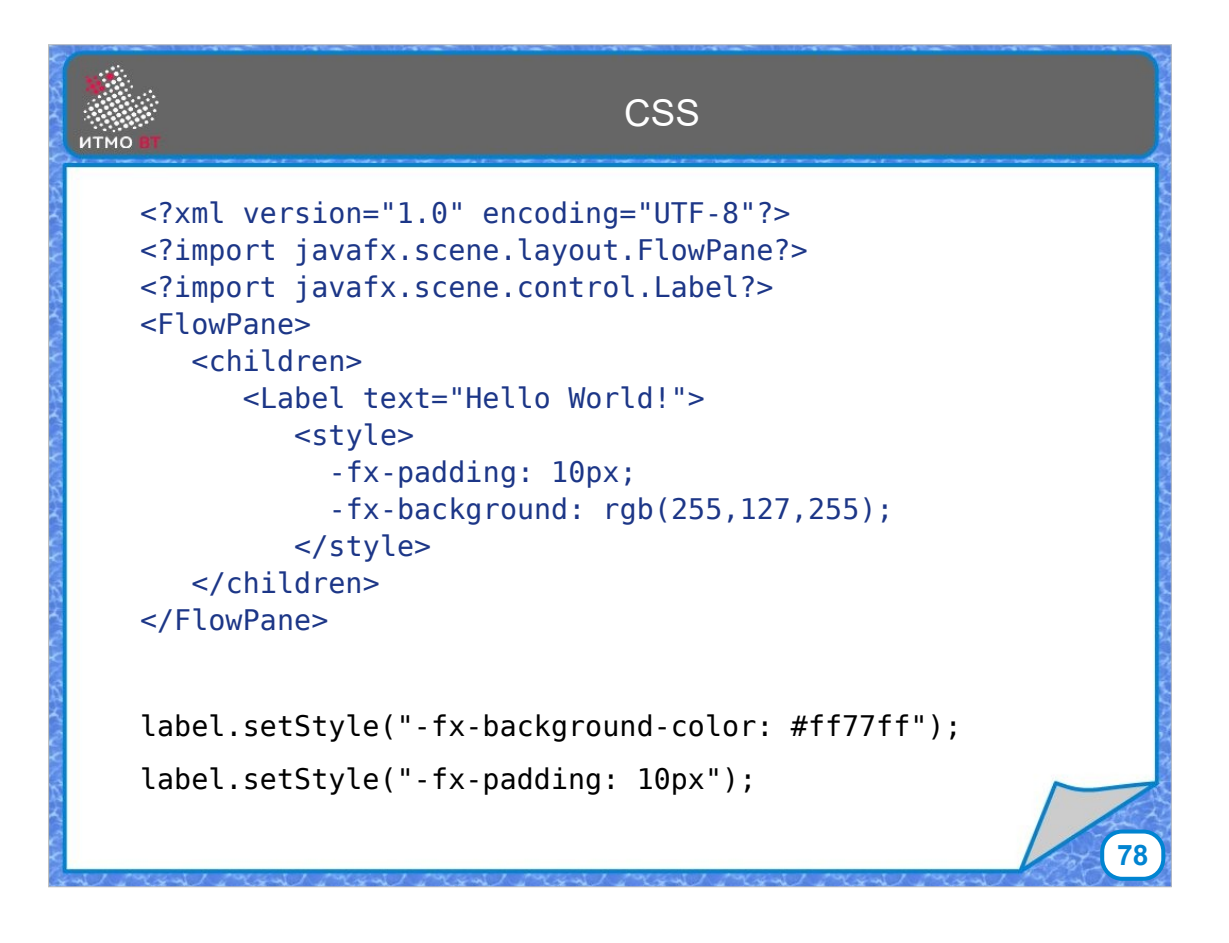

Также элементам можно задавать стили с помощью CSS.

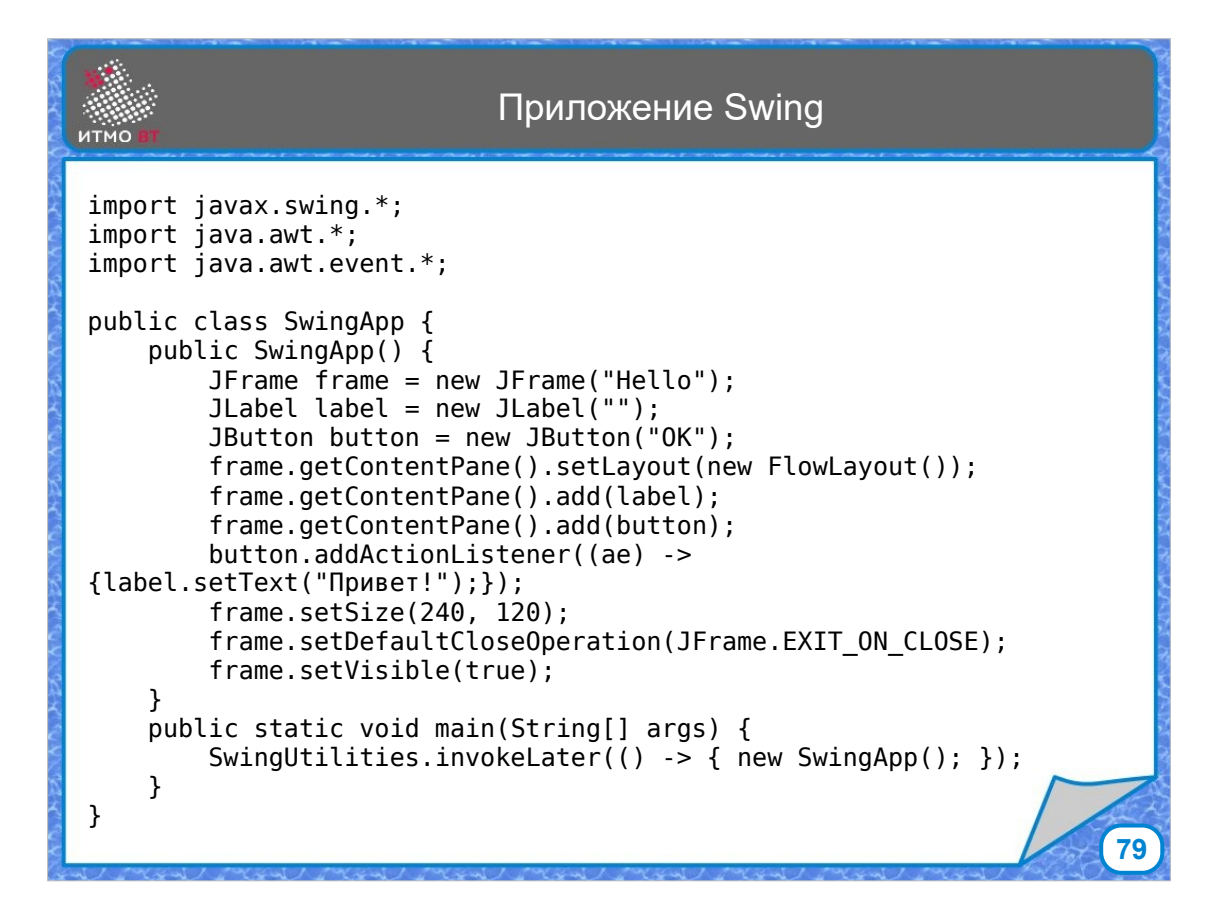

И в заключении 3 небольших примера графических приложений с одинаковыми функциями, релизованные соответственно: первое с помощью Swing

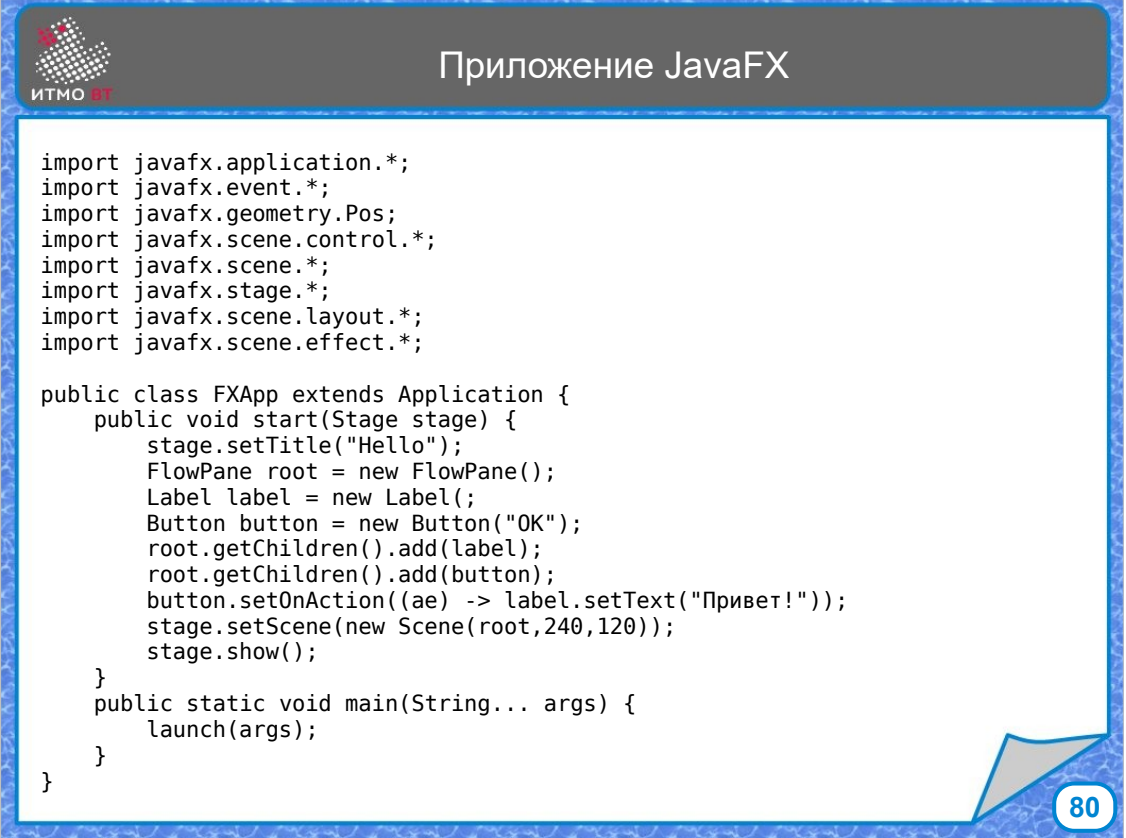

## Второе - с помощью JavaFX

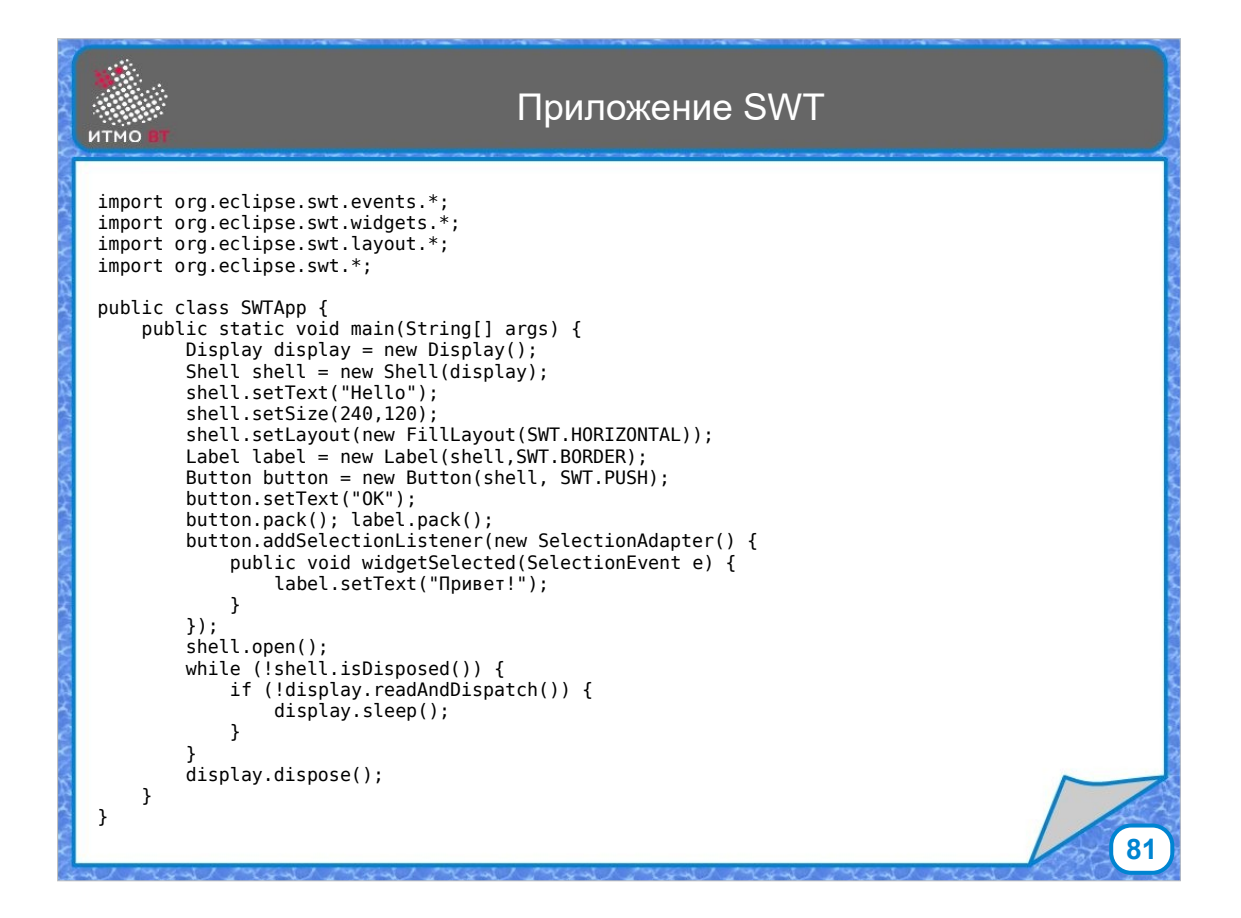

И третье для сравнения - с помощью SWT.